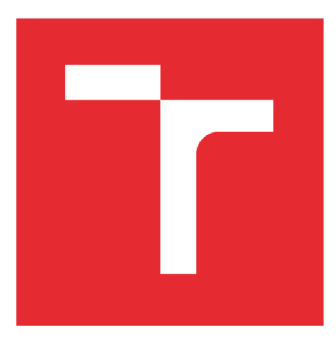

# VYSOKÉ UČENÍ TECHNICKÉ V BRNĚ

BRNO UNIVERSITY OF TECHNOLOGY

FAKULTA STAVEBNÍ FACULTY OF CIVIL ENGINEERING

ÚSTAV TECHNICKÝCH ZAŘÍZENÍ BUDOV INSTITUTE OF

# CITLIVOSTNI ANALÝZA V ENERGETIVCKÉM HODNOCENÍ BUDOV

SENSITIVITY ANALYSIS OF THE ENERGY RATING OF BUILDINGS

DIPLOMOVÁ PRÁCE **MASTER'S THESIS** 

AUTHOR

AUTOR PRÁCE Bc. Zbyněk Auer

SUPERVISOR

VEDOUCÍ PRÁCE doc. Ing. Ondřej Šikula, Ph.D.

BRNO 2017

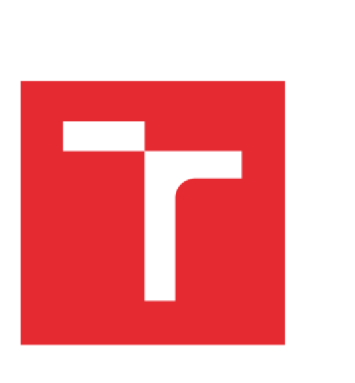

# VYSOKÉ UČENÍ TECHNICKÉ V BRNĚ FAKULTA STAVEBNÍ

STUDIJNÍ PROGRAM N3607 Stavební inženýrství TYP STUDIJNÍHO PROGRAMU

jící magistersky studijní program s prezenční formou studia STUDIJNÍ OBOR 3608T001 Pozemní stavby PRACOVIŠTĚ Ústav technických zařízení budov

# ZADÁNÍ DIPLOMOVÉ PRÁCE

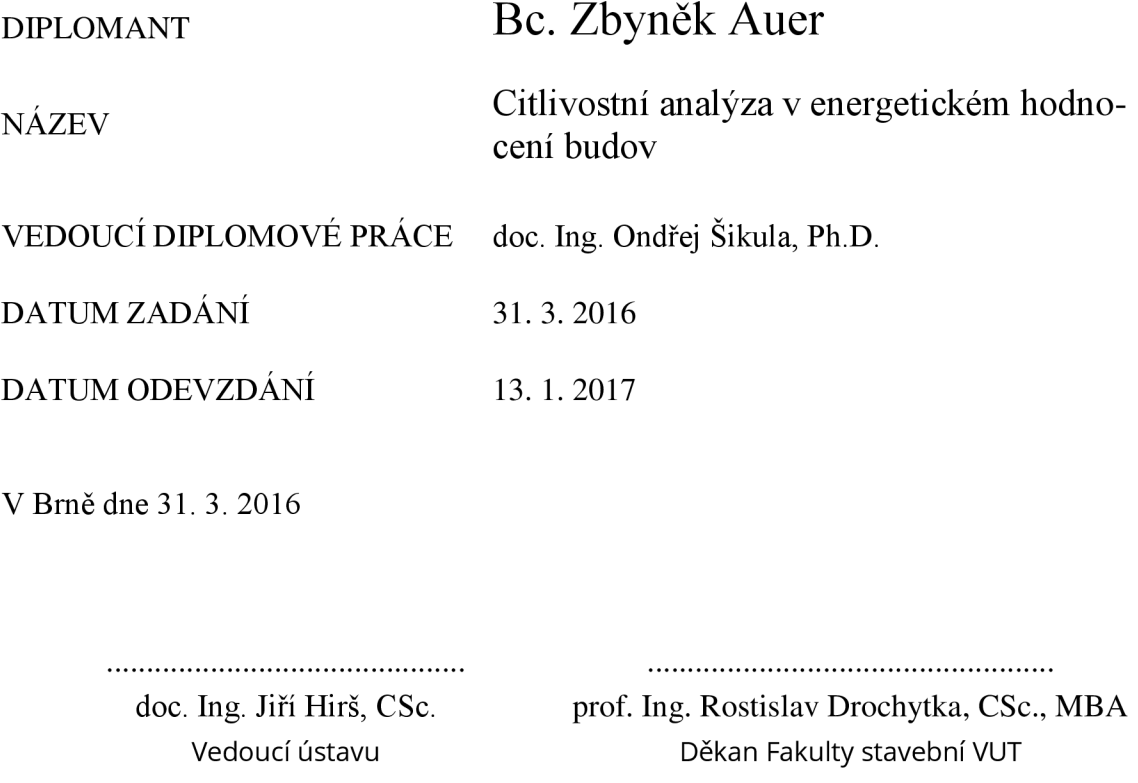

#### PODKLADY A LITERATURA

- 1. Stavební dokumentace zadané budovy
- 2. Aktuální legislativa ČR
- 3. České i zahraniční technické normy
- 4. Odborná literatura
- 5. Zdroje na internetu

#### ZÁSADY PRO VYPRACOVÁNÍ (ZADÁNÍ, CÍLE PRÁCE, POŽADOVANÉ VÝSTUPY)

A. Analýza tématu, cíle a metody řešení Analýza zadaného tématu, normové a legislativní podklady Cíl práce, zvolené metody řešení Aktuální technická řešení v praxi Teoretické řešení (s využitím fyzikální podstaty dějů) Experimentální řešení (popis metody a přístrojové techniky) Řešení využívající výpočetní techniku a modelování B. Aplikace tématu na zadaném případě - koncepční řešení Návrh technického řešení ve variantách v zadané specializaci (včetně doložených výpočtů), půdorys v měřítku 1:100, schéma zapojení, stručná technická zpráva. Hodnocení navržených variant řešení (např. z hlediska ekonomiky provozu, dopadu na životní prostředí apod.) C1. Experimentální řešení a zpracování výsledků Experiment realizovaný na konkrétním bytovém domě. C2. Algoritmizace, modelování, aplikace výpočetní techniky Teoretické řešení problému, aplikace software pro modelování fyzikálních dějů.

- práce bude zpracována v souladu s platnými předpisy (zákony a vyhláškami, normami) pro navrhování zařízení techniky staveb

#### STRUKTURA BAKALÁŘSKÉ/DIPLOMOVÉ PRÁCE

VŠKP vypracujte a rozčleňte podle dále uvedené struktury:

- 1. Textová část VŠKP zpracovaná podle Směrnice rektora "Úprava, odevzdávání, zveřejňování a uchovávání vysokoškolských kvalifikačních prací" a Směrnice děkana "Úprava, odevzdávání, zveřejňování a uchovávání vysokoškolských kvalifikačních prací na FAST VUT" (povinná součást VŠKP).
- 2. Přílohy textové části VŠKP zpracované podle Směrnice rektora "Úprava, odevzdávání, zveřejňování a uchovávání vysokoškolských kvalifikačních prací" a Směrnice děkana "Úprava, odevzdávání, zveřejňování a uchovávání vysokoškolských kvalifikačních prací na FAST VUT" (nepovinná součást VŠKP v případě, že přílohy nejsou součástí textové části VŠKP, ale textovou část doplňují).

doc. Ing. Ondřej Šikula, Ph.D.

Vedoucí diplomové práce

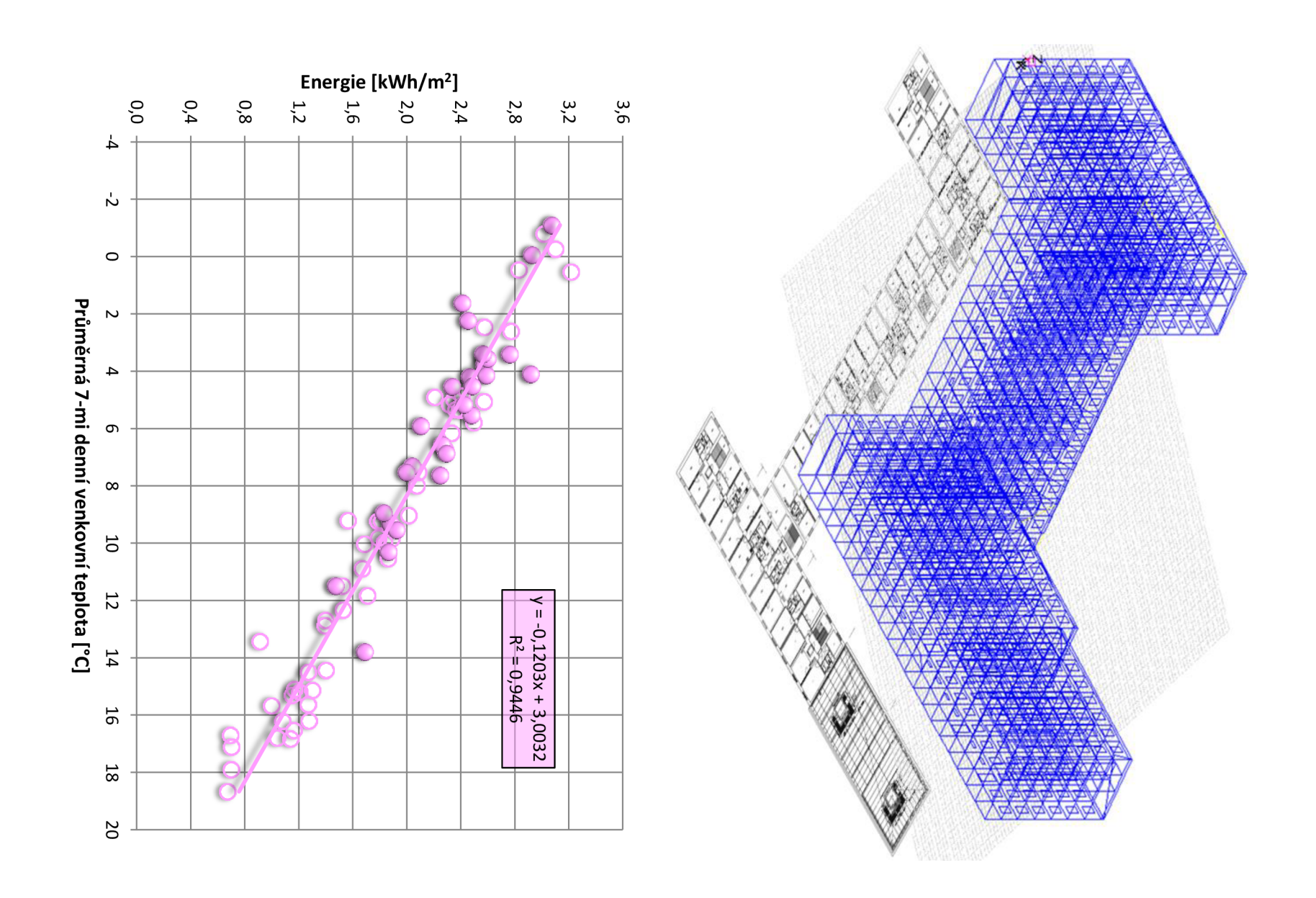

#### **ABSTRAKT**

Diplomová práce byla zaměřena na parametrické počítačové simulace energetické náročnosti budov. Cílem práce bylo stanovit citlivost jednotlivých provozních a klimatických vlivů na celkovou energetickou náročnost bytového domu, které se projeví na výsledné podobě Etkřivky. Pro parametrické simulace energetické náročnosti budovy se předpokládá využití aplikace BSim a připravených klimatických databází pro konkrétní lokalitu v místě hodnoceného objektu. Výstupem bude zhodnocení reálného užívání objektu na Et-křivce pomocí vlastní aplikace.

#### **ABSTRACT**

The master's thesis was focused on parametric computer simulations of the energy performance of buildings. The aim is to determine the sensitivity of the individual operating and climatic influences on the final energy demand of the building, which will be reflected in final form Et-curve. Parametric simulation for building energy efficiency is planned to use the BSim and ready climatic database for a specific location in place of the assessed building. The outcome of the evaluation of the real use of property in Et-curve using a custom application.

## **KLÍČOVÁ SLOVA**

Energetický management, citlivostní analýza, Et-křivka, BSim2000, parametrické simulace.

#### **KEY WORDS**

Management of energy, sensitivity analysis, Et-curve, BSim2000, parametric computer simulations.

## **BIBLIOGRAFICKÁ CITACE**

Bc. Zbyněk Auer *Citlivostní analýza v energetickém hodnocení budov.* Brno, 2017. 103 s., 22 s. příl. Diplomová práce. Vysoké učení technické v Brně, Fakulta stavební, Ústav technických zařízení budov. Vedoucí práce doc. Ing. Ondřej Šikula, Ph.D.

## **PROHLÁŠENI:**

Prohlašuji, že jsem diplomovou práci zpracoval samostatně a že jsem uvedl všechny použité informační zdroje.

V Brně dne 13. 1. 2017

Zbyněk Auer

## PODĚKOVÁNÍ:

## **OBSAH**

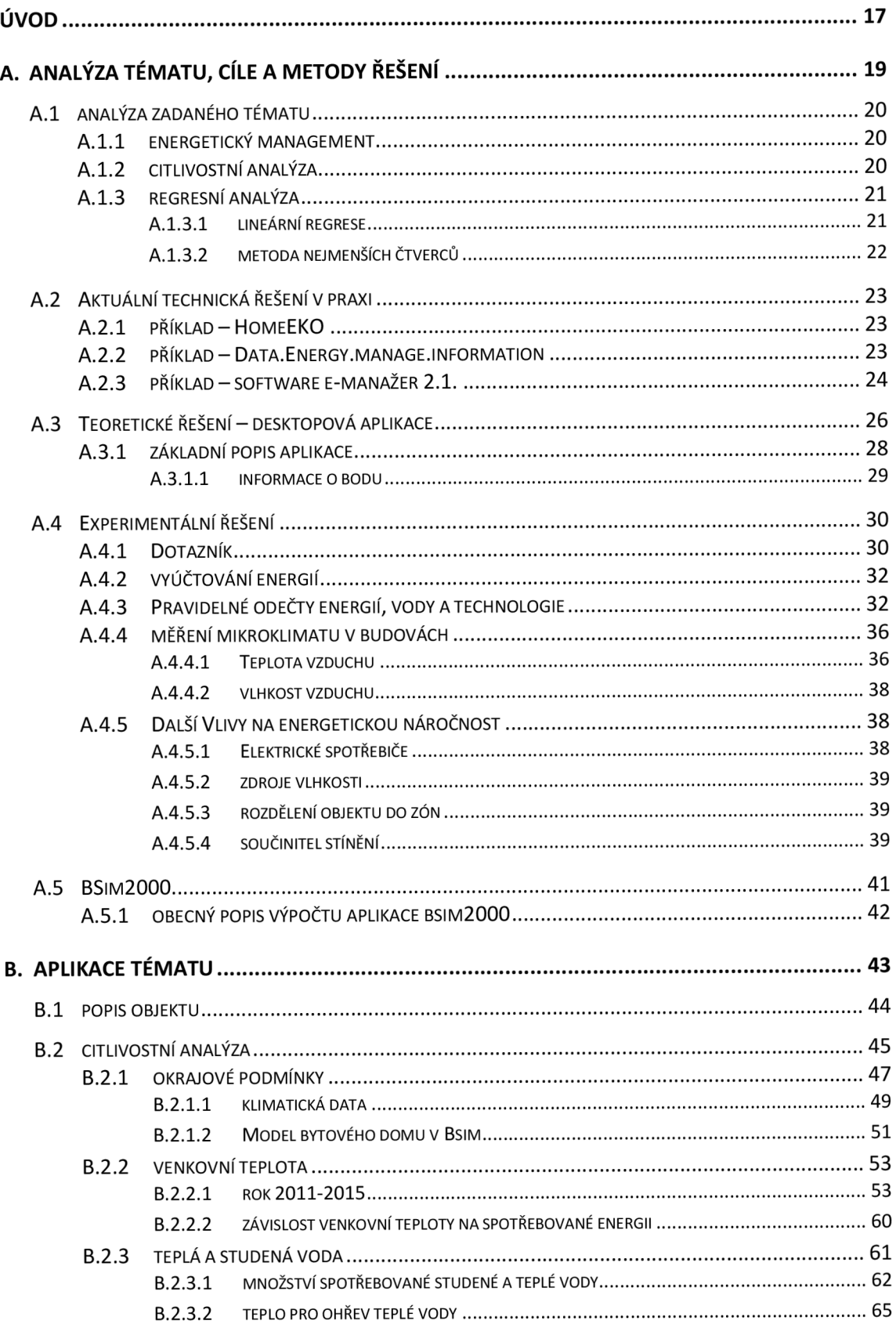

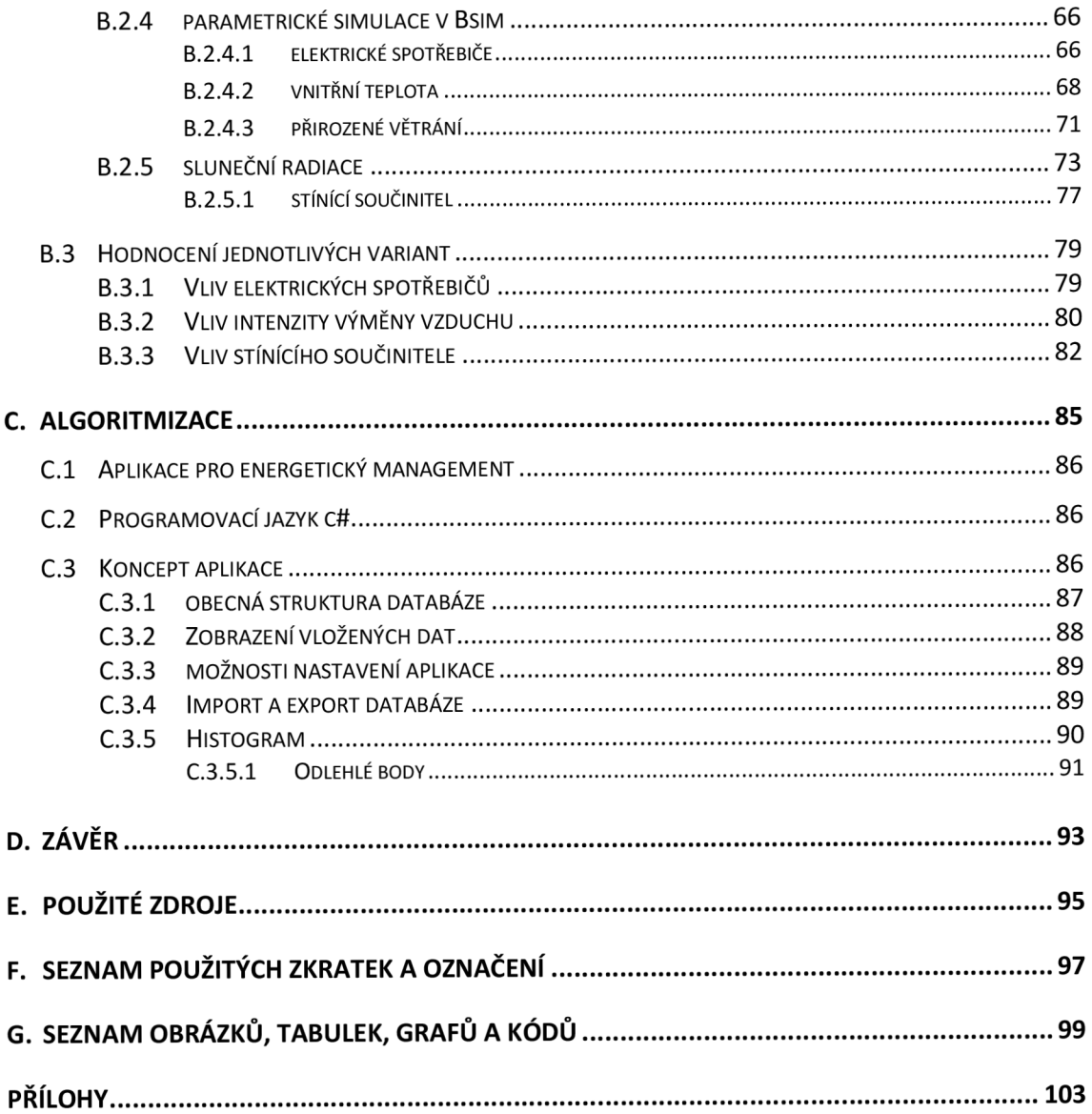

#### **ÚVOD**

Tématem diplomové práce byla citlivostní analýza v energetickém hodnocení budov.

Cílem práce bylo zhodnocení provozních vlivů a chování uživatelů bytového domu na celkovou energetickou náročnost bytového domu. Pro jednotlivé profily užívání bytového domu, které mohou vliv mít na celkovou energetickou náročnost, byly provedeny parametrické simulace v aplikaci BSim2000. Výstupy jednotlivých uživatelských profilů se zobrazí do Et-křivky pro zadaný bytový dům a následně se provedlo vyhodnocení statistické významnosti vlivu na celkovou spotřebu energie bytového domu.

Energie dodávané pro zadaný bytový dům byly periodicky zaznamenány do grafu s Etkřivkou jako jednotlivé body. Po vyhodnocení jednotlivých provozních profilů se předpokládá následná aplikace na reálně naměřené spotřebované energie ve sledovaném období - očekává se dodatečná korekce polohy bodu vůči Et-křivce pro bytový dům.

Pro zobrazování Et-křivky a vyhodnocení polohy bodu vůči Et-křivce byla navržena vlastní aplikace v programovacím jazyce c#. Aplikace komunikuje s databází MariaDB, kde jsou průběžně ukládány informace o sledovaném objektu a dodávaných energiích.

Experimentální část byla věnována sběru dat k určení energetické náročnosti bytového domu.

A. ANALÝZA TÉMATU, CÍLE A METODY ŘEŠENÍ

#### **A . l ANALÝZA ZADANÉHO TÉMATU**

Částečně se problematikou citlivostní analýzy v energetickém hodnocení budov zabývá energetický management. Energetický management je primárně zaměřen na analýzu dat stávajícího systému (zejména spotřebovaných energií), ale už méně řeší problematiku příčiny zvýšené spotřeby energií. Citlivostní analýza v hodnocení budov se mimo jiné komplexněji zaměřuje na fyzikální jevy, simulace různých provozních stavů, hledáme možnou závislost změny jednoho definovaného profilu na druhém (například vliv infiltrace v závislosti na venkovní teplotě, vliv sluneční radiace na venkovní teplotě atd.).

#### **A.1.1 ENERGETICKÝ MANAGEMENT**

Energetický management se zejména zabývá detailním monitorováním spotřeb energií konkrétních systémů, jejich analýzou a případně hledání možných finančních úspor. Důležitými nástroji v energetickém managementu jsou právní předpisy. Právní předpisy jsou důležité zejména z pohledu nastavených společensky přijatelných mezí v energetice, které by měly vést k zefektivnění výroby a dodávky energií.

- zákon o hospodaření s energií č. 406/2000 Sb., [1]
- energetický zákon č. 458/2000 Sb., [2]
- zákon o podpoře využívání obnovitelných zdrojů č. 180/2005 Sb., [3]
- zákon o ochraně ovzduší č. 86/2002 Sb., [4]
- zákon o podmínkách obchodování s emisními povolenkami č. 659/2004 Sb., včetně pozměňujících zákonů a prováděcích vyhlášek, [5]

Největší přínos energetického managementu by měl spočívat hlavně v ekonomické rovině v podobě úspor nákladů za energie, vyhodnocení investic, snižování emisí a imisí škodlivých látek.

#### **A.1.2 CITLIVOSTNÍ ANALÝZA**

Citlivostní analýzu dat chápeme jako soubor nástrojů, které zjišťují, jak se změna na vstupu řešeného nebo posuzovaného systému projeví na výsledku. Pod pojmem soubor nástrojů rozumíme matematické operace, které vedou k hledání závislosti jednotlivých proměnných hodnot, případně k predikci výsledku s určitou chybou.

Mezi nejzákladnější nástroje pro vyhodnocení závislosti dvou proměnných patří koeficient korelace [6]. Pokud se mezi dvěma procesy projeví korelace, je pravděpodobné, že na sobě závisejí. Závislost však ještě nelze usoudit, protože není možné s jistotou prohlásit, že by jeden z nich musel být příčinou a druhý následkem (tedy vstupní hodnota přímo ovlivní výsledný stav). To samotná korelace nedovoluje rozhodnout, protože korelace neimplikuje kauzalitu. Vzorec Pearsonova korelačního koeficientu je definován tak, že jsou druhé momenty náhodných veličin **X** a **Y**  $E(X^2)$ ,  $E(Y^2)$  konečné. Korelační koeficient je založen na myšlence, že kovarianci převedeme na bezrozměrné číslo tak, že ji podělíme směrodatnými odchylkami obou proměnných:

$$
\rho_{X,Y} = \frac{\text{cov}(X,Y)}{\sigma_X * \sigma_Y} = \frac{E(XY) - E(X) * E(Y)}{\sqrt{E(X^2) - E^2(X)} * \sqrt{E(Y^2) - E^2(Y)}}\tag{1.1}
$$

Koeficient korelace nabývá hodnot z intervalu  $\langle -1, 1 \rangle$ . Při nezávislosti veličin X a Y je koeficient korelace roven nula. Nulový korelační koeficient však ještě neznamená, že veličiny X a Y jsou nezávislé.

- -1 nelineární závislost,
- 0 nezávislé,
- 1 lineární závislost.

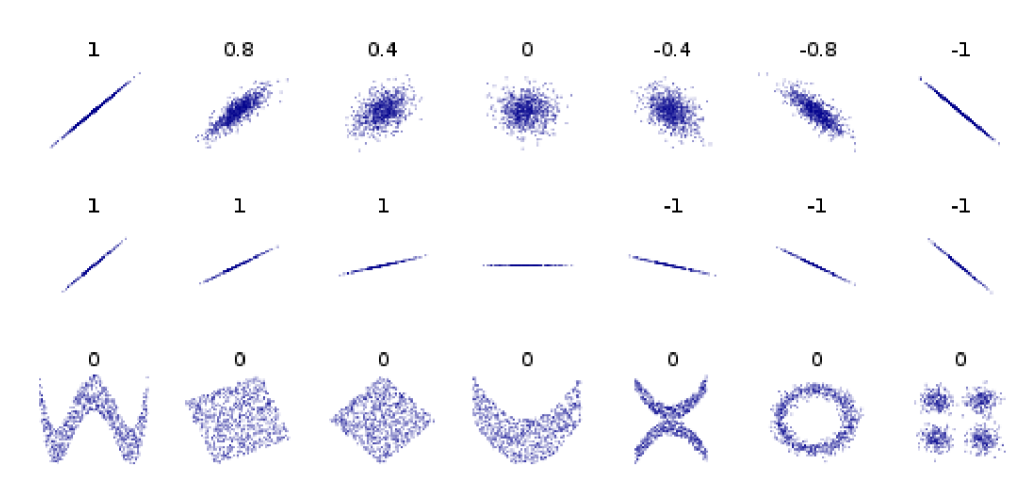

**Obrázek 1** Příklady grafického zobrazení dat s koeficienty jejich korelace [6]

Dalším účinným nástrojem pro statistické testování nezávislosti je Pearsonův chí-kvadrát test. Pearsonův chí-kvadrát test je základním a nejpoužívanějším testem nezávislosti v kontingenční tabulce. Nulovou hypotézou je zde tvrzení, že náhodné veličiny X a Y jsou nezávislé, což znamená, že pravděpodobnost nastání určité varianty náhodné veličiny X neovlivňuje nastání určité varianty náhodné veličiny Y. Test je založen na myšlence srovnání pozorovaných četností (ty jsou dány pozorováním nebo experimentem) a tzv. očekávaných četností (kalkulovaných za předpokladu platnosti H<sub>0</sub>) jednotlivých kombinací náhodných veličin X a Y [7].

#### **A.1.3 REGRESNÍ ANALÝZA**

Regresní analýza [8] je statistická metoda, umožňující vyšetřit vztah mezi dvěma proměnnými - nezávisle proměnnou X a závisle proměnnou Y. Pomáhá nám pochopit, jak se změní hodnota závisle proměnné v návaznosti na změnu jedné z nezávisle proměnných. Konečný odhad je založen na tzv. regresní funkci. Regresní analýzu je možné vyšetřit také i v prostoru (3 dimenze) nebo i pro vyšší dimenze. Pro potřeby citlivostní analýzy v energetickém hodnocení budov je vyhodnocována regresní funkce nejčastěji v rovině (2D).

#### **A.l.3.1 LINEÁRNÍ REGRESE**

Lineární regrese [8] je metoda, při které je soubor bodů v grafu proložen přímkou, neboť předpokládáme, že závislost Y na X lze graficky vyjádřit přímkou. Pokud měřené body proložíme přímkou, bude při odečítání z grafu mezi ypsilonovou hodnotou měřeného bodu a ypsilonovou hodnotou ležící na vytvořené přímce odchylka. Podstatou lineární regrese je nalézt právě takovou přímku, aby součet druhých mocnin zmíněných odchylek byl co nejmenší, jedná se tedy o aproximaci daných hodnot přímkou například metodou nejmenších čtverců.

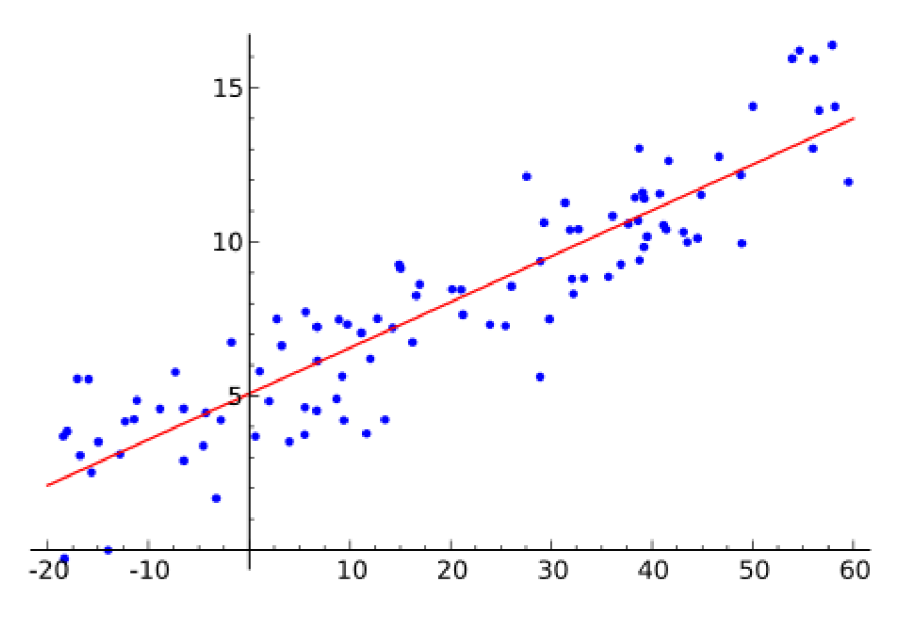

**Obrázek 2** Příklad lineární regrese [8]

#### **A.l.3.2 METODA NEJMENŠÍCH ČTVERCŮ**

Aplikaci metody nejmenších čtverců v regresní analýze pro aproximaci zadaných (naměřených) hodnot nějakou funkcí z předepsaného prostoru můžeme vyšetřovat jako obecný polynom n-tého stupně. Funkce f je zadaná vektorem svých funkčních hodnot  $f(x_1)$ ; ...;  $f(x_n)$ , kdy hledáme nejmenší koeficienty  $\mathcal{C}_1$  ; ...;  $\mathcal{C}_m$  takové, aby aproximace ve tvaru  $\mathcal{C}_1 \ast \varphi^1 + \cdots + \varphi^n$  $\mathcal{C}_m * \varphi^m \approx f$  byla zatížena minimální chybou.

$$
\begin{bmatrix}\n\langle \varphi^1, \varphi^1 \rangle & \cdots & \langle \varphi^m, \varphi^1 \rangle \\
\vdots & \ddots & \vdots \\
\langle \varphi^1, \varphi^m \rangle & \cdots & \langle \varphi^m, \varphi^m \rangle\n\end{bmatrix} * \begin{Bmatrix}\nC_1 \\
\vdots \\
C_m\n\end{Bmatrix} = \begin{Bmatrix}\n\langle f, \varphi^1 \rangle \\
\vdots \\
\langle f, \varphi^m \rangle\n\end{Bmatrix}
$$
\n(1.2)

Soustavu rovnic lze pak řešit například Gaussovou eliminační metodou, Choleského rozkladem matice, Newtonovou metodou pro dvě nelineární rovnice se dvěma neznámými (regrese paraboly druhého stupně), Jacobiho iterační metodou (rozklad matice L, U, D) atd.

Chyba aproximace pro metodu nejmenších čtverců se pak určí jako:

$$
f(x_1)\varphi^i + \dots + f(x_n)\varphi^i - f(x) = y_i
$$
  

$$
||E(X)|| = \sqrt{y_i^2 + \dots + y_m^2}
$$
 (1.3)

#### **A.2 AKTUÁLNI TECHNICKÁ RESENIV PRAXI**

V současné době je na trhu několik aplikací přímo určených k monitorování spotřeb energií v čase. Mezi nejčastěji sledované veličiny patří: energie pro vytápění, energie pro přípravu teplé vody, energie pro chlazení, spotřeby teplé a studené vody, spotřeba zemního plynu, elektrická energie atd. Pokročilejší aplikace jsou také schopny vyhodnocovat obnovitelné zdroje energie a kogenerační energii. Tyto aplikace určené pro energetický management je většinou možné přizpůsobit požadavkům koncového zákazníka – toto platí v případě sofistikovanějších aplikací. Koncový uživatel aplikaci pro energetický management může ovládat prostřednictvím webového rozhraní, jako desktopovou aplikaci či jako mobilní aplikaci.

#### **A.2.1 PŘÍKLAD - HOMEEKO**

HomeEKO [9] je velmi jednoduchá aplikace, která poskytuje uživateli informativní reprezentaci dat o spotřebách energií. Aplikace je primárně určena do malých domácností, které nemají sofistikované a rozsáhlé TZB systémy. Aplikace je koncipována na plně manuální vkládání dat uživatelem včetně možnosti zpětné editace dat. Tuto aplikaci lze plně nahradit některým tabulkovým procesorem (například: MS Office Excel, LibreOffice Excel atd.), který nabídne i pokročilé statistické vyhodnocený dat. Data jsou ukládané do lokální databáze, tedy kompletní správu nad databází přebírá uživatel prostřednictvím aplikace HomeEKO.

#### **A.2.2 PŘÍKLAD - DATA.ENERGY.MANAGE.INFORMATION**

D.E.M.I. [10] (Data.Energy.Manage.Information) je dostupná webová aplikace určená k monitorování spotřeb energií. Aplikace disponuje volnou demo verzí, která slouží k základnímu seznámení s pracovním prostředím aplikace.

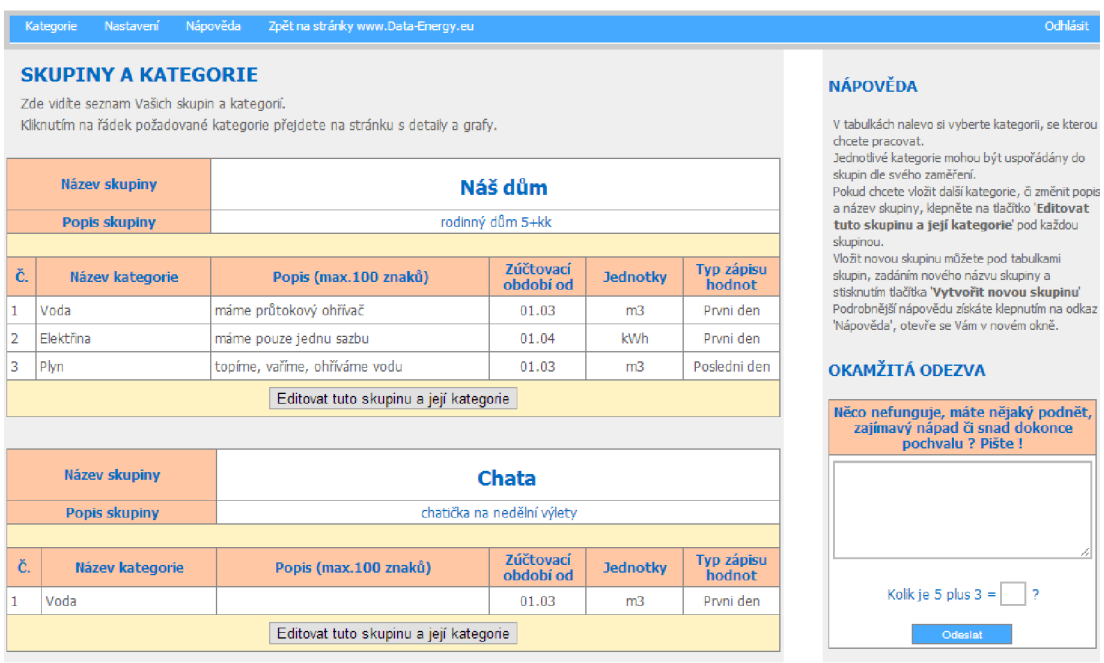

**Obrázek 3** Náhled demoverze D.E.M.I. aplikace – detail skupiny

Předností webové aplikace je členění podle jednotlivých objektů (nazývané jako skupiny), kterým jsou následně přiřazené sledované veličiny (nazývané jako kategorie).

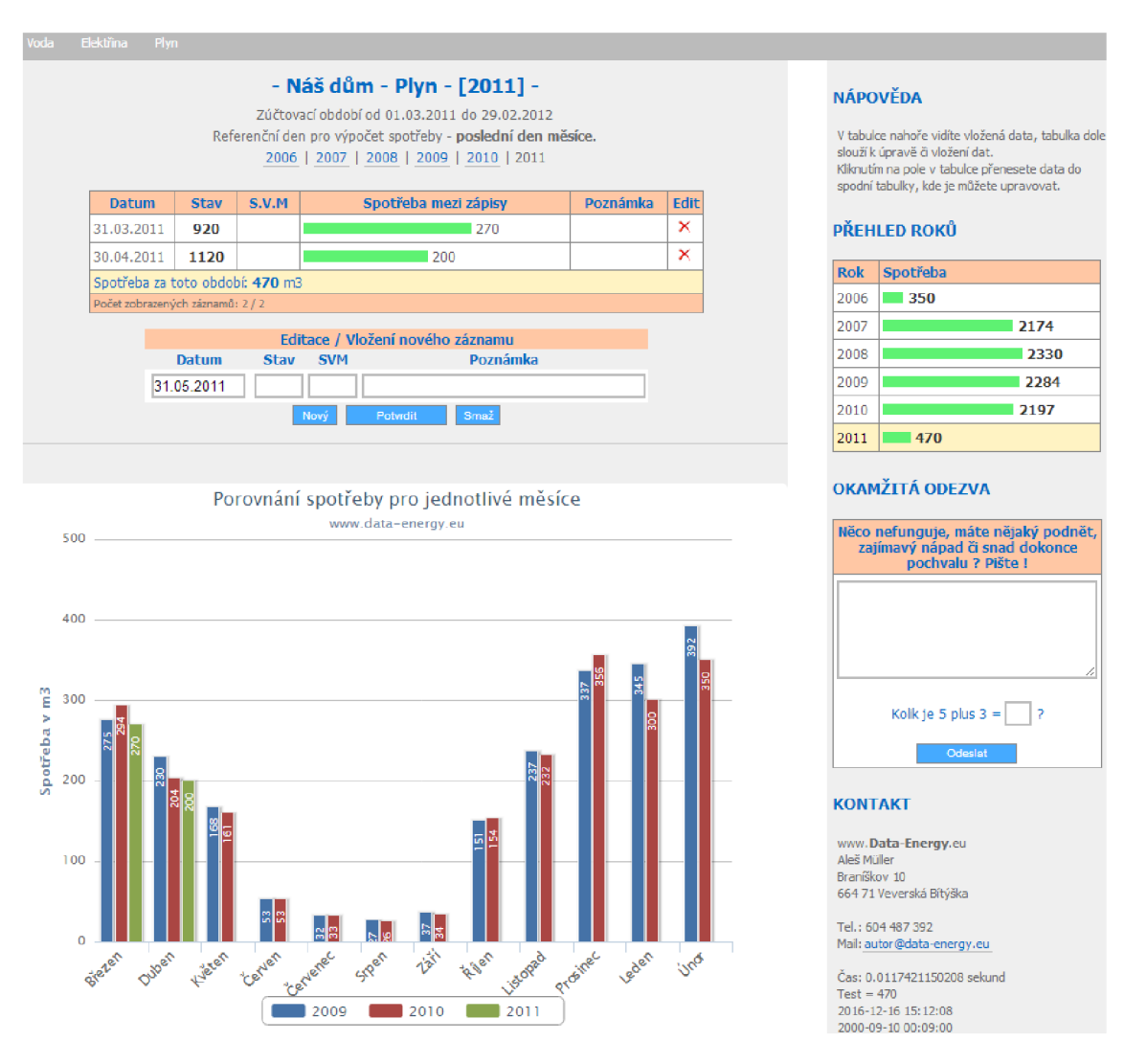

**Obrázek 4** Náhled demoverze D.E.M.I. aplikace – detail kategorie

Webová aplikace dovoluje spravovat přehledně rozsáhlejší TZB systémy členěné po jednotlivých objektech, ale hlavní nevýhodou je manuální vkládání dat, které zajišťuje uživatel webové aplikace. Aplikace zatím neumožňuje propojení s čidly zaznamenávající spotřeby energií. Výhodou jsou serverové zálohy dat a interaktivní grafy zobrazující souhrnné přehledy spotřebovaných energií. Grafické zobrazení dat je možné aplikovat pouze po jednom měsíci.

#### **A.2.3 PŘÍKLAD - SOFTWARE E-MANAŽER 2.1.**

Aplikace e-manažer [11] je určena zejména pro města, obce, případně jakékoliv veřejné instituce. Aplikaci je možné ovládat s různým oprávněním podle přiděleného uživatelského účtu (Energetický manažer, Vedení města, Pracovník, Host a Energetický manažer – demoverze). Každá vložená budova je definována vnitřní teplotou (zpravidla průměrná teplota v budově), vytápěnou podlahovou plochou, výpočtová vnitřní teplota (zpravidla normová hodnota) a výpočtovou spotřebou tepla (zpravidla hodnota z energetického auditu budovy). Uživatel také ke každé budově definuje všechna dostupná měřidla prostřednictvím jednoduchého formuláře:

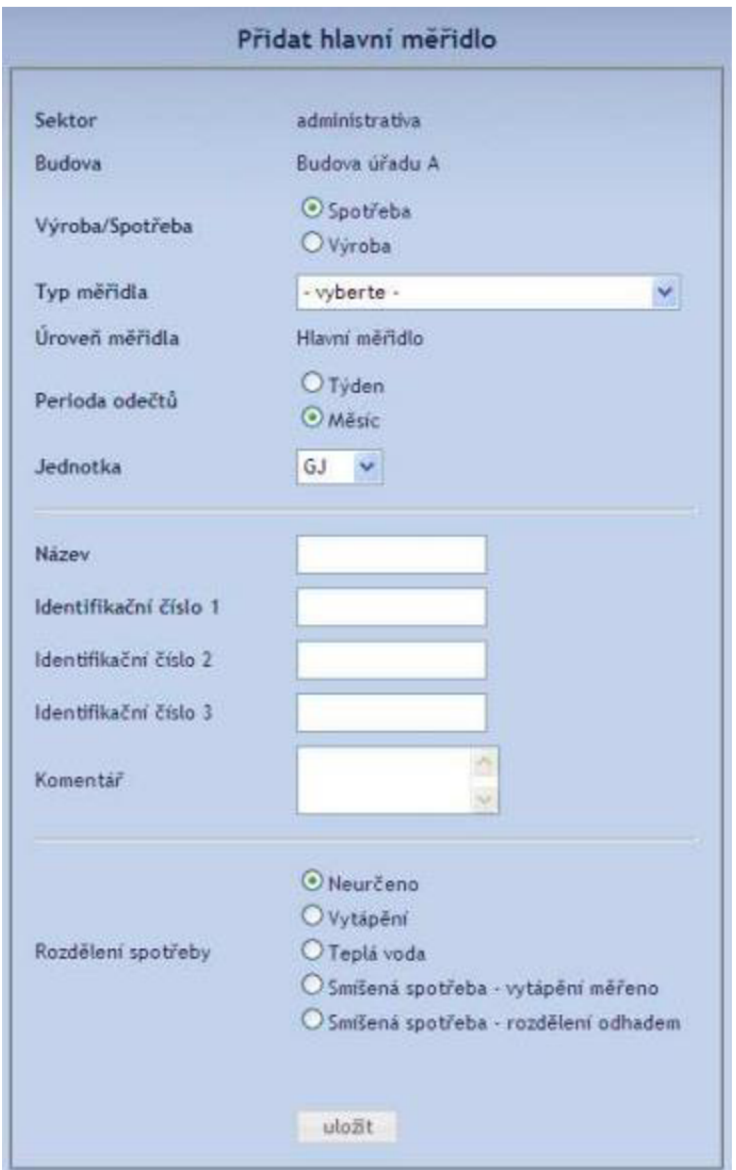

**Obrázek 5** Aplikace e-manažer - formulář pro přidání měřidla

Aplikace, ale není na měřidla přímo napojena a proto je nutné provádět v pravidelných časových intervalech odečty, které se zapisují prostřednictvím e-manažeru do databáze. Každé měřidlo ve stanoveném termínu prochází revizí a také se provádí vynulování měřidla, proto je do e-manažeru implementována možnost zpětné korekce spotřeby energií. Aplikace také nabízí export všech zaznamenaných odečtů do formátu \*.xls.

E-manažer umožňuje automatické vyhodnocení způsobu provozování budovy, kdy výsledkem je zhodnocení budovy v konkrétním měsíci jako: úsporné chování, vyhovující a nutná opatření. Na obrázku níže jsou uvedeny tři druhy spotřeby:

Reálná spotřeba [11]: Spotřeba na vytápění v jednotkách kWh (udává, kolik bylo za dané období skutečně spotřebováno energie).

Normovaná reálná spotřeba [11]: Představuje reálnou spotřebu normovanou podle klimatických dat. V zásadě udává, jaká by byla spotřeba, pokud by venkovní teplota v daném období odpovídala dlouhodobému průměru.

Výpočtová spotřeba [11]: Udává, jaká by měla být hodnota normované reálné spotřeby s ohledem na aktuální technický stav budovy (aneb "jak by se budova měla chovat" při dodržování platných limitů kvality vnitřního prostředí a při správném uživatelském chování).

| <b>Budova Sokol</b> |                    |                                 |                       |                |                                    |
|---------------------|--------------------|---------------------------------|-----------------------|----------------|------------------------------------|
| období              | Reálná<br>spotřeba | Normovaná<br>reálná<br>spotřeba | Výpočtová<br>spotřeba | poměr<br>ns/vs | $\overline{?}$<br>hodnocení budovy |
|                     | kWh                | <b>kWh</b>                      | <b>kWh</b>            |                |                                    |
| 01/2010             | 18 4 4 9           | 16 419                          | 19 000                | 0,9            | vyhovující                         |
| 02/2010             | 17808              | 17986                           | 18 000                | 1,0            | vyhovující                         |
| 03/2010             | 13 691             | 14 650                          | 13 000                | 1,1            | vyhovující                         |
| 04/2010             | 5 2 1 8            | 6575                            | 5 000                 | 1,3            | opatření nutná                     |
| 05/2010             | 2 1 3 3            | 1728                            | 2 000                 | 0,9            | vyhovující                         |
| 06/2010             | 1496               | 0                               | 1500                  | 0,0            |                                    |
| 07/2010             | 1 291              | 0                               | 0                     | 0,0            |                                    |
| 08/2010             | 1418               | 0                               | $\bf{0}$              | 0,0            |                                    |
| 09/2010             | 1867               | 1419                            | 2 000                 | 0,7            | úsporné chování                    |
| 10/2010             | 5 2 5 0            | 4935                            | 5 0 0 0               | 1,0            | vyhovující                         |
| 11/2010             | 10 422             | 12819                           | 9000                  | 1,4            | opatření nutná                     |
| 12/2010             | 13 108             | 10879                           | 13 000                | 0,8            | úsporné chování                    |
| Celkem              | 92 151             | 87410                           | 87 500                | 1,0            | vyhovující                         |

**Obrázek 6** Aplikace e-manažer - formulář hodnocení způsobu provozování budovy

Klimatická data (venkovní teploty) jsou přednastaveny podle nejbližší hydrometeorologické stanice ČHMÚ. Tyto teploty není možné editovat. E-manažer tak nemá možnost vycházet z reálných průměrných venkovních teplot, ale musí vycházet z přednastavených hodnot, která může měnit pouze hlavní administrátor, tedy poskytovatel aplikace e-manažer.

## **A.3 TEORETICKÉ ŘEŠENÍ - DESKTOPOVÁ APLIKACE**

Jedním z výstupů této práce by měl být návrh aplikace (ve zvoleném programovacím jazyce c#), která nabídne možnou alternativu k současným volně šiřitelným aplikacím a nabídne některé pokročilejší funkce, které jsou dostupné pouze v komerčních verzích aplikací určené pro energetický management. Aplikace bude komunikovat s databází MariaDB, kde budou průběžně ukládány informace o sledovaném objektu a dodávaných energiích. Navržená aplikace bude primárně určená pro monitorování energií a měla by uživateli umožnit relativně snadné vyhodnocení dodávaných energií v čase. Aplikace bude zaměřena na zobrazování Et-křivky a vyhodnocení polohy bodu vůči Et-křivce nebo zobrazení souhrnných energií za konkrétní časové období (sloupcové grafy). Aplikace nekomunikuje přímo s měřidly, a proto bude nutné provádět pravidelné odečty (ideálně ve stejném časovém intervalu), které se prostřednictvím aplikace budou zapisovat do serverové databáze MariaDB. Aplikace by měla být schopna rozlišovat provedené stavební úpravy na objektu, které mají vliv na celkovou spotřebu energií a těmto změnám přiřadit nově vygenerované Et-křivky. Aplikace bude také obsahovat základní statistické funkce (Normální rozdělení – Gauussova křivka, krabicová graf, chybu aproximace křivky atd.), pomocí kterých se vyhodnotí, zda ve sledovaném období ne/nastala zvýšená/snížená spotřeba energie. Součástí aplikace by měl být také export a import dat. Export dat je určen pro další vlastní zpracování (například v tabulkovém procesoru). Import dat je určen pro vyhodnocení již připravených dat pomocí aplikace. Importovat bude možné hromadně i více objektů. Exportované data v první verzi programu nebudou kompatibilní s jinou aplikací určenou pro energetický management a také naopak aplikace ve své první verzi nebude schopna zpracovat exportované databáze z jiných aplikací.

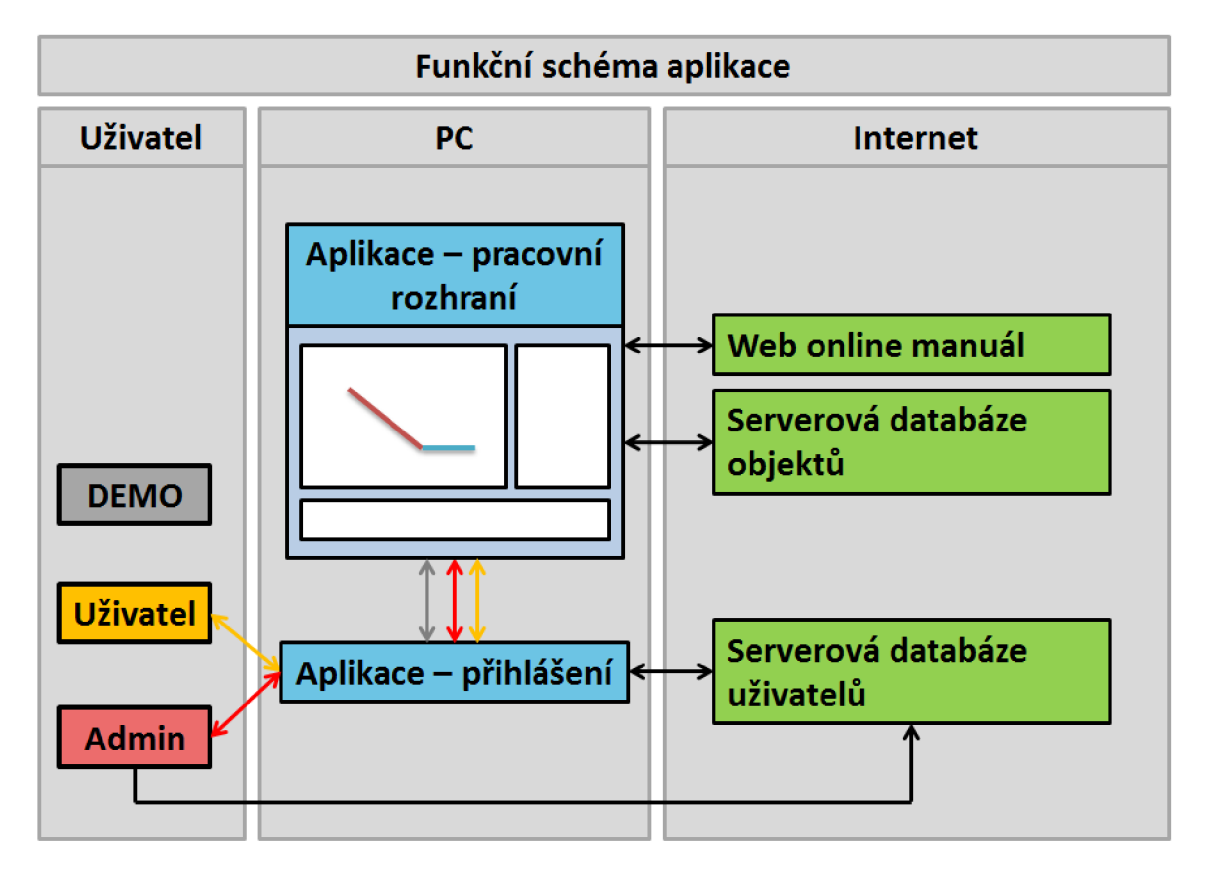

**Obrázek 7** Návrh funkčního schému aplikace

Funkční schéma aplikace značí teoretické funkční vazby Uživatel – PC – Internet. Jako uživatel zde vystupuje hlavní administrátor, to je nejvyšší správce aplikace a databází, který současně poskytuje technickou podporu aplikace. Běžný uživatel pracuje s vlastní aplikací a prování záznamy v pravidelných časových intervalech odečtených dat (zápis do databáze objektů) a spravuje vlastní nastavení aplikace. Demo verze je určena pouze pro seznámení se s aplikací. V demoverzi je možné přepisovat serverovou databázi objektů, která je v pravidelných časových intervalech resetována do výchozích demonstračních zobrazovaných datových záznamů.

#### **A.3.1 ZÁKLADNI POPIS APLIKACE**

Ovládání aplikace by mělo být pro koncového uživatele intuitivní. Aplikace bude rozdělaná do 4 ovládacích sekcí a jedné zobrazovací.

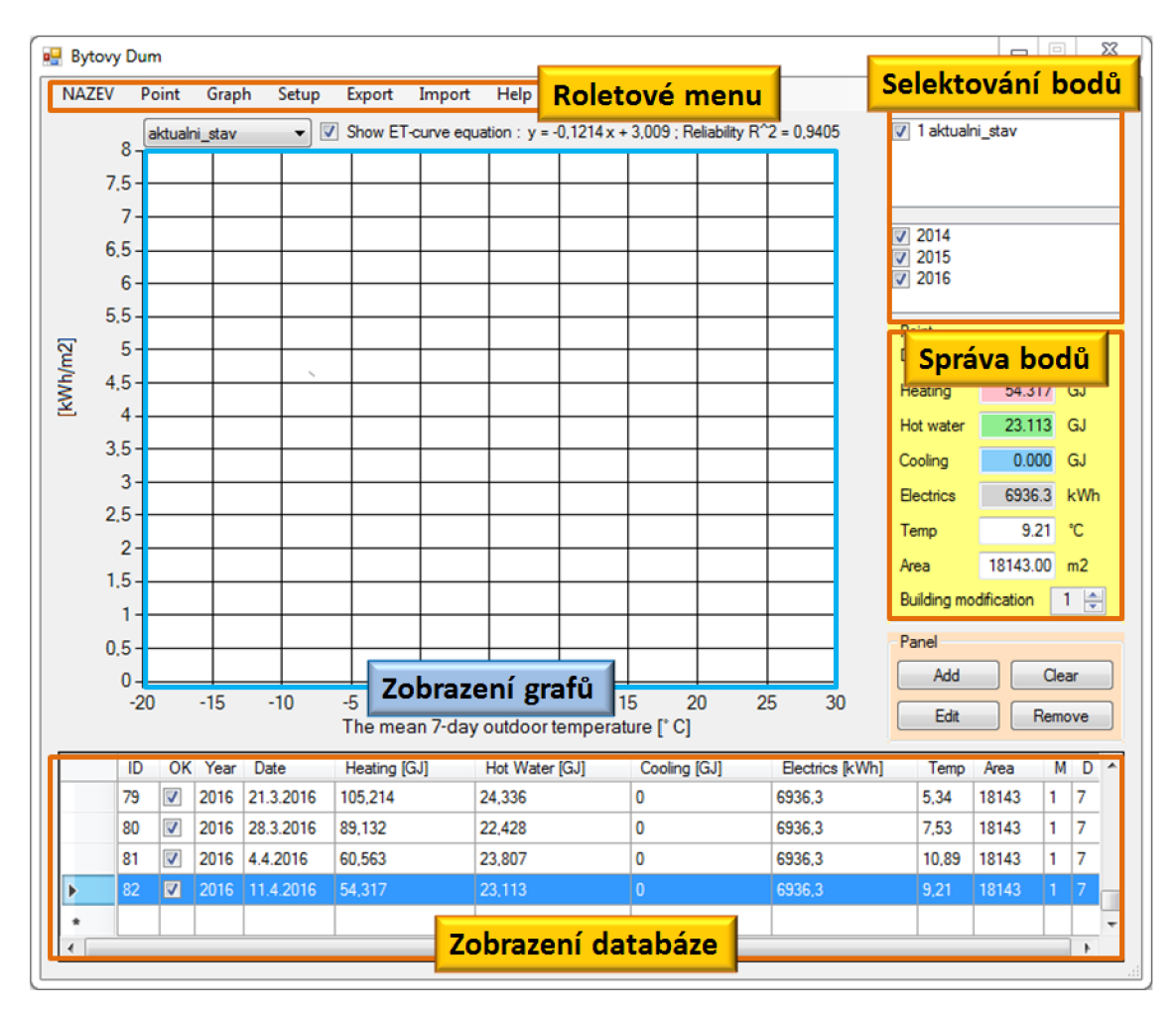

**Obrázek 8** Uživatelské rozhraní aplikace

V **roletovém menu** bude možné provádět zjednodušenou zprávu bodů, nastavit typ zobrazeného grafu (sloupcový graf, Et-křivky, histogram), nastavení fyzikálních jednotek vyjadřující energii (GJ, kWh), změnu výchozího nastavení aplikace, exportovat nebo importovat databáze a v neposlední řadě bude prostřednictvím aplikace dostupný online manuál k aplikaci.

Sekce **selektování bodů** bude rozdělena do dvou částí. V horní části bude možné selektovat zobrazované body podle provedených stavebních úprav na objektu, které mají vliv na konečnou celkovou spotřebovanou energii a ve spodní části lze body selektovat podle období, respektive podle konkrétního roku. Selektování bodů je možné vzájemně kombinovat, čímž uživatel určí, které body bude chtít zobrazovat v Et-křivce.

Zvýrazněná "žlutá" sekce určená pro správu bodů bude určena k přidávání nových bodů do databáze, umožňuje editovat přidané body a mazat již přidané body z databáze.

Spodní část aplikace je určená k **zobrazení databáze.** V zobrazené tabulce jsou všechny podstatné informace ke konkrétnímu zadanému bodu.

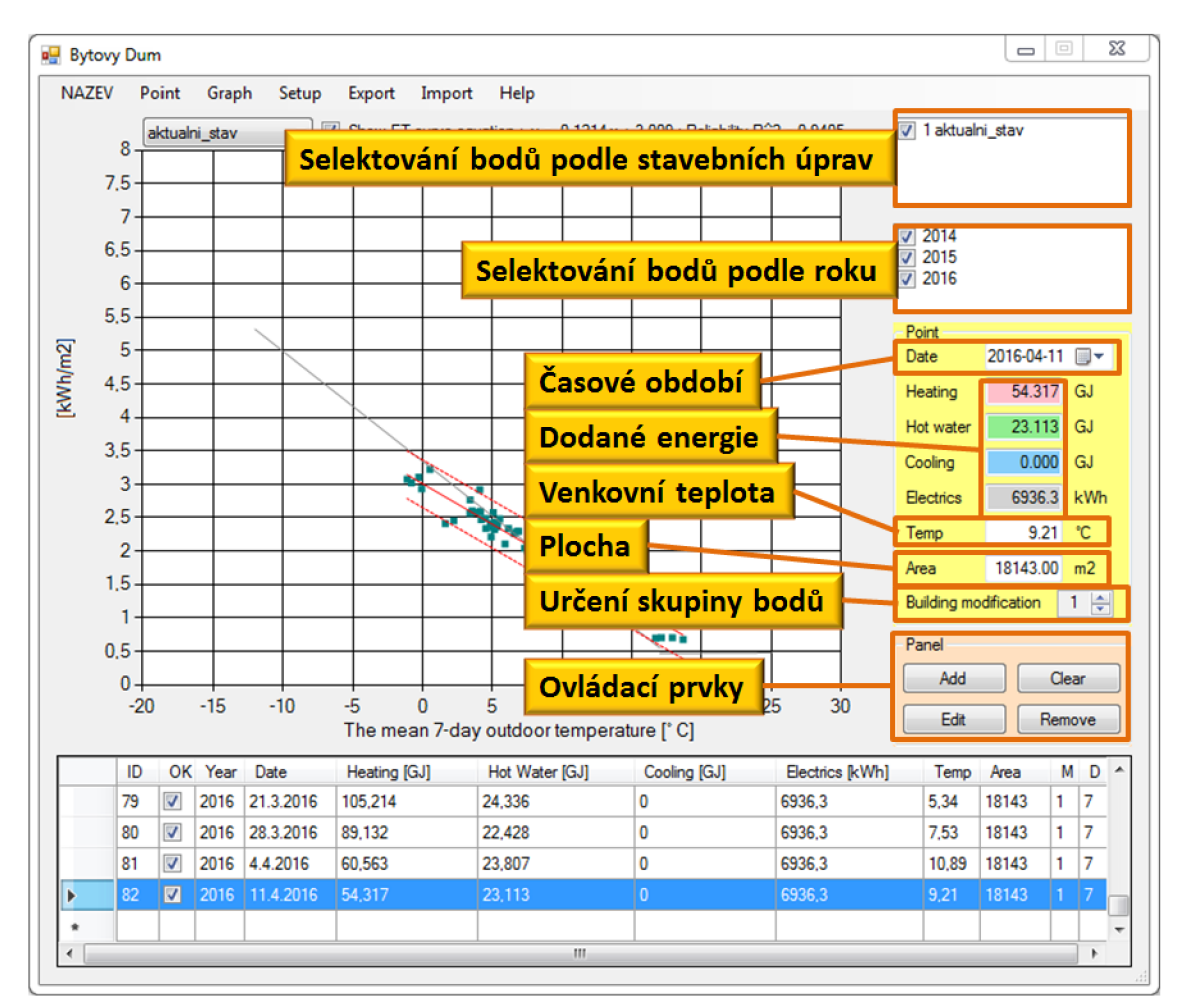

Poslední sekce **zobrazení grafů** nabízí přehledné zpracování vložených dat v podobě generovaných grafů (Et-křivky a sloupcové grafy).

#### **Obrázek 9** Uživatelské rozhraní aplikace

#### **A.3.1.1 INFORMACE O BODU**

Datum odečtu energií: přidáváním jednotlivých bodů v čase se současně generuje časová osa s průběhem celkové spotřebované energie do objektu. Datum je také důležitou informací pro uživatele aplikace, neboť je možné z dostupných informací provést zpětnou analýzu dodané energie do objektu. Body je doporučeno přidávat v pravidelném časovém intervalu. Například časový interval sedmi dní. V případě nedodržení pravidelných časových intervalů aplikace aplikuje přepočet tzv. ekvivalentních bodů.

Dodaná energie: aplikace rozlišuje čtyři druhy dodávaných energií do objektu. Do textového pole s červeným podbarvením se vkládá množství tepla pro vytápění objektu, spotřebované teplo pro ohřev teplé vody se zapisuje do pole se zeleným podbarvením, energie spotřebovaná pro chlazení se zapisuje do pole s modrým podbarvením a do pole s šedým podbarvením se vkládá dodaná elektrická energie do objektu.

Venkovní teplota: průměrná venkovní teplota se váže na časový interval, ve kterém byl odečet energií proveden. Pokud dodanou energii sledujeme v časovém intervalu sedmi dní, tak venkovní průměrná teplota musí také odpovídat sedmi dnům. Výpočtu průměrné teploty je třeba věnovat zvýšenou pozornost, neboť nekvalitní zdroj informací může vést k významnému vychýlení bodu od samotné Et-křivky a aplikace tento bod vyhodnotí jako sledované období, ve kterém bylo do objektu dodané jiné množství energie, než je běžné vzhledem k běžnému užívání objektu, které je vyhodnoceno právě podle generované Et-křivky.

Plocha: plocha objektu, ke které jsou vztaženy dodávané energie do objektu v odečítaném období. Plochu je možné v čase měnit, například pokud máme objekt, který využívá sezónních provozů ve své části objektu, tak je nutné vyplnit plochu, ke které jsou vztaženy dodávané energie do objektu.

Skupina bodů: definuje, k jaké Et-křivce bod přiřadíme. Výchozí hodnota je nastavena na číslo 1, která značí výchozí stav objektu v době zadaného prvního bodu. Pokud dojde ke stavební úpravě na objektu, která se projeví změnou dodávané energie do objektu v delším časovém intervalu, tak body přiřadíme do nové skupiny bodů. Novou skupinu bodů je možné vytvořit i v případě pokud dojde k dlouhodobé "závadě na systému TZB", která bude mít vliv na celkové množství dodávané energie do objektu.

#### **A.4 EXPERIMENTÁLNÍ ŘEŠENÍ**

Experimentální řešení pro citlivostní analýzu v energetickém hodnocení budov je hlavně zaměřeno na sběr dat, která můžou sloužit jako podklad pro vytvoření matematicko-fyzikálního modelu (například pro BSim), pro návrh aplikace pro energetický management nebo jen pro vyhodnocení současné energetické bilance a hledání souvislostí spojené s množstvím dodané energie do objektu. Shromážděna data jsou určena zejména ke statistickému vyhodnocení. Sběr dat můžeme provést formou dotazníků, vyúčtovací období za energie, pravidelné odečty energií, realizované měření nebo přímé napojení na měřící zařízení (případně databáze obsahující zaznamená data z měřících zařízení) systému TZB.

#### **A.4.1 DOTAZNÍK**

Možnou alternativou sběru informací o energetickém hospodaření budovy může být formou dotazníku. Dotazník má spíše informativní charakter, neboť většinou není podložen skutečným měřením, ale vychází hlavně ze subjektivního posouzení situace od dotazované osoby. Největší přínos takového dotazníku může spočívat ve sledování časového profilu přítomnosti osob v bytovém domě, respektive v bytových jednotkách, na základě kterých je možné, například v simulacích v BSim přesněji definovat profil přítomnosti osob. Proto je nutné dotazník koncipovat tak, aby s ohledem na soubor dotazů pro nás měl maximální, ideálně objektivní, informační přínos.

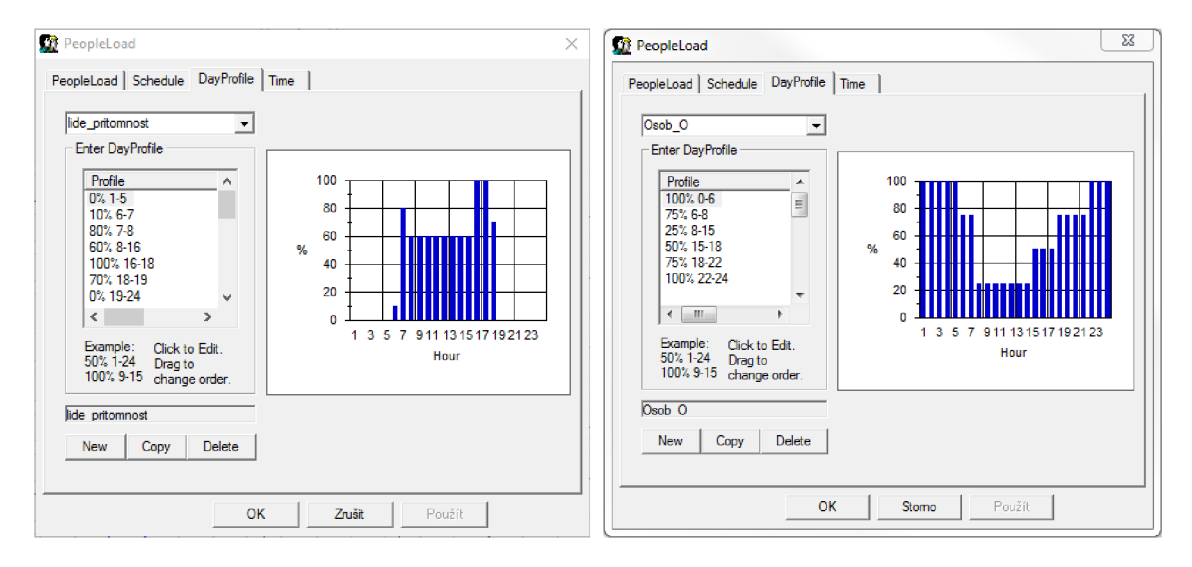

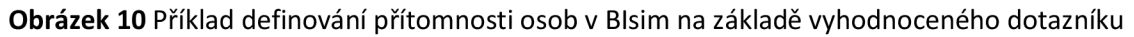

Na podobu a formu dotazníku jsou obecně popsány některé doporučující požadavky, které si kladou za cíl motivovat tazatele k vyplnění dotazníku. Dotazník by měl splňovat:

- srozumitelnost (cíle dotazníku),
- přehledný a snadná orientace v něm,
- jednoduchý na vyplnění,
- jazykovou korektnost (jednoznačnost dotazu),
- grafická úprava.

Dotazník by měl přesně vymezit oblasti dotazů a respondent dotazníku by měl nabýt jasné představy o cílech dotazníku po jeho přečtení. Pro udržení motivace respondenta se doporučuje počet dotazů do 20 a současně doba vyplňování dotazníku by neměla překročit 10 minut, protože postupně respondent ztrácí motivaci dotazník vyplnit dle svého nejlepšího vědomí a svědomí. Formulace dotazu musí být **jednoznačná** (stručné a jednoduché věty, vyvarování se užití více záporů, nejednoznačné výrazy "někdy", "občas", neužívat sugestivní otázky a podobně), **srozumitelná** (používat jazyk cílové skupiny respondentů, zohlednit úroveň vzdělání cílové skupiny) a **validnost** (dotazovat se pouze na oblast, kterou potřebujeme analyzovat/vyšetřit, dotaz svou formulací pomůže k dosažení stanoveného cíle průzkumu). Před vyplněním dotazníku respondentem je doporučeno provést dva testy "kvality a srozumitelnosti" dotazníku. Test dotazníku spočívá zejména v tom, že autor dotazníku dle svého nejlepšího svědomí a vědomí vyplní dotazník a následně dotazník vyplní malá skupina respondentů, která poskytne zpětnou vazbu autorovi dotazníku ("testovací" respondenti můžou mít vliv na konečnou formulaci dotazu v dotazníku).

Výstupem dotazníkového šetření je nějaká závěrečná zpráva, která popisuje metodu sestavení dotazníku, formu zveřejnění dotazníku, cílové skupiny, náročnost zpracování výsledků, grafické zpracování výsledků.

## **A.4.2 VYÚČTOVÁNÍ ENERGIÍ**

Za jedny z nejdůležitějších podkladů lze považovat vyúčtování energií v čase. Vyúčtování bývá často jedním z kritických faktorů ke zpřesňování modelů pro simulace, protože pokud má být model správně nastaven a definován, tak by měl vycházet z reálného užívání objektu a tedy i energetické bilance by se měly vzájemně v ideálním případě shodovat.

Aby bylo možné pracovat s vyúčtováním za energie, tak je třeba správně určit časovou návaznost spotřeb energií v čase a k nim přiřadit doplňující informace, se kterými chceme dále pracovat (venkovní teplota, průměrná venkovní teplota, přítomnost osob, počet osob, energeticky vztažnou plochu atd.).

Vyúčtování energií se odvíjí od nastavených právních smluvních vztahů mezi poskytovatelem energií a koncovým zákazníkem. V případě poskytnutí informací nad rámec smluvních úmluv je nutné jednat individuálně s poskytovatelem energií. Jednání může probíhat za účelem úpravy smluvních vztahů nebo za účelem poskytnutí dalších doplňujících informací, které se vztahují ke konkrétnímu vyúčtovacímu období, ale nejsou štandartní poskytovanou službou pro zákazníka (například poskytnutí naměřených venkovních teplot atd.).

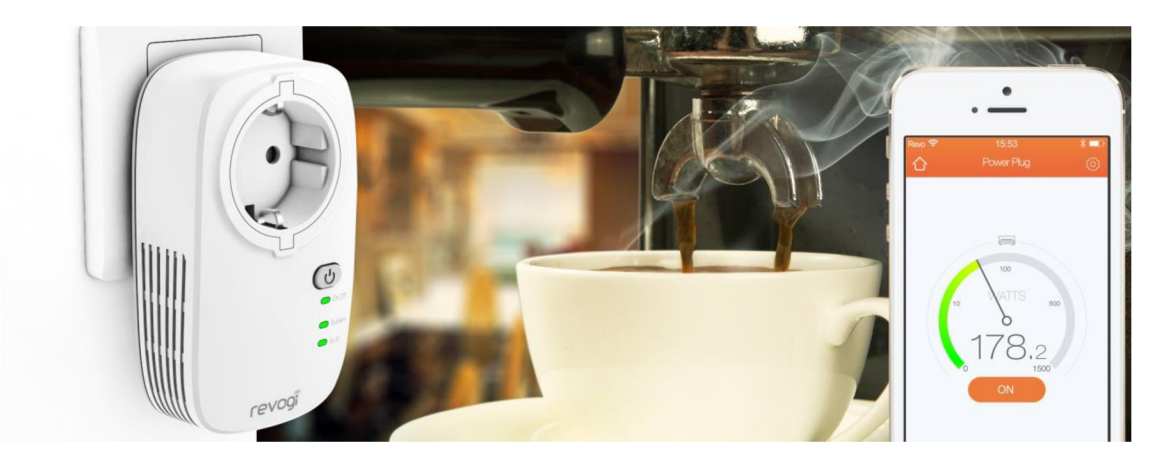

**Obrázek 11** Ilustrační obrázek [12] ke kapitole: Vyúčtování za energie

#### **A.4.3 PRAVIDELNÉ ODEČTY ENERGIÍ, VODY A TECHNOLOGIE**

Odečty lze považovat za nejběžnější způsob zaznamenání stavu spotřebovaných energií a odběhů vody, plynu nebo elektřiny z pohledu koncového uživatele. Jako první krok v rozhodnutí, které veličiny budeme pravidelně sledovat je zhodnocení charakteru objektu, k čemu je objekt primárně určen a následně přiřadit sledované veličině její prioritu (od nejdůležitější po méně důležitou). Například ve výrobním provozu budeme preferovat (se zohledněním technologie) energie pro vytápění, elektrickou energii nebo spotřebu vody. V objektu určeném výhradně k pobytu osob nás budou přednostně zajímat energie pro vytápění a ohřev teplé vody.

Způsob zaznamenání dat může být formou fotografií, papírových záznamů, různých databázových souborů (\*.txt, \*csv, atd.), databázových aplikací (MS Excel, MS Access, atd.), serverových databází (MySQL, MariaDB, atd.) nebo vlastní aplikace s definovanou strukturou databáze. Za nejrozšířenější lze dnes považovat serverové databáze pro ukládání dat, ze kterých je následně možné získat data v různých formátech pro další zpracování.

Vodoměr je zařízení určené k měření průtočného objemu vody. Podle platných norem musí být vodoměr umístěn na každé vodovodní přípojce. V obchodním styku musí být používány pouze ověřené vodoměry jako stanovená měřidla. Dnes na trhu existuje velké množství vodoměrných zařízení, které můžeme rozlišovat z pohledu účelu použití a způsobu měření objemového průtoku vody (konstrukce vodoměru).

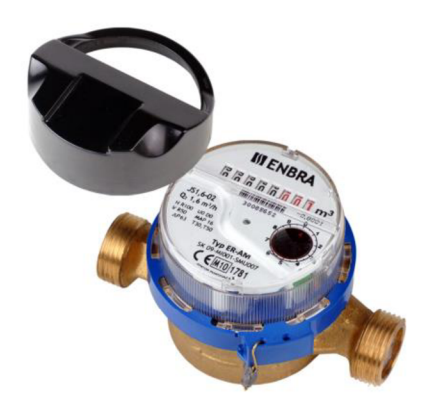

**Obrázek 12** Příklad bytového vodoměru [13] pro pravidelné odečty spotřeby vody

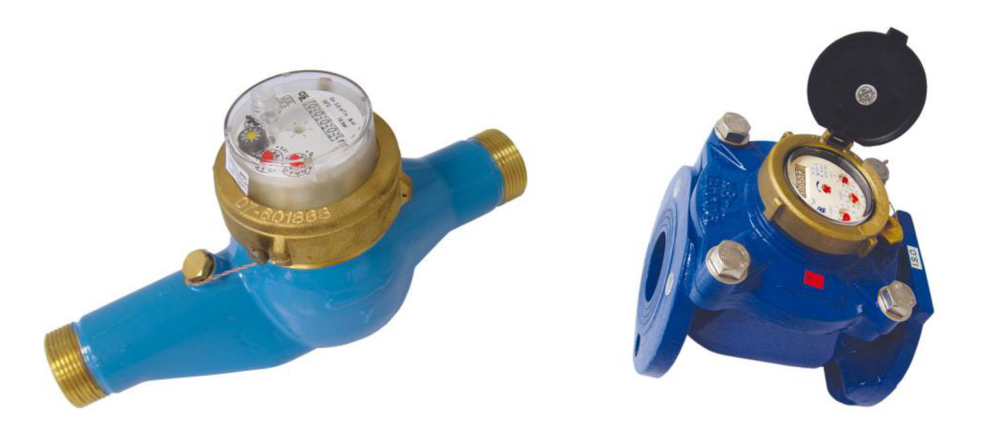

**Obrázek 13** Příklad domovního a průmyslového vodoměru [13] pro pravidelné odečty vody

Účel použití:

- bytové vodoměr například pro samostatné bytové jednotky v bytovém domě,
- domovní vodoměr například na vodovodní přípojce do bytového domu,
- průmyslový vodoměr,

rozdělení podle konstrukce:

- lopatkové vodoměry,
- šroubové vodoměry,
- objemové vodoměry,
- tangenciální vodoměry,
- elektromagnetické průtokoměry,
- ultrazvukové vodoměry,
- sdružené vodoměry.

Kalorimetr (metrologický cejchovaný) je přístroj určený k měření dodávaného tepla do objektu.

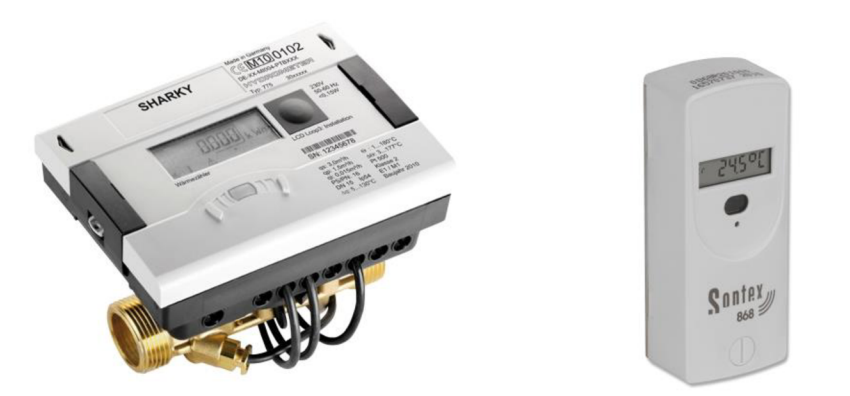

**Obrázek 14** Příklad měřiče tepla [13] a indikátoru topných nákladů [13]

Elektroměr [14] je elektrický měřicí přístroj, který měří množství odebrané elektrické energie. Obvykle bývá instalován distributorem elektrické energie u jeho odběratelů a na jeho základě probíhá stanovení a vyúčtování spotřebované elektrické energie. Někdy se nesprávně označuje jako elektrické hodiny, tento název pochází z doby, kdy byly elektroměry svojí konstrukcí velmi podobné hodinám.

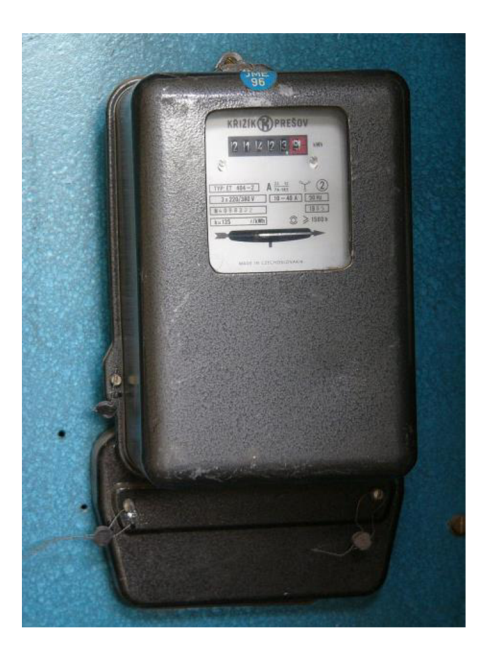

**Obrázek 15** Příklad elektroměru [14]

Velmi důležitým krokem je synchronizace časové osy s konkrétními spotřebami energií, respektive v jednom okamžiku zaznamenat stav energie a čas odečtu. Odečty energií je vhodné provádět v pravidelných časových intervalech. Dodržování pravidelného časového intervalu je však v praxi často velmi náročné a časový interval bývá mnohdy nedodržen. V případě narušení pravidelného časového intervalu, který může být vyžadován, je možné provést přepočet na ekvivalentní hodnotu pro námi zvolený časový interval, protože jinak můžou být odečtené hodnoty nepoužitelné.

$$
E_{ekv} = \frac{E_{skut} * T_{int}}{T_{skut}}
$$
\n(1.4)

Kde:

- E<sub>ekv</sub> je ekvivalentní hledaná hodnota odpovídající pravidelnému intervalu
- $E_{skut}$ je odečtená hodnota
- $T_{\text{int}}$ je doba odpovídající zvolenému časovému intervalu
- $T_{skut}$ je doba od poslední odečtu až do doby odečtu odpovídající hodnotě E<sub>skut</sub>

Přepočet na ekvivalentní hodnotu se uplatní například u Et-křivky, kdy zobrazovaný bod je definován **časovým intervalem,** průměrnou **venkovní teplotou** odpovídající časovému intervalu a celkovou **spotřebovanou energií** v časovém intervalu. Pro zobrazení množiny bodů (například o třech parametrech) do dvourozměrného grafu je nutné jeden parametr zvolit jako konstantní. V případě Et-křivky je zvoleným konstantním parametrem časový interval.

Přepočet na ekvivalentní hodnotu provedeme pouze v případě, pokud chceme bod zobrazit v grafu. Pro tyto body je doporučené grafické odlišení, protože s těmito body byla provedena početní operace. Druhou možností je graf zobrazit jako trojrozměrný, kdy dalším rozměrem bude čas.

Příklad: Graficky zobrazený průběh Et-křivky pro charakteristický časový interval 7 dní. Červeně zobrazovanému bodu odpovídá časový interval 6 dní, který se po přepočtu na ekvivalentní hodnotu (1.4) odpovídající časovému intervalu 7 dní dostane na novou pozici, která odpovídá zelenému bodu (očekávaný výsledek vzhledem k charakteristickému průběhu Et-křivky). Zelený bod je zobrazen, nikoli červený.

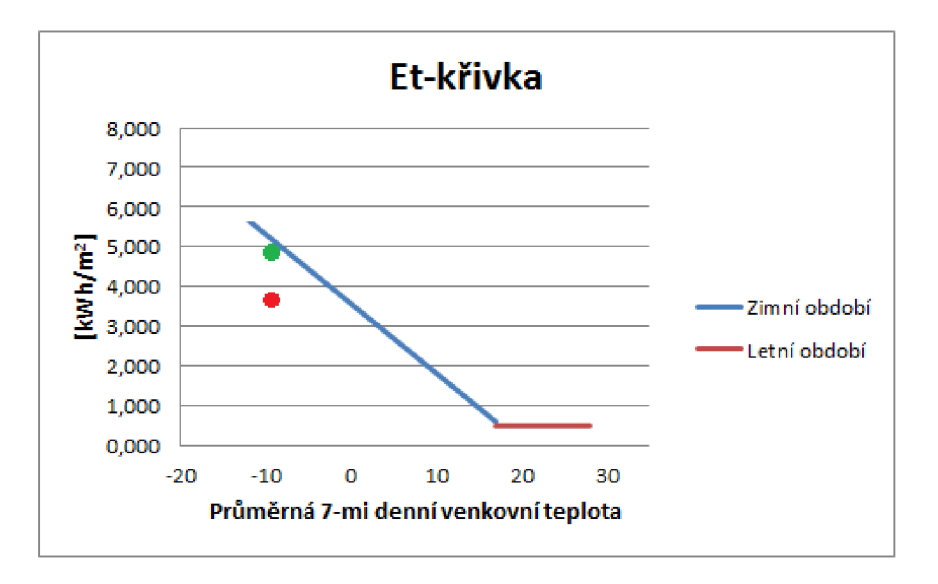

**Obrázek 16** Příklad zobrazeného ekvivalentního bodu

#### **A.4.4 MĚŘENÍ MIKROKLIMATU V BUDOVÁCH**

Mikroklimatické podmínky [15] označované též jako tepelně vlhkostní podmínky jsou určeny teplotou, relativní vlhkostí a rychlostí proudění vzduchu. Tyto fyzikální veličiny vymezují subjektivní pocit pohody či nepohody člověka. Pro účely citlivostní analýzy je nutné současně s měřenou teplotou nebo vlhkostí vést záznamy o času, kdy bylo měření provedeno.

#### **A.4.4.1 TEPLOTA VZDUCHU**

Rozlišujeme několik základních teplot (teplota vzduchu, výsledná teplota vzduchu, radiační teplota a povrchová teplota), které můžeme sledovat a pro účely citlivostní analýzy a případně pro úpravy matematicko fyzikálního modelu je nejdůležitější výsledná teplota vzduchu. U bytových jednotek je možné z dlouhodobějšího měření teploty a vlhkosti upřesnit časový profil přítomnosti osob v místnosti.

Teplota vzduchu se zjišťuje teploměry, při měření teploty vzduchu nesmí být naměřená hodnota ovlivněna sálavou složkou z okolních ploch.

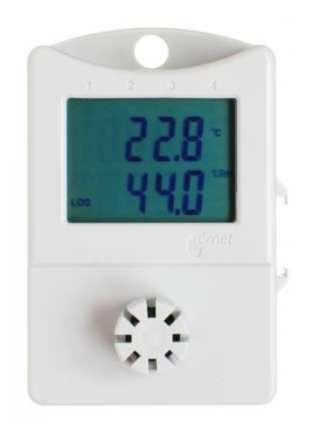

**Obrázek 17** Datalogger pro měření vnitřní teploty
Výsledná teplota se měří kulovým teploměrem a výsledná hodnota zahrnuje i vliv rychlosti proudění vzduchu i sálavých zdrojů na teplotu vzduchu.

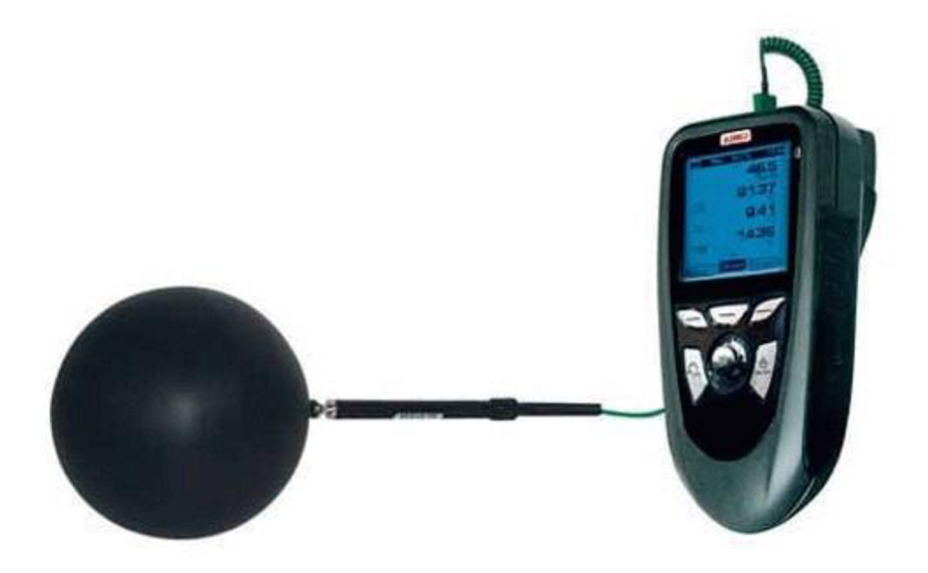

**Obrázek 18** Kulový teploměr pro měření výsledné teploty

Radiační teploty (prostorová, rovinná) v provozech se zdroji sálavého tepla se měří radiometry, při nízké rychlosti proudění vzduchu (do 0,2 ms<sup>-1</sup>) se radiační teplota může přímo nahradit výslednou teplotou kulového teploměru, jinak ji lze stanovit výpočtem.

Povrchové teploty se měří kontaktními teploměry nebo bezkontaktními přístroji. Povrchové teploty se měří hlavně, pokud jde o zjištění teplot povrchů, kterých se pracovník přímo dotýká nebo při existenci horkých nebo chladných povrchů na pracovištích.

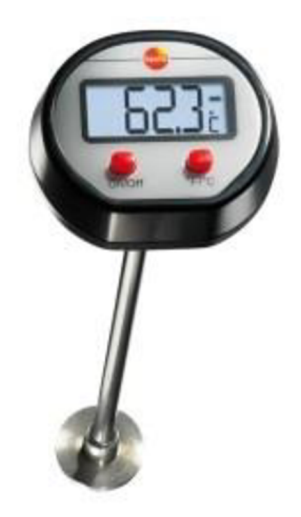

**Obrázek 19** Přímý kontaktní teploměr pro měření povrchové teploty

#### **A.4.4.2 VLHKOST VZDUCHU**

Vlhkost vzduchu vnitřního prostředí závisí mimo jiné na venkovní vlhkosti, technologických nebo jiných zdrojích vlhkosti v prostoru a množství lidí. Doporučené hodnoty relativní vlhkosti vzduchu jsou v rozmezí 30-70 *%.* Na základě změřené relativní vlhkosti a tlaku je možné stanovit teplotu rosného bodu vzduchu (teplota, při které dochází ke kondenzaci vodní páry obsažené ve vzduchu).

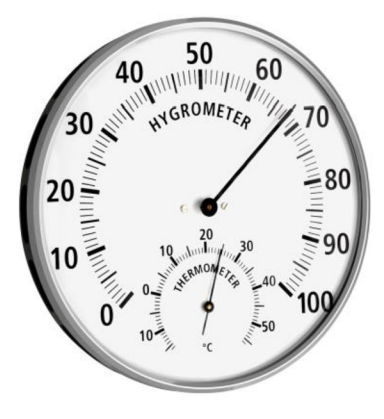

**Obrázek 20** Vlhkoměr pro určení aktuální relativní vlhkosti

### **A.4.5 DALŠÍ VLIVY NA ENERGETICKOU NÁROČNOST**

Mezi další vlivy na celkovou energetickou náročnost lze uvažovat postupnou novou výstavbu budov v okolí vůči posuzovanému objektu (stínění budov) a blíže specifikovat užívání objektu jako například: stínění oken, užívání elektrických spotřebičů, zdroje vlhkosti a více zónové členění objektu.

### **A.4.5.1 ELEKTRICKÉ SPOTŘEBIČE**

Elektrické spotřebiče bývají často zanedbány v energetickém hodnocení budov a uvažuje se s nimi většinou až v energetickém managementu, kdy jednou ze sledovaných energií je také elektrická energie. Elektrický spotřebič (nebo elektrická součástka) mění dodanou spotřebovanou elektrickou energii na jiný druh energie - většinou na tepelnou energii. Užívání elektrických spotřebičů z části nahrazuje potřebnou energii na vytápění (otopné období) a naopak zvyšuje požadavky na výkon chlazení (letní období).

V případě technologie (administrativní budovy s PC, obchodní domy, servery, průmyslové haly, atd.) využívající elektrickou energii není náročné stanovit příkony elektrických zařízení a stanovit jejich vytížení v čase. U budov sloužící k trvalému pobytu osob můžeme pouze přibližně určit příkon elektrických spotřebičů a sestavit jejich vytížení v čase a proto je vhodné ke zjištění potřebných údajů použít dotazník a vyhodnotit objekt jako celek nebo se snažíme vyhodnotit charakteristickou bytovou jednotku a budeme předpokládat, že se podobně chovají i ostatní bytové jednotky se zohledněním chyby ve vyhodnoceném dotazníku.

### **A.4.5.2 ZDROJE VLHKOSTI**

Optimální relativní vlhkost vzduchu v pobytových místnostech by měla být od 40 do 60 %. V případě technologie se pak upravuje vzdušná vlhkost dle požadavků technologie. Pro lidi je nízká vzdušná vlhkost nevyhovující, neboť dochází k vysušování sliznic, které může vést až ke zdravotním komplikacím. Vysoká relativní vlhkost v pobytových místnostech je vhodná pro růst plísní a rozmnožování roztočů, které opět můžou vést až ke zdravotním komplikacím u člověka.

Vlhkost vzduchu v místnosti je možné regulovat vzduchotechnickou jednotkou (vlhčení a odvlhčení vzduchu), chlazením (odvlhčení vzduchu). Jakákoliv řízená úprava vlhkosti je energeticky náročná a projeví se do energetické bilance. Neřízená regulace vlhkosti vzduchu je například větráním otevřeným oknem, kdy vlhkost vnitřního vzduchu odpovídá přibližně vlhkosti venkovního vzduchu.

Příklady zdrojů vlhkosti (přibližné množství vody předané do vzduchu za hodinu):

- osoby  $(300 \frac{q}{h})$ ,
- pokojové rostliny  $(100 g/h)$ ,
- $\bullet$  akvária (50  $g/h$ ),
- vaření  $(400 g/h)$ ,
- $\bullet$  žehlení (200  $g/h$ ),
- $\bullet$  sprchování (600  $g/h$ ),
- $\bullet$  sušení prádla (400  $g/h$ ),
- domácí zvířata.

### **A.4.5.3 ROZDĚLENÍ OBJEKTU DO ZÓN**

Rozdělení objektu do zón většinou rozumíme z pohledu geometrického uspořádání objektu, respektive na části objektů, které mají různé okrajové podmínky pro výpočet. Samostatnou zónu vytvoříme pokud:

- v objektu je více samostatných energetických systému
- různé požadavky na vnitřní mikroklima (teplota, vlhkost atd.)
- různý účel provozu/užívání

V případě pokročilejších výpočetních aplikací je vhodné nastavit vzájemné spolupůsobení zón (sdílení tepla a vlhkosti). U jednodušších výpočetních aplikací je možné vzájemné spolupůsobení zón za určitých podmínek zanedbat.

### **A.4.5.4 SOUČINITEL STÍNĚNÍ**

Určení správné hodnoty součinitele stínění je důležitým krokem vedoucí ke správně definovanému matematicko-fyzikálního modelu. Součinitel stínění je z pravidla proměnný v čase a zajímá nás zejména u objektů určených k pobytu osob. Součinitel stínění se mění v čase jak z pohledu konkrétního měsíce v roce, tak i z pohledu průběhu jednoho dne, s tím jak se průběžně mění zvyklosti uživatelů v čase. Na hodnotu součinitel stínění má opět vliv charakter objektu, kdy například v bytové jednotce je nutné zohlednit přítomnost osob (jejich chování),

orientaci bytové jednotky vůči světové straně. U občanské budovy se budeme orientovat hlavně podle provozní doby, orientace objektu vůči světovým stranám a přítomnosti osob.

Určení součinitele stínění je možné vyhodnotit například na základě dotazníku nebo sledováním charakteristického období a zapisováním si provedení oken (typ zasklení) a druhu stínícího prvku na vymezené ploše oken v čase. Provedeným záznamům je možné přiřadit normové hodnoty součinitele stínění (dle ČSN 730548). Součinitel stínění lze vyhodnotit pro charakteristické období, které se snažíme analyzovat z pohledu energetické bilance.

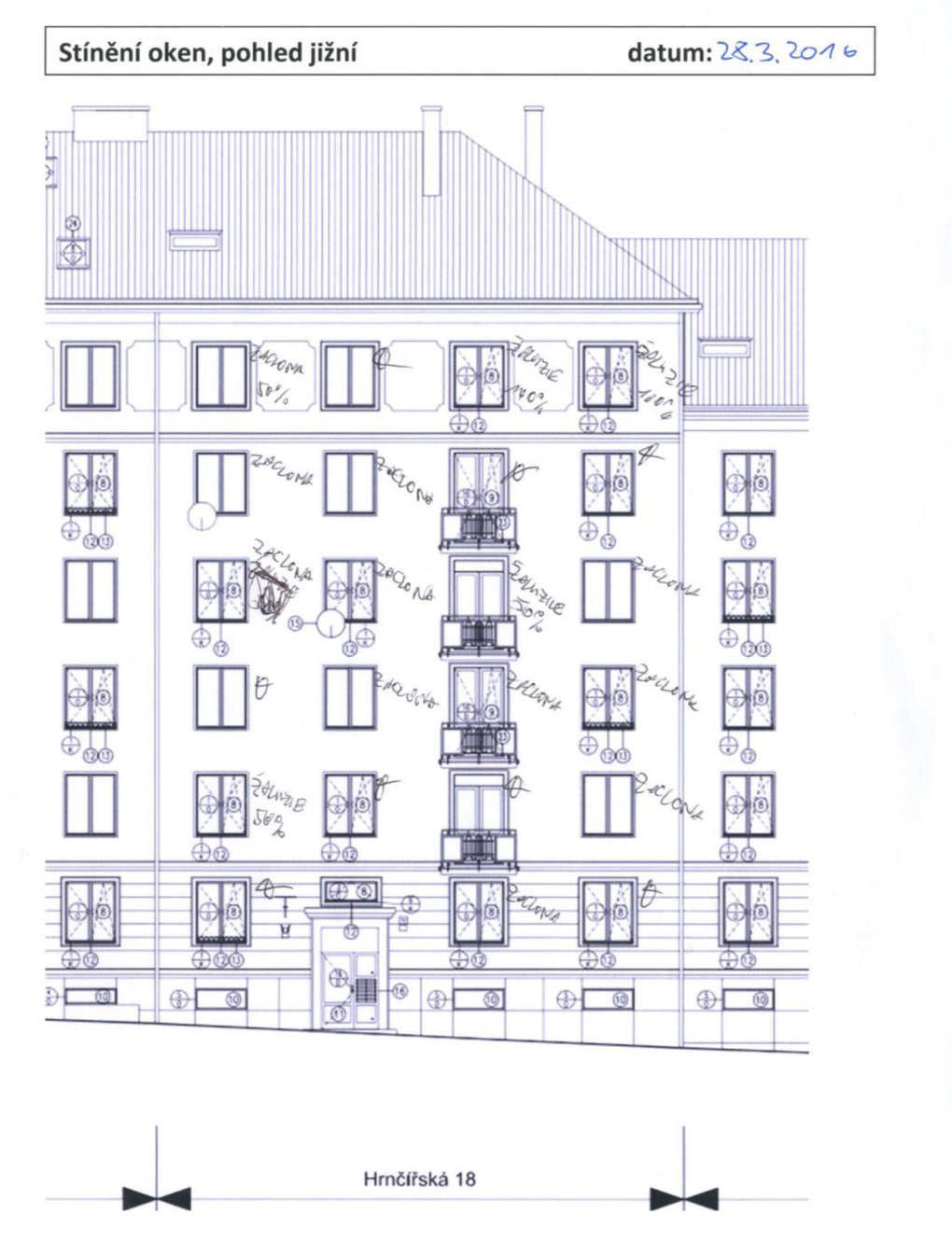

**Obrázek 21** Příklad záznamu pro určení součinitele stínění

Součinitel stínění lze zpracovat statisticky, například v histogramu zobrazit četnosti jednotlivých prvků stínění nebo dobu stínění pro jednotlivé druhy stínících prvků.

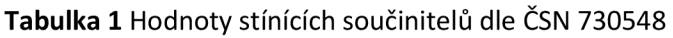

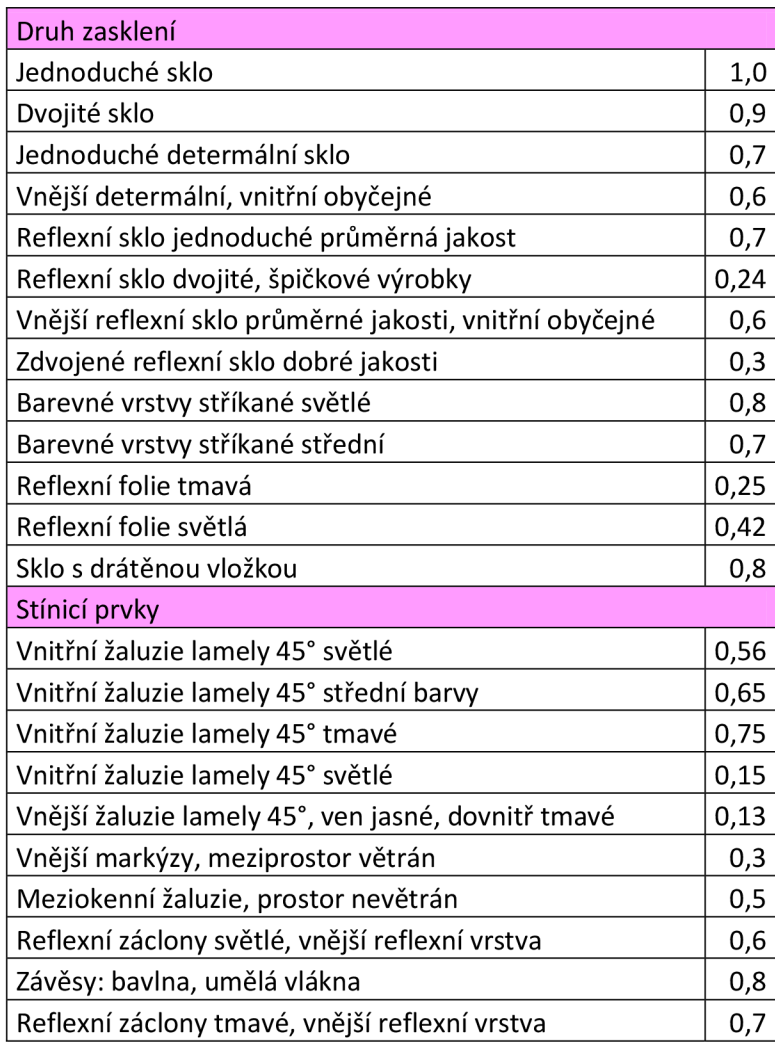

# **A.5 BSIM2000**

Pokročilejší aplikace pro simulaci energetické náročnosti budov byl vytvořený dánským stavebním výzkumným ústavem. BSim2000 [16] řeší časově neustálené tepelné toky metodou kontrolních objemů. Samotné sdílení tepla stěnami je uvažováno jako úloha ID vedení tepla. Aplikace BSim2000 umožňuje vytvoření síťového modelu celého objektu, případně části objektu, ke které se definují upravené okrajové podmínky. V aplikaci je možné nastavit optimální uživatelské profily užívání objektu (profily: Equipment, Heating, Infiltration, People Load, Moisture Load, Lighting). Jedním z výstupů BSim2000 je výpočet energie dodané a spotřebované v simulovaném modelu objektu mezi okolím (exteriérem) a samotným modelem (interiérem). Pro definované zóny je vypočtena tepelná ztráta prostupem tepla, infiltrací a větráním, tepelné zisky od slunečního záření, osvětlení, osob a technologickým vybavením objektu.

# **A.5.1 OBECNÝ POPIS VÝPOČTU APLIKACE BSIM2000**

Výpočet v BSim2000 numericky řeší soustavy fyzikálních rovnic pro konkrétní vytvořený a popsaný matematicko-fyzikální model. Do výpočtu jsou zahrnuty klimatické podmínky, které reprezentují venkovní prostředí kolem vytvořeného modelu. Samotný vytvořený model je rozdělen do definovaných zón, kdy exteriér tvoří samostatnou jednu zónu, která obklopuje geometrický model objektu, pokud nedefinujeme zvláštní okrajové podmínky na části vnějších konstrukcích.

Pro každou definovanou zónu je určen jeden uzlový bod, který nese informaci o teplotě a vlhkosti vzduchu v zóně. Zavadí se předpoklad, že vzduch v dané zóně má po celé zóně stejné parametry.

Výpočet přenosu tepla a vlhkosti v konstrukci je řešen jako ID úloha. Výpočet je nestacionární, tedy průběh teplot a vlhkostí v konstrukci se mění v časových krocích v závislosti na definovaných klimatických podmínkách a uživatelských profilů v zóně definovaných ve vymodelovaném objektu. Samotná konstrukce před výpočtem přenosu tepla a vlhkosti v konstrukci se rozdělí do "vrstev" a vytvoří se tzv. kontrolní objemy. Uprostřed kontrolního objemu je pak uzlový bod, pro který se provede výpočet tepelné a vlhkostní bilance. S navyšujícím počtem kontrolních objemů se zvyšuje přesnost výpočtu a také i časová náročnost samotného výpočtu, přičemž minimální počet kontrolních objemů pro definovanou konstrukci jsou tři kontrolní objemy, respektive uzlové body, pro které se provede výpočet v daném časovém kroku.

Bilanční rovnice tepelných a vlhkostních toků pak popisuje dílčí tepelné toky a dílčí vlhkostní toky, které vycházejí z definovaných okrajových podmínek v aplikaci BSim2000.

# **B. APLIKACE TÉMATU**

## **B . l POPIS OBJEKTU**

Samostatně stojící bytový dům se nachází v Brně v lokalitě Ponava. Bytový dům má půdorysný tvar písmene "H". Objekt je členěn na jedenáct samostatných vchodů (jedenáct dílčích objektů). Bytový dům má dvě podzemní podlaží, šest nadzemních podlaží a částečně obytné podkroví.

Ve druhém podzemním podlaží se nacházejí sklepní kóje, kryty CO a v objektu Klatovská 2 je umístěna výměníková stanice. V prvním podzemním podlaží, které je částečně na severní a na jihovýchodní straně nadzemní, se nacházejí sklepní kóje, jedna bytová jednotka situovaná v jihovýchodní části objektu a ve vchodech Klatovská 10 a 14 jsou provozovny stomatologických ordinací, které jsou také situovaná v jihovýchodní části objektu.

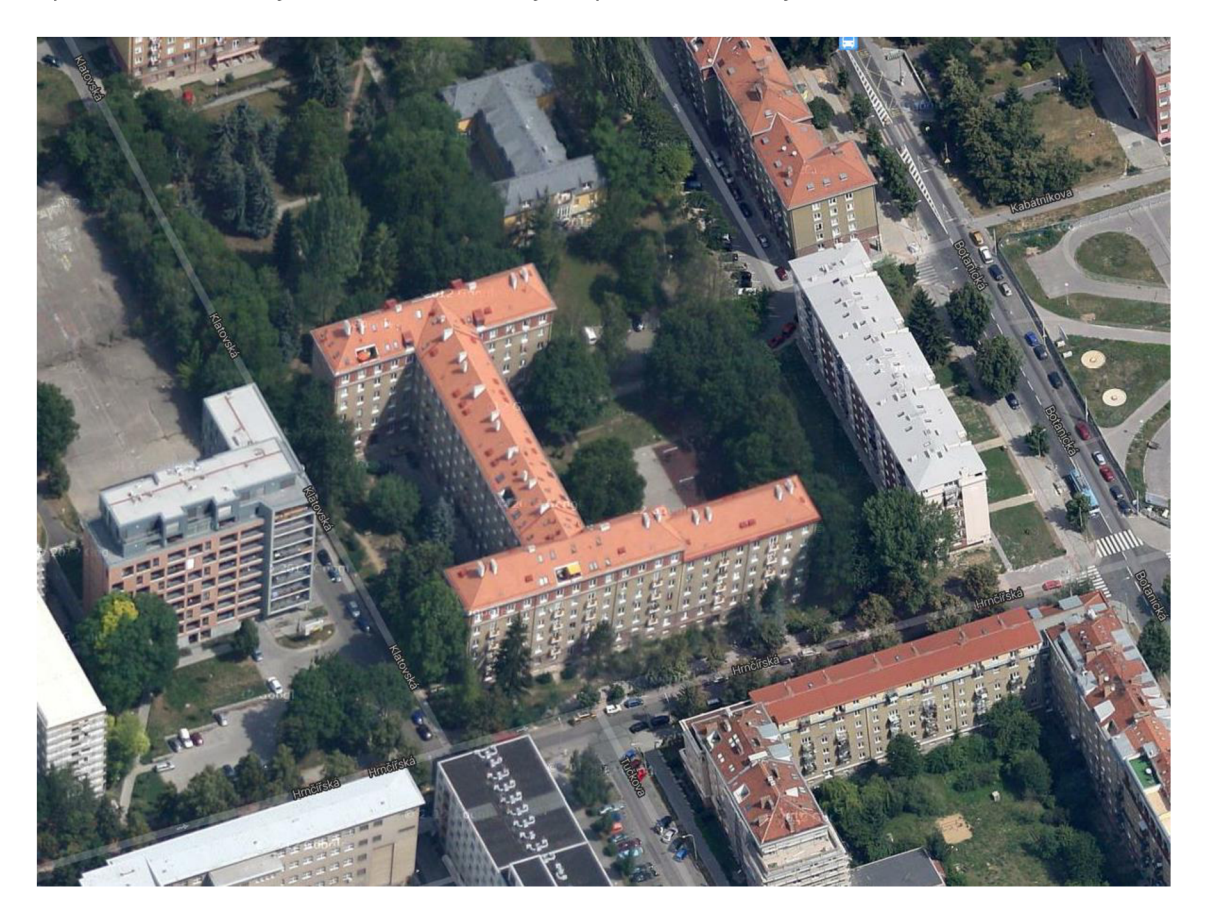

**Obrázek 22** Řešený bytový dům, Brno, lokalita Ponava

V nadzemních podlažích (1NP až 7NP) jsou bytové jednotky. V bytovém domě se nachází celkem 163 bytových jednotek. První až páté nadzemní podlaží půdorysně pokrývají celou půdorysnou plochu objektu a 6NP pokrývá částečně půdorysnou plochu objektu, přičemž v jihovýchodní části je už řešena střešní konstrukce, která je neobyvatelná. Střecha je šikmá valbová a část podkroví 7NP je využito k bydlení – 6 bytových jednotek.

Konstrukční systém objektu je řešen jako příčný stěnový systém z cihel plných pálených. Stropní konstrukce jsou železobetonové. Střešní konstrukce je vaznicová a krytina z pálených tašek. Na objektu bylo provedeno částečné zateplení na čtyřech štítových stěnách obvodového

pláště, zateplení stropu v nevyužitých prostorech podkroví a spodní strany stropu mezi bytovou jednotkou a společným prostorem. Hlavní vchodové dveře jednotlivých "vchodů" jsou provedeny jako hliníkové a částečně průsvitné (zasklená plocha tvoří přibližně 25-35 % plochy dveří). Balkónové dveře jsou plastová, konstrukčně stejná jako okna s izolačním dvojsklem. Okna na objektu jsou převážně plastová s izolačním dvojsklem a na částech objektu jsou okna původní dřevěná.

Do bytového domu jsou dodávány tři druhy energií a to: tepelná energie, elektrická energie a zemní plyn a pitná voda. Tepelná energie je do objektu přiváděna z CZT. Přípojka z uličního rozvodu je vyvedena do objektu Klatovská 2, kde je umístěna v technické místnosti výměníková stanice. Tepelná energie je využita pro celoroční centrální zásobníkový ohřev teplé vody a pro systém centrálního vytápění. Systém ústředního topení je s nuceným oběhem topné vody s teplotním spádem 90/70 °C. Elektrická energie je do objektu dodávána pro účely osvětlení společných prostorů, provoz výtahů a pro provoz domácích spotřebičů v bytových jednotkách. Zemní plyn je pak výhradně využit pro účely vaření v bytových jednotkách.

### **B.2 CITLIVOSTNÍ ANALÝZA**

Statistické veličiny, statistické testy, matematické operace a jiné početní operace, pomocí kterých byla změřená nebo simulovaná data vyhodnocena.

Aritmetický průměr [17]: je statistická veličina, která v jistém smyslu vyjadřuje typickou hodnotu popisující soubor mnoha hodnot. Aritmetický průměr se obvykle značí vodorovným pruhem nad názvem proměnné, popř. řeckým písmenem u.. Definice aritmetického průměru je součet všech hodnot vydělený jejich počtem:

$$
\bar{x} = \frac{1}{n} * (x_1 + x_2 + \dots + x_n) = \frac{1}{n} * \sum_{i=1}^{n} x_i
$$
\n(1.5)

Kde:

- n je počet prvků
- $x_i$  je soubor hodnot

EXCEL funkce: =PRŮMĚR(...)

Medián [18]: je hodnota, jež dělí řadu vzestupně seřazených výsledků na dvě stejně početné poloviny. Ve statistice patří mezi míry centrální tendence. Platí, že nejméně 50 % hodnot je menších nebo rovných a nejméně 50 % hodnot je větších nebo rovných mediánu. Medián má smysl definovat pouze pro jednorozměrnou reálnou veličinu, jako je např. výška, hmotnost, výše mzdy atd. Výhodou mediánu jako statistického ukazatele je, že není ovlivněn extrémními hodnotami. V případě rozdělení pravděpodobnosti je mediánem číslo m, které splňuje rovnost  $P(X \le m) \ge 0.5$  a  $P(X \ge m) \ge 0.5$ . V případě spojité reálné jednorozměrné náhodné veličiny s hustotou pravděpodobnosti f pro medián platí:

$$
\int_{-\infty}^{m} f(x)dx = 0.5
$$
\n(1.6)

Kde:

f(x) je hustota pravděpodobnosti

EXCEL funkce: =MEDIAN(...)

Modus [19]: je hodnota, která se v daném statistickém souboru vyskytuje nejčastěji (je to hodnota znaku s největší relativní četností). Představuje typickou hodnotu sledovaného souboru dat a jeho určení předpokládá roztřídění souboru podle obměn znaku. Modus diskrétní náhodné veličiny je taková hodnota  $\widehat{x}$ , která pro všechny hodnoty  $x_i$  náhodné veličiny X splňuje podmínku  $P(X = \hat{x}) \ge P(X = x_i)$ .

EXCEL funkce: =MODE(...)

Směrodatná odchylka [20]: je kvadratický průměr odchylek hodnot znaku od jejich aritmetického průměru:

$$
\sigma = \sqrt{\frac{1}{n-1} * \sum_{i=1}^{n} (x_i - \bar{x}_i)^2}
$$
\n(1.7)

Kde:

n je počet prvků

 $x_i$  je soubor hodnot

EXCEL funkce: =SMODCH.VÝBĚR(...)

Koeficient korelace [6]: znamená vzájemný vztah mezi dvěma procesy nebo veličinami. Pokud se jedna z nich mění, mění se korelativně i druhá a naopak. Vztah mezi znaky či veličinami X a Y může být kladný, pokud (přibližně) platí y = kx, nebo záporný (y = -kx). Hodnota korelačního koeficientu -1 značí zcela nepřímou závislost (antikorelaci), tedy čím více se zvětší hodnoty v první skupině znaků, tím více se zmenší hodnoty v druhé skupině znaků. Hodnota korelačního koeficientu +1 značí zcela přímou závislost), tedy čím více se zvětší hodnoty v první skupině znaků, tím více se zvětší hodnoty v druhé skupině znaků. Pokud je korelační koeficient roven 0 (nekorelovanost), pak mezi znaky není žádná statisticky zjistitelná lineární závislost.

Korelační koeficient je založen na myšlence, že kovarianci převedeme na bezrozměrné číslo tak, že ji podělíme směrodatnými odchylkami obou proměnných:

$$
\rho_{X,Y} = \frac{\text{cov}(X,Y)}{\sigma_X * \sigma_Y} = \frac{E(XY) - E(X) * E(Y)}{\sqrt{E(X^2) - E^2(X)} * \sqrt{E(Y^2) - E^2(Y)}}
$$
(1.8)

- -1 nelineární závislost,
- 0 nezávislé,
- 1 lineární závislost.

EXCEL funkce: =CORREL(maticel, matice2,...), nebo analýza dat:

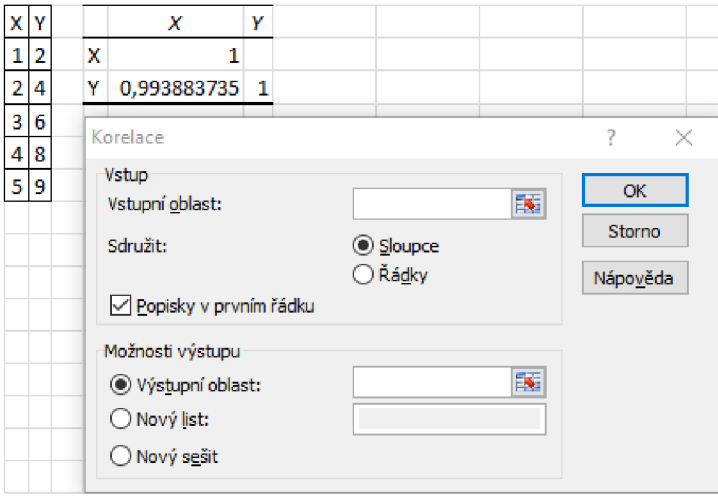

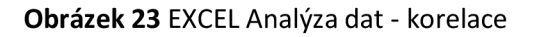

# **B.2.1 OKRAJOVÉ PODMÍNKY**

Pro parametrické simulace v BSim byly nastaveny okrajové podmínky pro elektrické spotřebiče, vytápění, infiltraci, přítomnost osob, vlhkostní zisky, osvětlení, vlastnosti stavebních konstrukcí, rozdělení objektu do zón a klimatické podmínky.

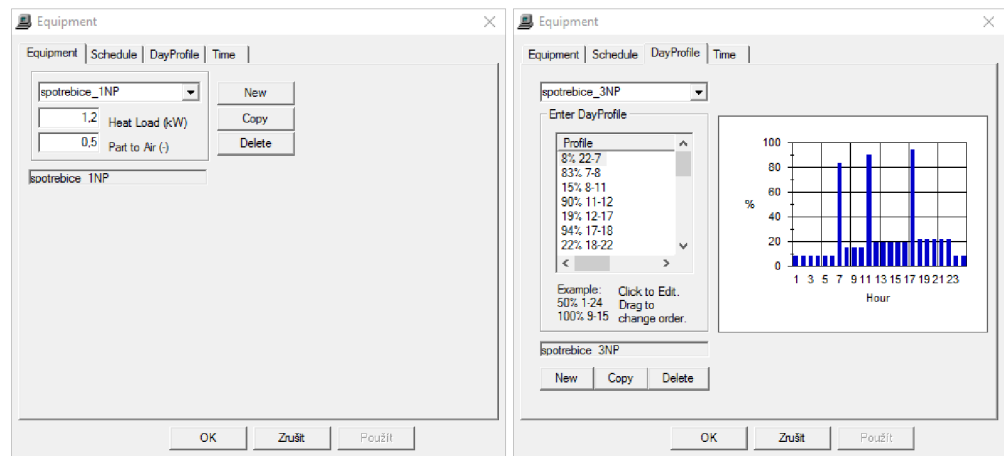

**Obrázek 24** BSim Equipment

V okrajové podmínce pro parametrické simulace elektrických spotřebičů byl definován celkový příkon elektrických spotřebičů a podíl předaného tepla přímo do vzduchu.

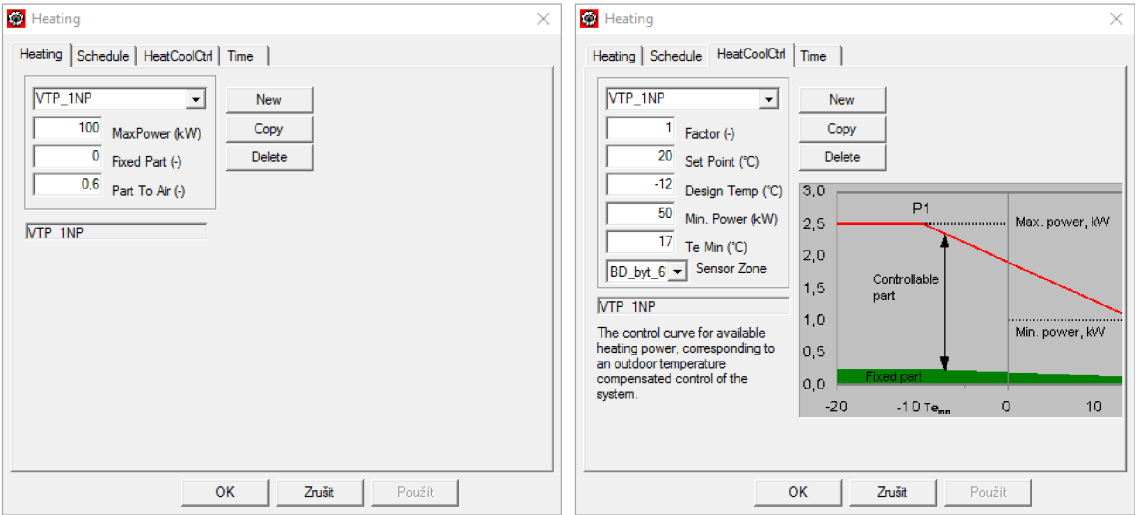

**Obrázek 25** BSim Heating

Profil vytápění v okrajové podmínce pro parametrické upravuje maximální výkon vytápění v kW, Part to Air udává podíl tepla, které se předá do zóny konvekcí. V simulaci elektrických spotřebičů byl definován celkový příkon elektrických spotřebičů a podíl předaného tepla přímo do vzduchu. V nastavení zdroje tepla je možné nastavit řídící teplotu (termostat), výpočtovou venkovní teplotu, minimální provozní výkon zdroje tepla a teplota, při které zdroj disponuje minimálním výkonem. K řídící jednotce (termostatu) se přiřadí zóna, podle které se bude zdroj řídit.

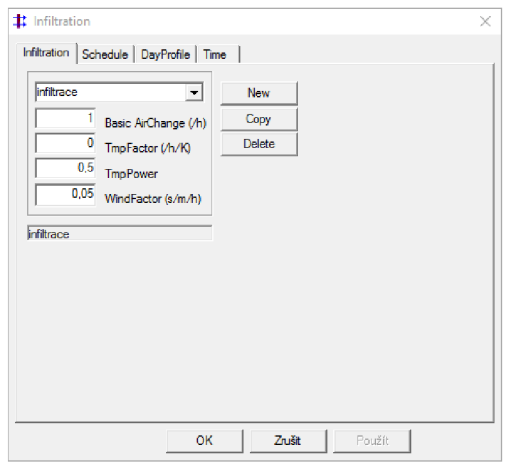

**Obrázek 26** BSim Infiltration

V profilu infiltrace je možné nastavit intenzitu výměny vzduchu, teplotní faktor budovy, který charakterizuje typ objektu a faktor větru charakterizující závislost infiltrace na větru (klimatická data).

Profil lidé definujíce počet osob v zóně, množství tepla vydávané jednou osobou a množství vlhkosti produkované jednou osobou. Teplo předané osobou do zóny se určí podle aktivity člověka.

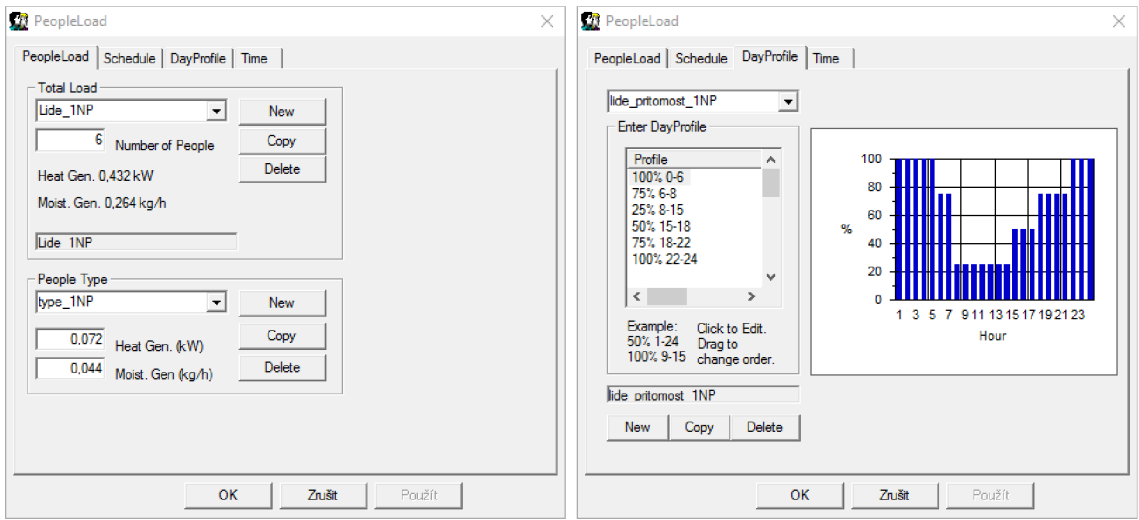

**Obrázek 27** BSim PeopleLoad

Profil vlhkosti charakterizuje další zisky vlhkosti v zóně, kromě lidí. Zdroje vlhkostí pro bytový dům můžou být zejména od pokojových rostlin, vaření a částečně sprchování.

Profil osvětlení definuje celkový příkon osvětlení (osvětlení stropní a osvětlení pracoviště), úroveň osvětlení během denního světla, typ světelného zdroje (žárovka nebo zářivka). Ovládání osvětlení se pak definuje z pohledu minimální úrovně osvětlení (od kdy se zapne umělé osvětlení) a převažující způsob ovládání osvětlení v zóně (běžně vypnuto/zapnuto).

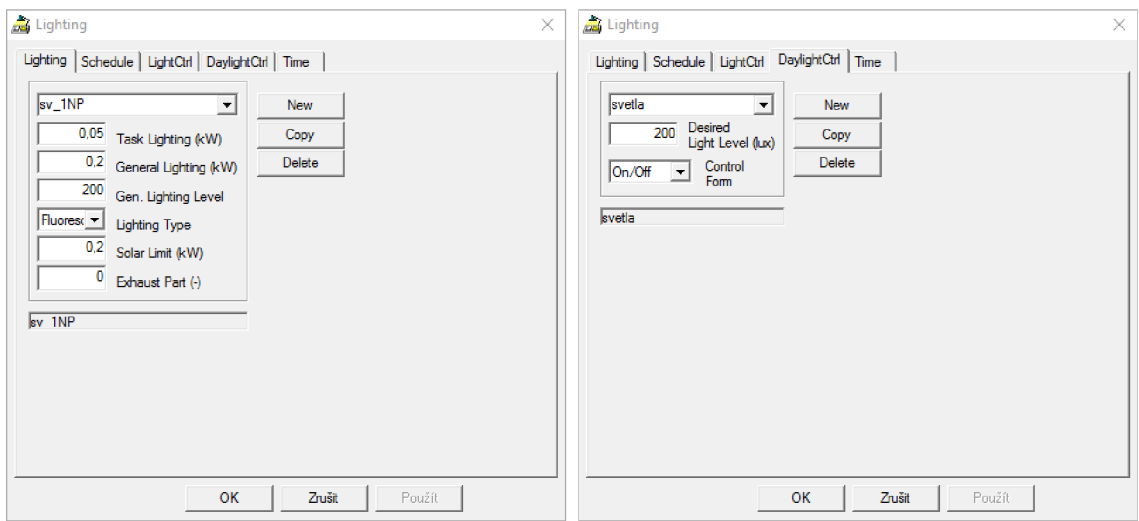

**Obrázek 28** BSim Lighting

### **B.2.1.1 KLIMATICKÁ DATA**

Pro parametrické simulace v BSim byla použita klimatická data z meteorologické stanice FAST VUT v Brně [21]. Meteorologická stanice se nachází v areálu Fakulty stavební na Veveří ulici č. p. 95, v šestém nadzemním podlaží budovy C. Tato meteorologická stanice je nejblíže vzhledem k řešenému bytovému domu a nebylo tedy nutné data upravovat pro jinou lokalitu (například interpolace naměřených dat ze dvou meteorologických stanic). Meteorologická stanice disponuje čtyřmi na sobě nezávislými měřícími systémy (Gas monitor, Meteos 4, Noel-vítr, NOEL2000).

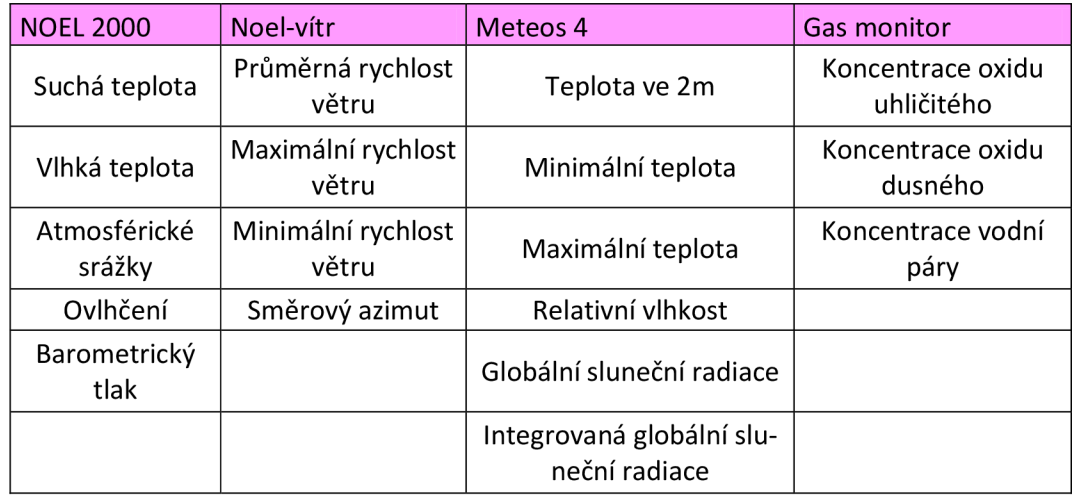

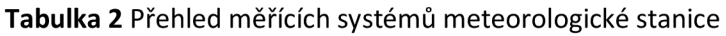

Klimatická data byla zpracována pro období 1. 1. 2011 do 31. 12. 2015. Do aplikace BSim byly následně klimatické data vložena pro každý rok (2011, 2012, 2013, 2014 a 2015) samostatně z důvodu rozdělení časové náročnosti výpočtu a pak také pro snazší kontrolu s vyúčtováním za energie a následnou validaci modelu. BSim vyžaduje specifické veličiny pro svůj výpočet. Klimatická data z meteorologické stanice FASTVUT Brno jsou měřena každých 15 minut (výchozí čas je stanoven 00:00) a pro účely BSim musí být data zpracována v hodinovém intervalu, tedy bylo nutné upravit získaná data z meteorologické stanice FAST VUT Brno jednoduchým nalezením průměrné hodinové hodnoty podle vztahu:

$$
D_h = \frac{\sum_{i=1}^4 D_{h,i}}{4} \tag{1.9}
$$

Kde:

 $D_{h,i}$ je změřená veličina v intervalu 15 minut

**Tabulka 3** Klimatická data, přehled veličin pro BSim

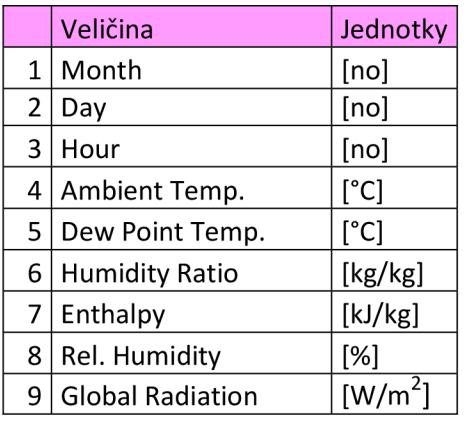

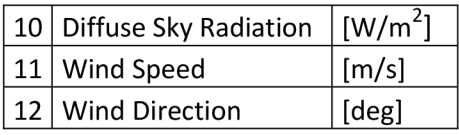

# **B.2.1.2 MODEL BYTOVÉHO DOMU V BSIM**

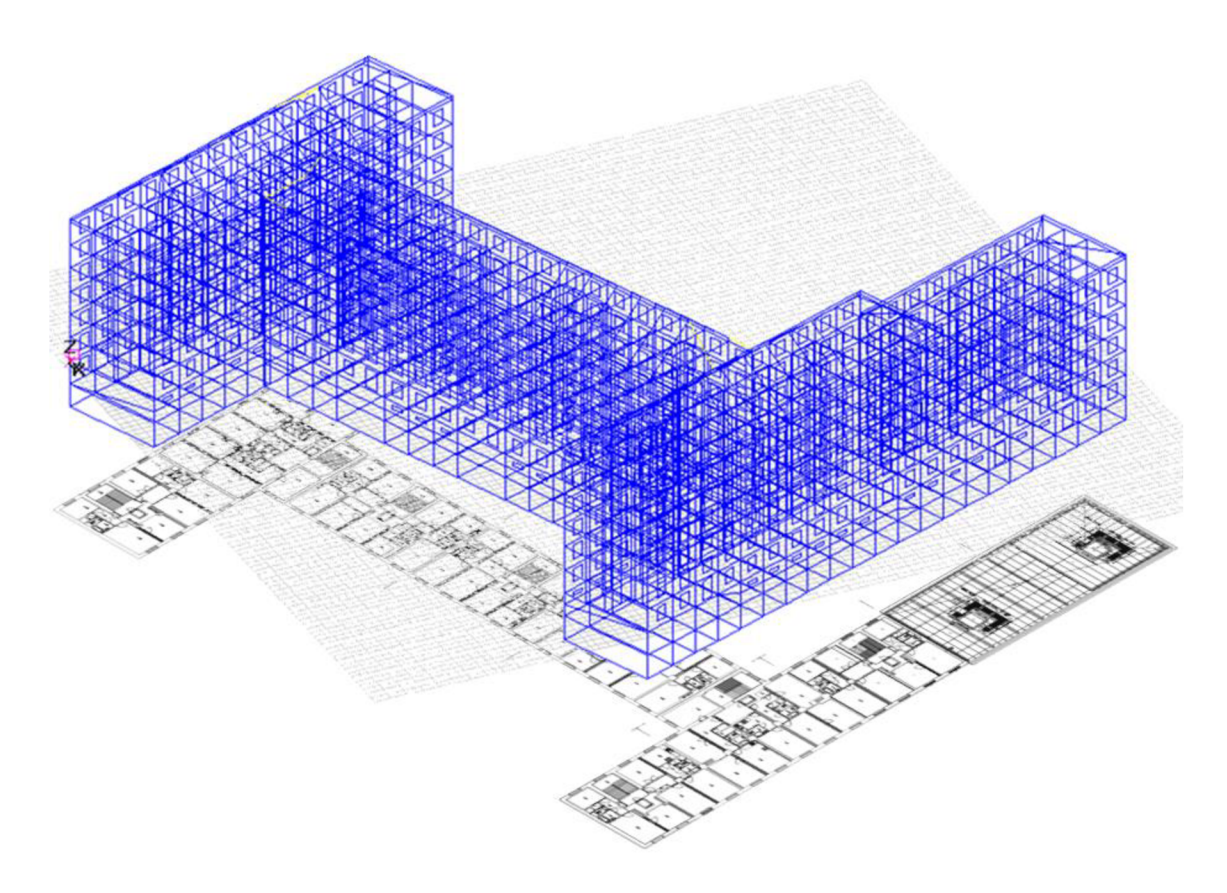

**Obrázek 29** BSim model celého bytového domu

V grafickém prostředí BSim2000 byl pomocí uživatelských nástrojů vytvořen model řešeného bytového domu. S vytvořeným modelem bytového domu, definování všech stavebních konstrukcí, definování výchozích uživatelských profilů a po vložení klimatických dat, bylo možné provést simulace energetické náročnosti bytového domu pro roky 2011, 2012 a 2013. K rokům 2011 až 2013 je možné provést zpětnou kontrolu simulací v BSim s vyúčtováním energií pro bytový dům a dodatečně validovat model bytového domu.

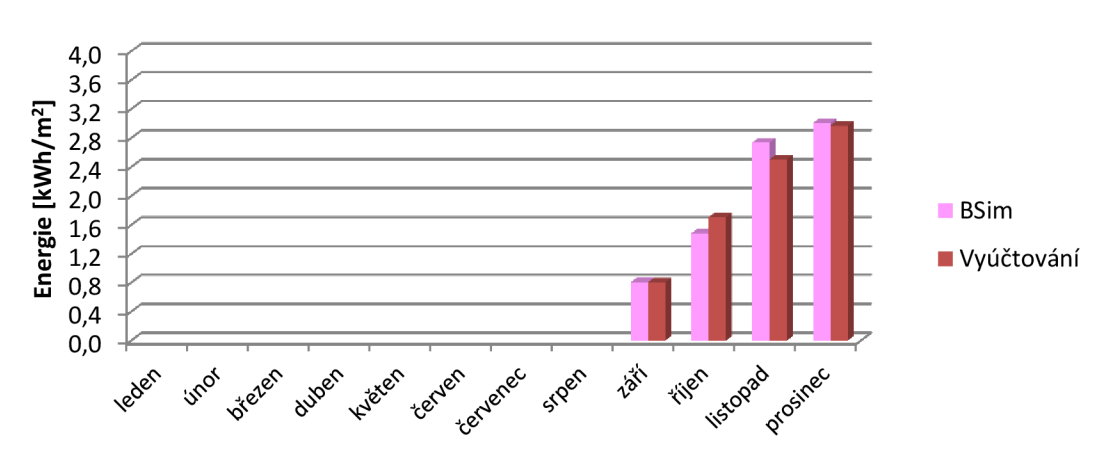

**Porovnání BSim a vyúčtování za rok 2011** 

**Graf 1:** Porovnání simulace BSim s vyúčtováním za rok 2011

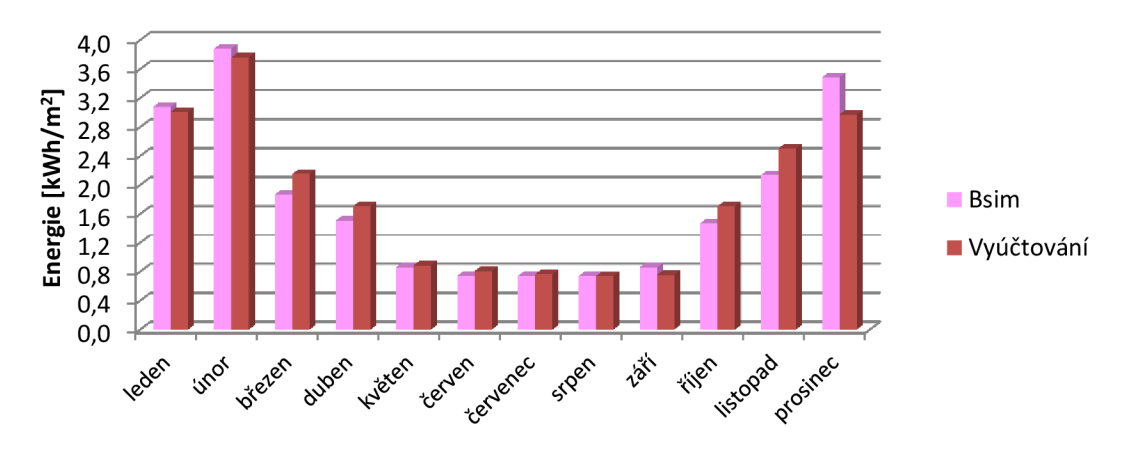

**Porovnání BSim a vyúčtování za rok 2012** 

**Graf 2:** Porovnání simulace BSim s vyúčtováním za rok 2012

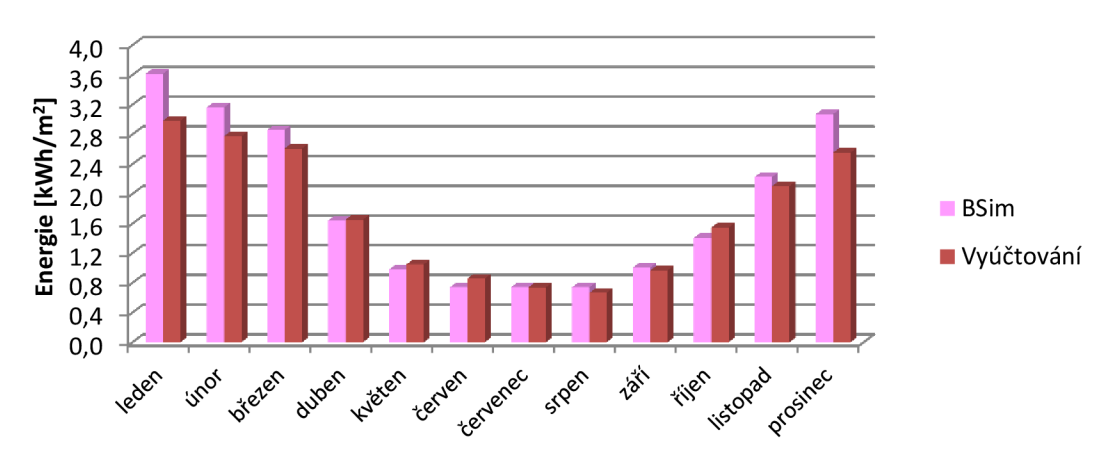

**Porovnání BSim a vyúčtování za rok 2013** 

**Graf 3:** Porovnání simulace BSim s vyúčtováním za rok 2013

### **B.2.2 VENKOVNÍ TEPLOTA**

Et-křivka představuje jednoduchý nástroj mimo jiné také pro rychlou kontrolu spotřebované energie za sledované období. V případě koncového uživatele, pokud se rozhodne použít Et-křivku jako nástroj pro ověření spotřebované energie v bytovém domě, je důležité znát ideálně přesnou venkovní teplotu v konkrétní lokalitě, kde se nachází sledovaný bytový dům. Ke zjištění venkovní teploty je možné použít vlastní měřící zařízení pro měření venkovní teploty nebo je možné použít již změřené venkovní teploty poskytované od dodavatele tepelné energie do bytového domu, který ale tyto venkovní teploty uvádí jako hodnoty s informativním charakterem. Cílem bylo ověření veřejně snadno dostupných naměřených venkovních teplot (od dodavatele tepelné energie) s přesnými naměřenými venkovními teplotami z meteorologické stanice FAST VUT v Brně.

#### **B.2.2.1 ROK 2011-2015**

Na zvolené hladině významnosti bylo testováno, zda změřené veřejně dostupné denní průměrní venkovní teploty, přestože jsou tyto venkovní teploty prezentovány jako hodnoty s informativním charakterem, (vždy testován soubor dat odpovídající jednomu měsíci) odpovídají průměrné měsíční venkovní teplotě, která byla změřená přesně meteorologickou stanicí FAST VUT v Brně. Výstupem bylo, zda je možné s určitým rizikem použít veřejně dostupné naměřené teploty, které jsou změřeny pro větší lokalitu a tedy již od začátku jsou zatížené určitou chybou vycházející z prostého průměru více naměřených teplot.

Hladina významnosti:  $\alpha = 5\%$ 

Počet prvků:  $n = \sum počet dn$ í

Průměrná teplota: 
$$
\overline{t}_e = \frac{\sum_{i=1}^n t_{e,i}}{n}
$$

Směrodatná odchylka:  $s = \sqrt{\frac{1}{n-1}} * \sum_{i=1}^{n} (t_{e,i} - \bar{t_{e}})^2$ 

Střední venkovní teplota:  $\overline{t_{e\, FAST}}$ 

Testové kritérium:  $R = \frac{\iota_e - \iota_{e,FAST,l}}{I} * \sqrt{n}$ 

Hladina významnosti (funkce pro studentovo t-rozdělení): ř(a ; *n* — 1) = *TINV(a; n* — 1)

Hypotéza:  $H_0 = testovat$  na hladině  $\alpha$ , zda  $\bar{t}_e$  jsou stejné jako  $\bar{t}_{e, FAST}$ 

Kritický obor: *W: x <* —ř(a; *n —* 1) ; *x >* ř(a ; *n —* 1)

Pokud testové kritérium R leží v kritickém oboru, tak H<sup>0</sup> zamítám s rizikem omylu 5 %.

Pokud testové kritérium R neleží v kritickém oboru, tak H<sup>0</sup> nezamítám s rizikem omylu 5 %.

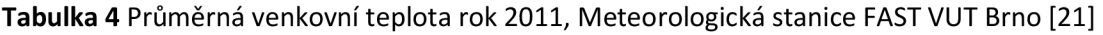

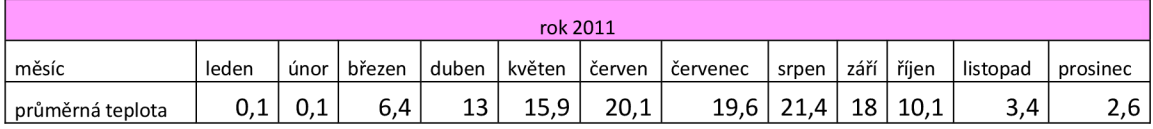

# **Tabulka 5** Venkovní teploty pro rok 2011, Brno, Teplárny Brno [22]

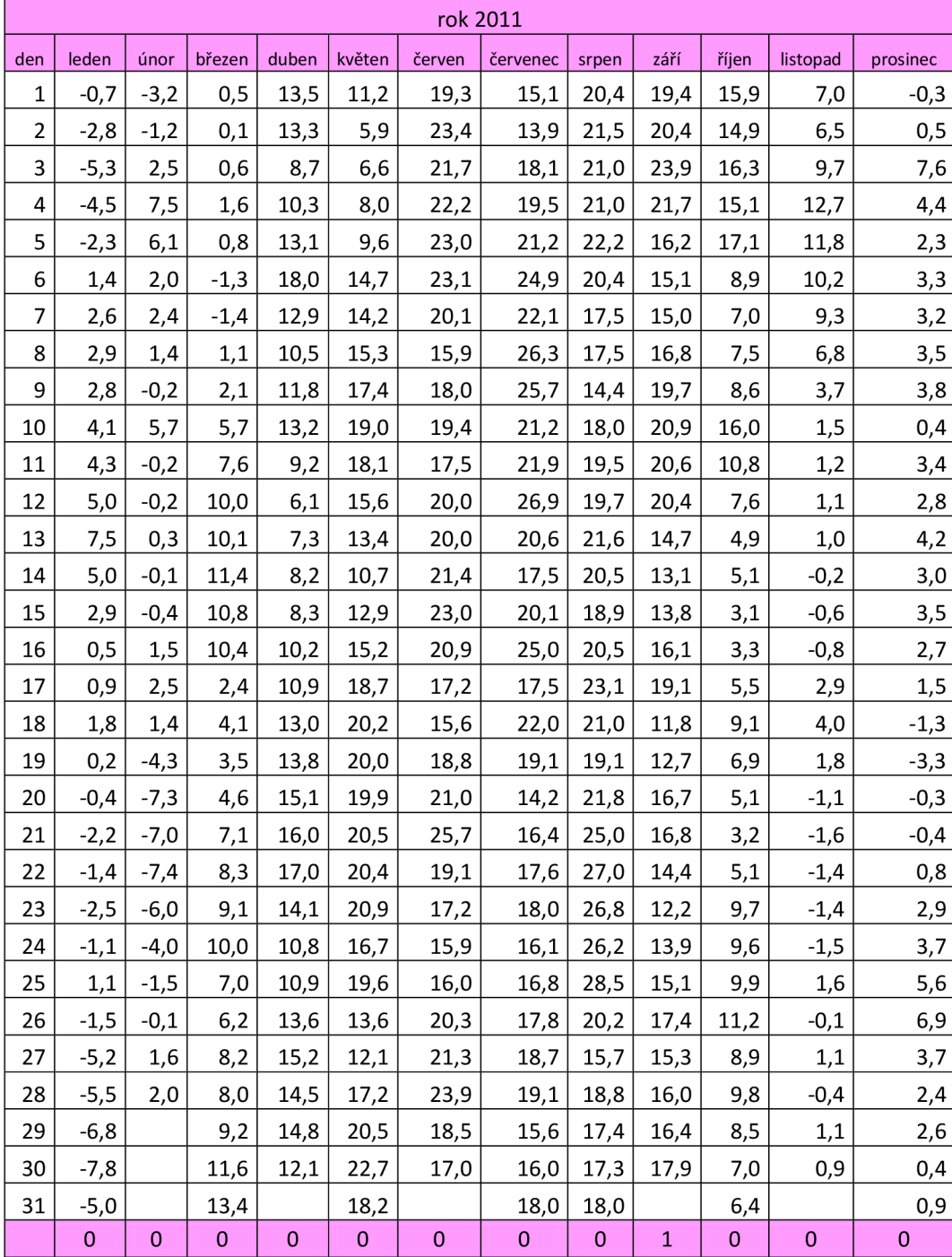

1 = testové kritérium R leží v kritickém oboru, tak H<sub>0</sub> zamítám s rizikem omylu 5 %. Veřejně dostupné venkovní teploty se liší od naměřených venkovních teplot z meteorologické stanice FAST VUT v Brně.

0 = testové kritérium R neleží v kritickém oboru, tak H<sub>0</sub> nezamítám s rizikem omylu 5 %. Veřejně dostupné venkovní teploty se neliší od naměřených venkovních teplot z meteorologické stanice FAST VUT v Brně.

**Tabulka 6** Průměrná venkovní teplota rok 2012, Meteorologická stanice FAST VUT Brno [21]

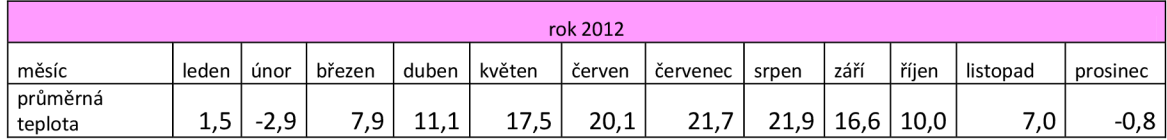

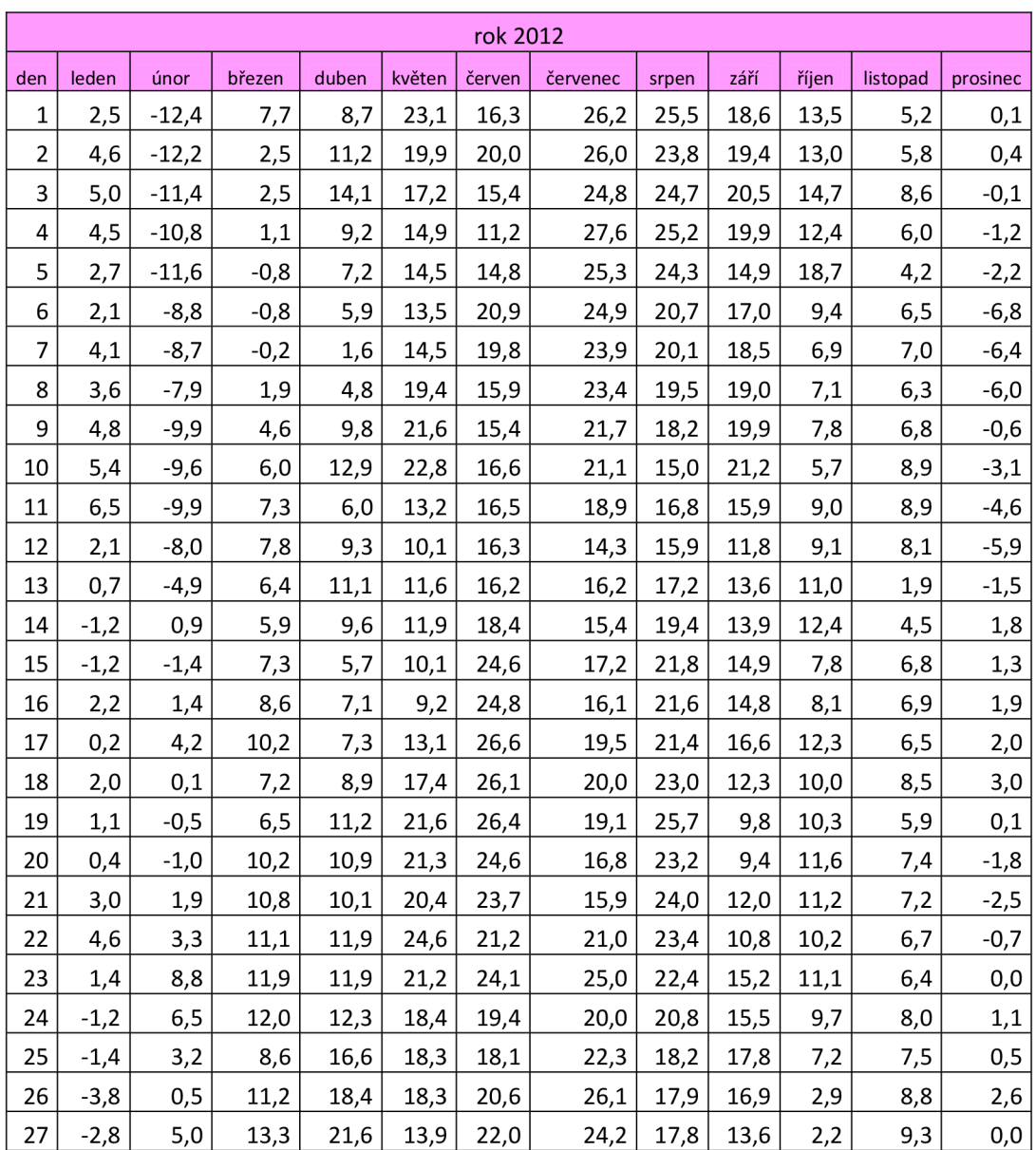

#### **Tabulka 7** Venkovní teploty pro rok 2012, Brno, Teplárny Brno [22]

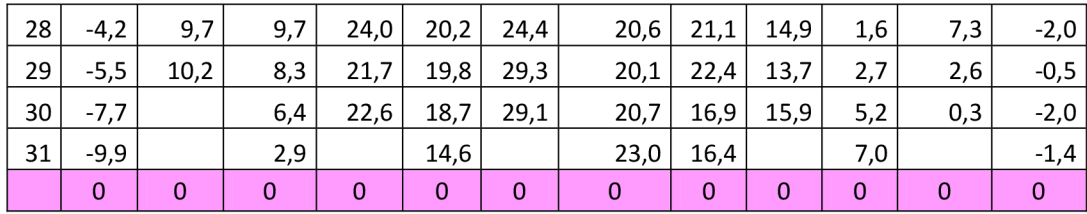

1 = testové kritérium R leží v kritickém oboru, tak H<sub>0</sub> zamítám s rizikem omylu 5 %. Veřejně dostupné venkovní teploty se liší od naměřených venkovních teplot z meteorologické stanice FAST VUT v Brně.

0 = testové kritérium R neleží v kritickém oboru, tak H<sub>0</sub> nezamítám s rizikem omylu 5 %. Veřejně dostupné venkovní teploty se neliší od naměřených venkovních teplot z meteorologické stanice FAST VUT v Brně.

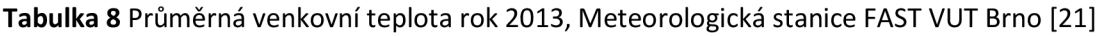

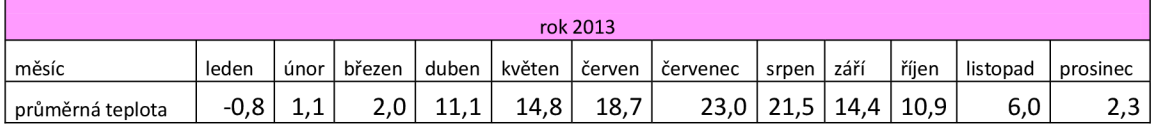

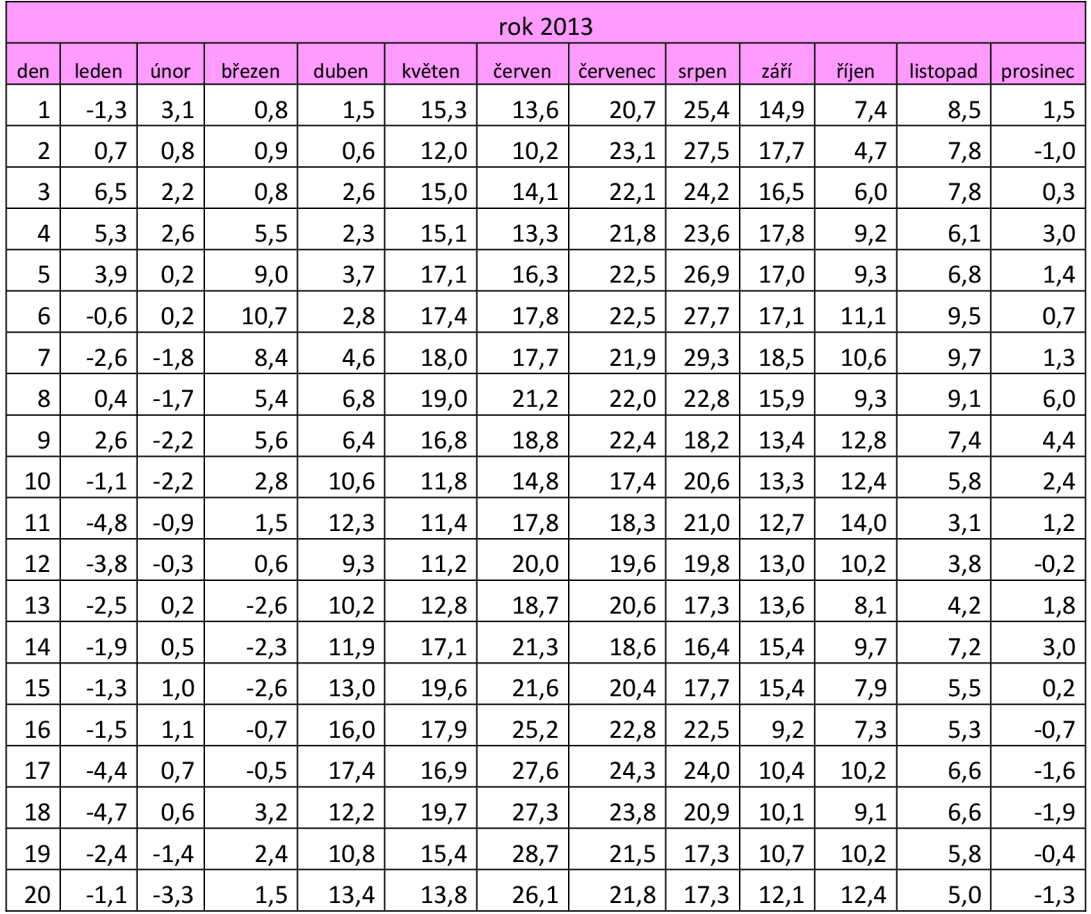

**Tabulka 9** Venkovní teploty pro rok 2013, Brno, Teplárny Brno [22]

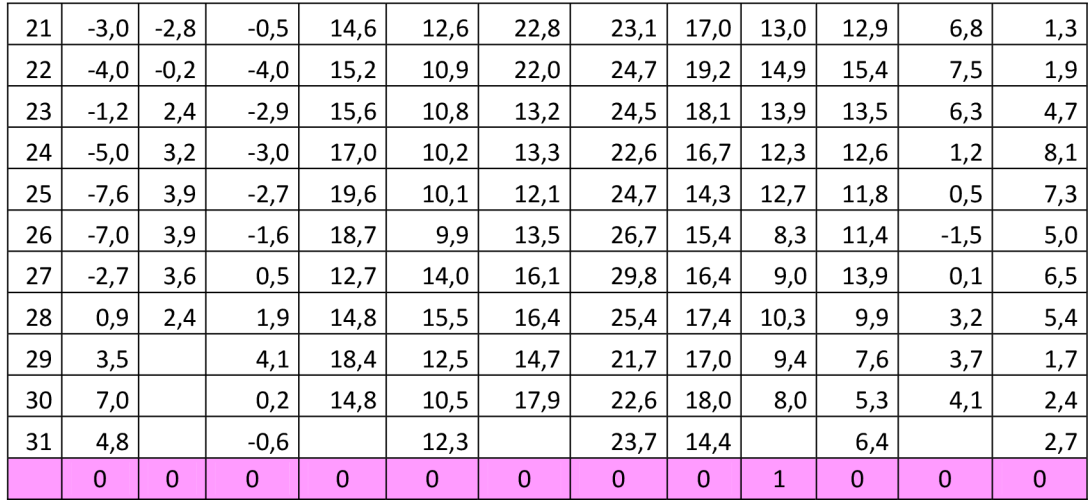

 $1$  = testové kritérium R leží v kritickém oboru, tak H $_{\rm 0}$  zamítám s rizikem omylu 5 %. Veřejně dostupné venkovní teploty se liší od naměřených venkovních teplot z meteorologické stanice FAST VUT v Brně.

0 = testové kritérium R neleží v kritickém oboru, tak H<sub>0</sub> nezamítám s rizikem omylu 5 %. Veřejně dostupné venkovní teploty se neliší od naměřených venkovních teplot z meteorologické stanice FAST VUT v Brně.

**Tabulka 10** Průměrná venkovní teplota rok 2014, Meteorologická stanice FAST VUT Brno [21]

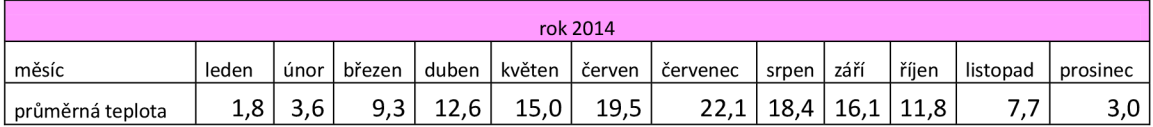

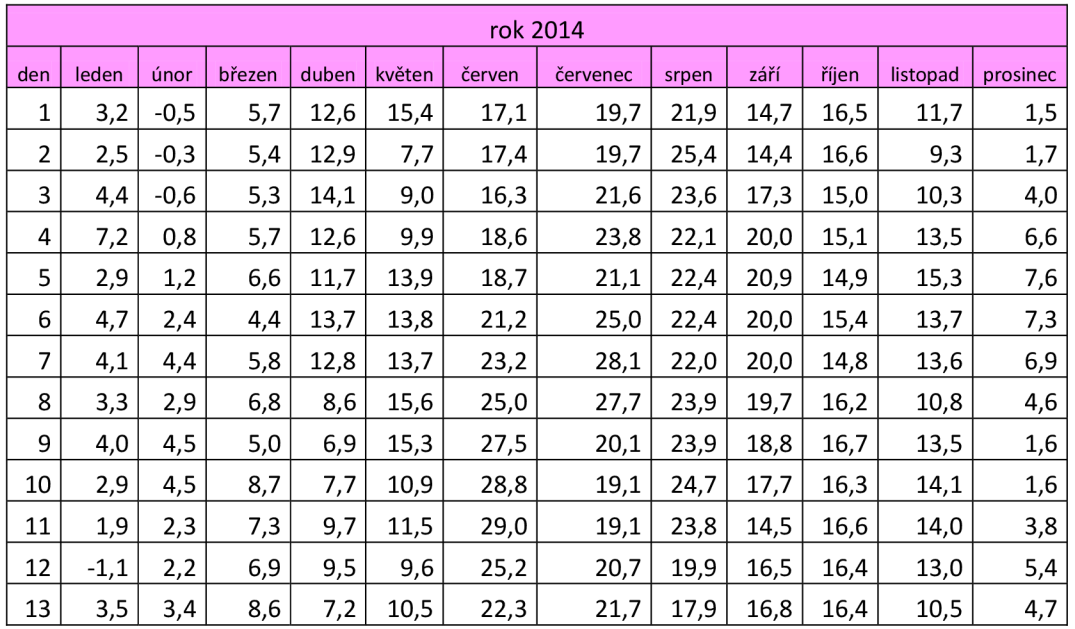

#### **Tabulka 11** Venkovní teploty pro rok 2014, Brno, Teplárny Brno [22]

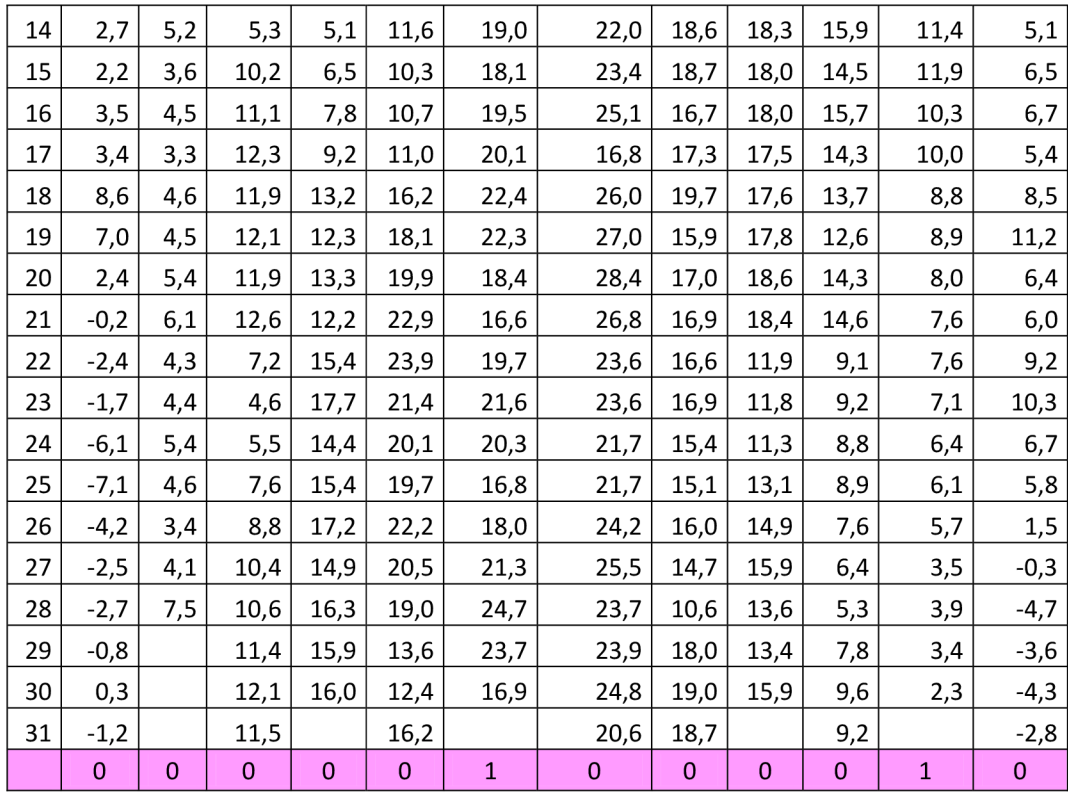

1 = testové kritérium R leží v kritickém oboru, tak H<sub>0</sub> zamítám s rizikem omylu 5 %. Veřejně dostupné venkovní teploty se liší od naměřených venkovních teplot z meteorologické stanice FAST VUT v Brně.

0 = testové kritérium R neleží v kritickém oboru, tak H<sub>0</sub> nezamítám s rizikem omylu 5 %. Veřejně dostupné venkovní teploty se neliší od naměřených venkovních teplot z meteorologické stanice FAST VUT v Brně.

**Tabulka 12** Průměrná venkovní teplota rok 2015, Meteorologická stanice FAST VUT Brno [21]

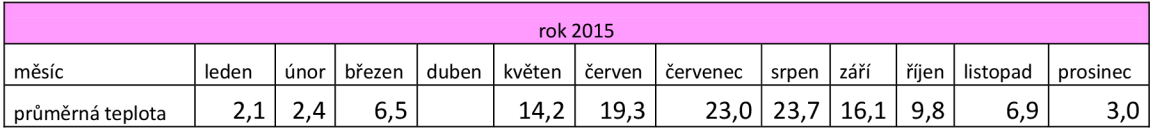

#### **Tabulka 13** Venkovní teploty pro rok 2015, Brno, Teplárny Brno [22]

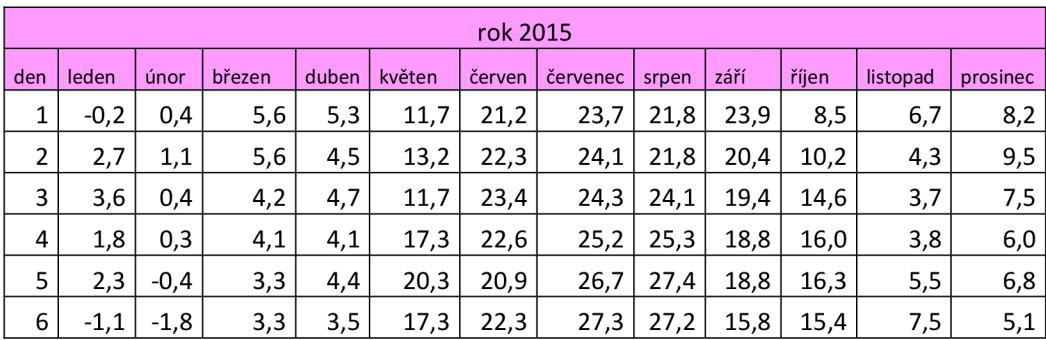

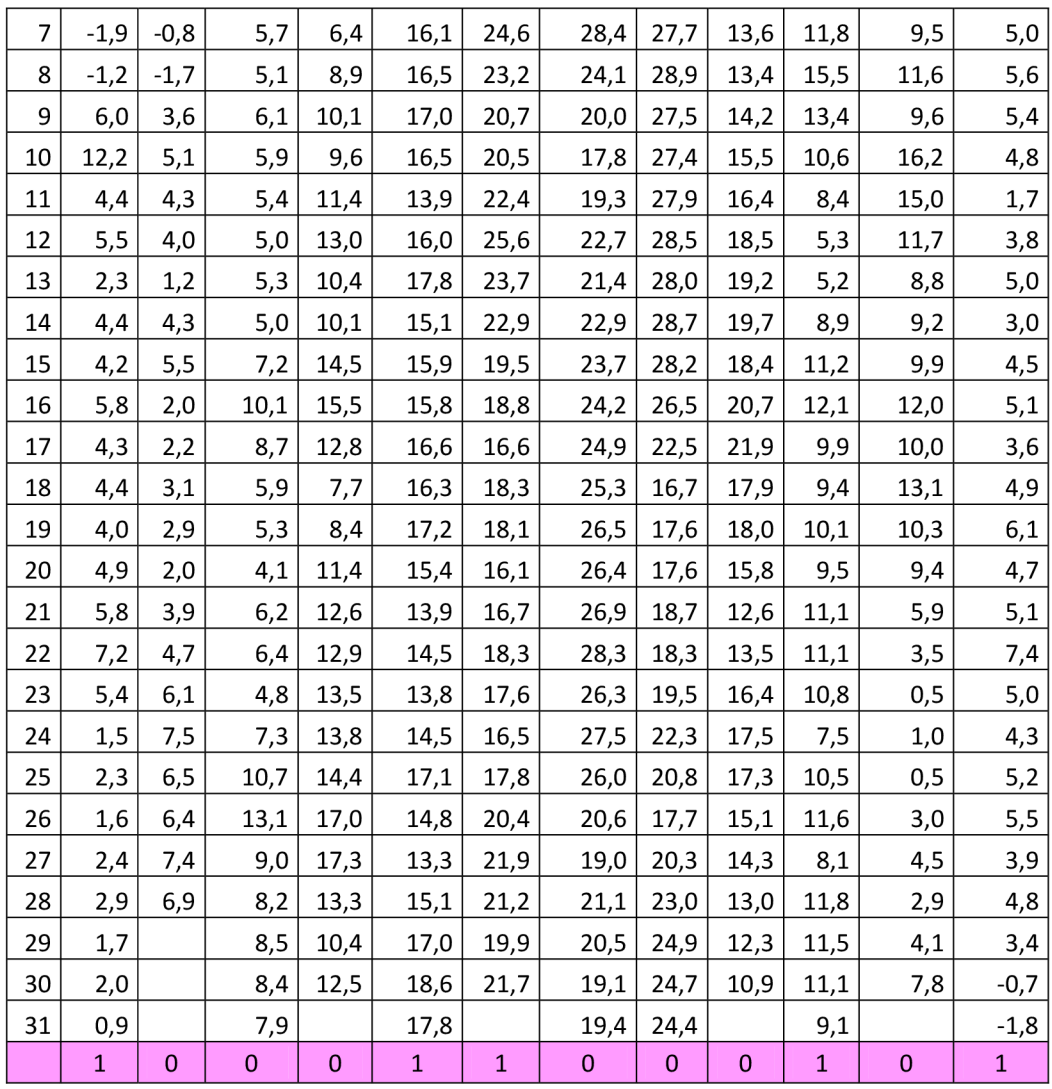

1 = testové kritérium R leží v kritickém oboru, tak H $_{\rm o}$  zamítám s rizikem omylu 5 %. Veřejně dostupné venkovní teploty se liší od naměřených venkovních teplot z meteorologické stanice FAST VUT v Brně.

0 = testové kritérium R neleží v kritickém oboru, tak H $_{\rm 0}$  nezamítám s rizikem omylu 5 %. Veřejně dostupné venkovní teploty se neliší od naměřených venkovních teplot z meteorologické stanice FAST VUT v Brně.

V případě nezamítnutí hypotézy můžeme předpokládat, že uvedené teploty z veřejného zdroje i přes jejich informativní charakter je možné použít pro zaznamenání jednotlivých bodů do grafu s Et-křivkou.

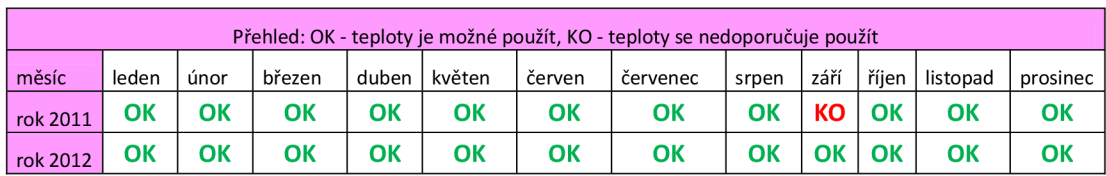

**Tabulka 14** Přehled vyhodnocení venkovních teplot pro roky 2011-2015

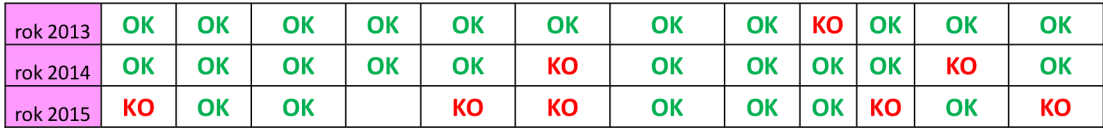

### **B.2.2.2 ZÁVISLOST VENKOVNÍ TEPLOTY NA SPOTŘEBOVANÉ ENERGII**

Předpoklad, že množství dodané energie do bytového domu je závislé na venkovní teplotě. Pro zobrazené body (souřadnice X = průměrná venkovní teplota a souřadnice Y = spotřebovaná energie vztažená na jednotkovou plochu) v grafu s Et-křivkou byla vyhodnocena závislost (součinitel korelace) průměrné venkovní hodnoty teploty na spotřebovanou energií dodávanou do bytového domu (vytápění, ohřev TV a elektrická energie). Měření energií bylo realizováno v období od 22. 9. 2014 do 12. 12. 2016.

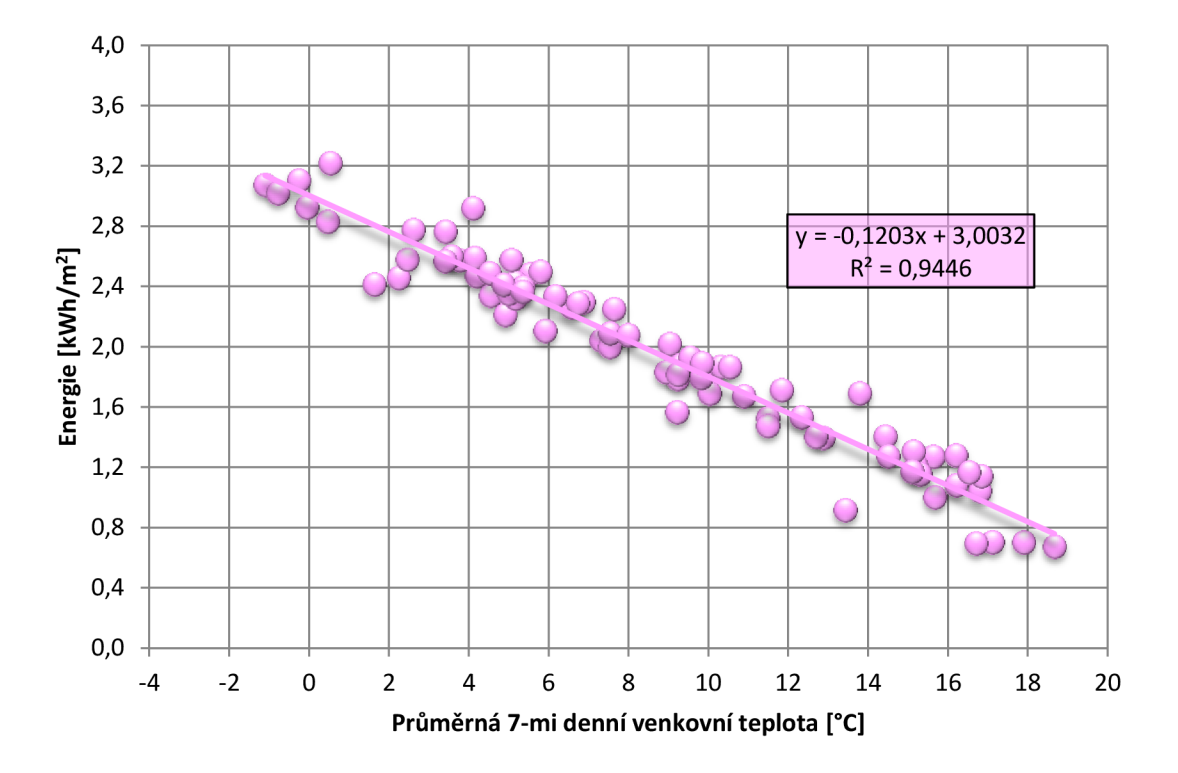

**Graf 4:** Měření energií od 22. 9. 2014 do 12. 12. 2016

**Tabulka 15** Součinitel korelace: Energie a venkovní teplota

|                               |              | Teplota t <sub>e</sub> [°C] Energie [kWh/m <sup>2</sup> ] |
|-------------------------------|--------------|-----------------------------------------------------------|
| Teplota t $_{\rm e}$ [°C]     |              |                                                           |
| Energie [kWh/m <sup>2</sup> ] | -0,971917875 |                                                           |

Z vypočtené korelace je zřejmá nepřímá úměra (silná závislost). Tedy změna venkovní teploty má vliv na množství spotřebované energie v bytovém domě. (příloha 16).

# **B.2.3 TEPLÁ A STUDENÁ VODA**

Od poloviny roku 2014 do 12. 12. 2016 byly v pravidelných časových intervalech (časový interval = jeden týden) sledovány spotřeby teplé a studené vody a současně spotřebované teplo pro ohřev teplé vody. Odečty spotřeby vody byly provedeny na dvou místech a to, celková spotřeba vody (na vstupu do objektu) a spotřeba teplé vody (před zásobníkem na teplou vodu). Rozdílem celkové spotřeby vody a spotřeby vody pro TV můžeme dopočítat spotřebu studené vody.

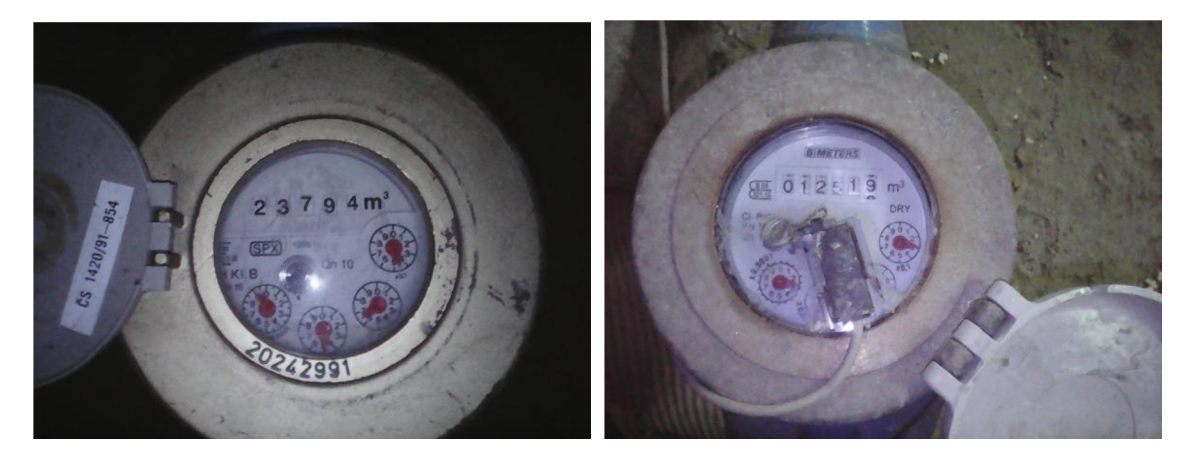

Obrázek 30 Pravidelné odečky spotřeby celkové (SV+TV - v levo) a teplé (TV - v pravo) vody

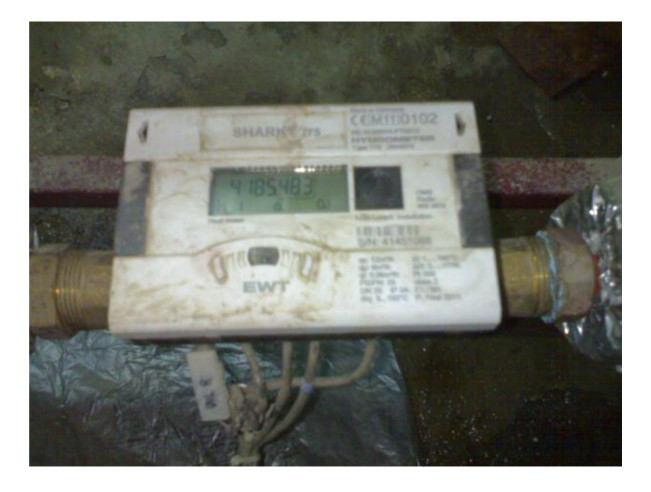

Pravidelné odečty tepelné energie pro ohřev teplé vody byly prováděny ve stejném časovém intervalu jako odečty spotřeby vody. Od poloviny roku 2014 do 12. 12. 2016.

**Obrázek 31** Pravidelné odečky spotřeby tepelné energie pro přípravu teplé vody - SHARKY 775

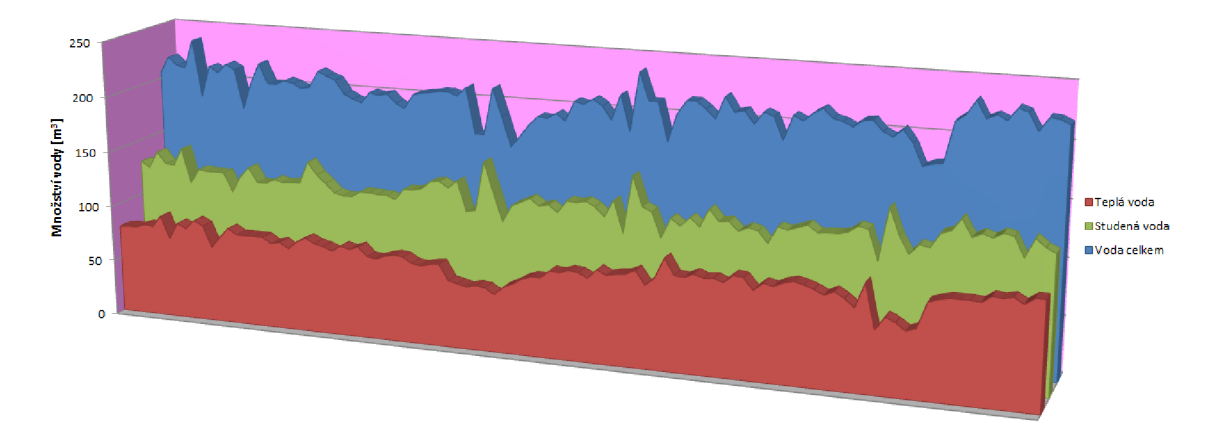

### **B.2.3.1 MNOŽSTVÍ SPOTŘEBOVANÉ STUDENÉ A TEPLÉ VODY**

**Obrázek 32** Celkový přehled spotřeb vody (TV a SV)

Průměrná týdenní celková spotřeba vody (TV+SV) v bytovém domě byla vypočtena jako průměrná hodnota z pravidelných týdenních odečtů z období od 16. 6. 2014 do 12. 12. 2016. Z odečtu byly odstraněny záznamy, u kterých nebylo možné dodržet pravidelný interval odečtu spotřeby vody (v grafu jsou hodnoty nulové z důvodu kontinuity časové osy).

- $J = jaro$  (od 20. 3. 2014, od 20. 3. 2015, od 20. 3. 2016)
	- L = léto (od 21. 6. 2014, od 21. 6. 2015, od 21. 6. 2016)
	- P = podzim (od 23. 9. 2014, od 23. 9. 2015, od 22. 9. 2016)
- 
- Z = zima (od 22. 12. 2014, od 22. 12. 2015, od 21. 12. 2016)

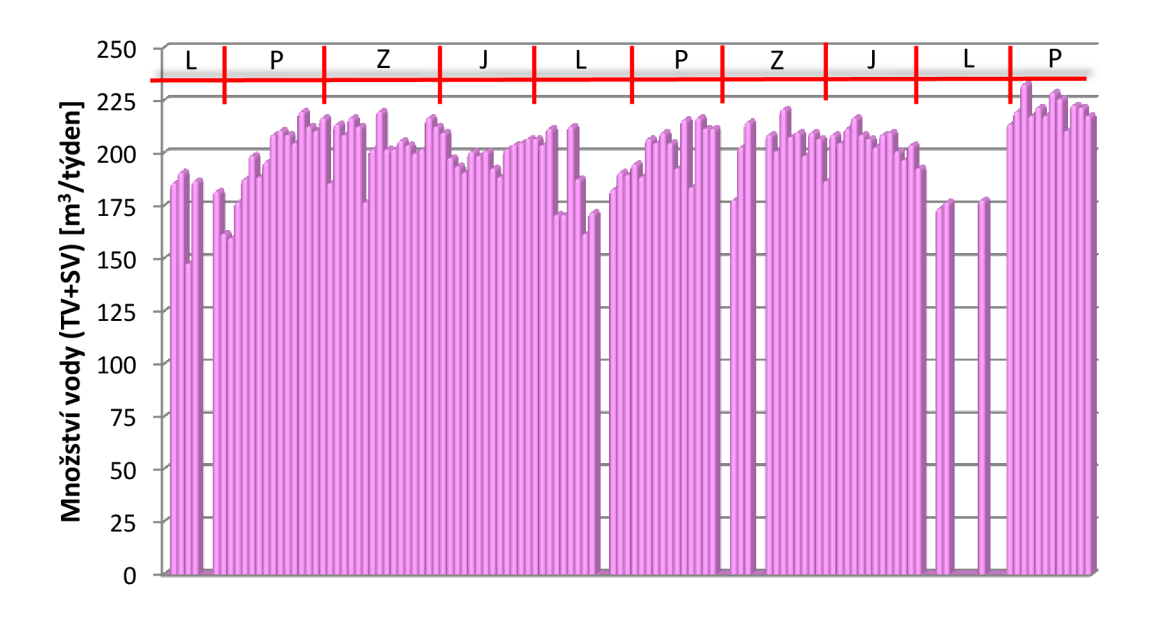

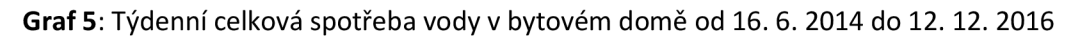

Průměrná týdenní celková spotřeba vody:  $\overline{V_{cel}} = \frac{\sum_{i=1}^{i} V_{cell}}{n} = 201$ ,62  $m^3/ty'den$ 

Směrodatná odchylka: 
$$
s = \sqrt{\frac{1}{n-1} * \sum_{i=1}^{n} (V_{cel,i} - \overline{V_{cel}})^2} = 15,82 \ m^3/týden
$$

Průměrná týdenní celková spotřeba vody:  $V_{cel} = 201$ ,62  $\pm$  15,82  $m^3/t\acute{y}den$ 

Podle vyhlášky 120/2011 Sb., přílohy 12 je stanoveno směrné číslo spotřeby vody (teplé a studené) na osobu v bytovém fondu na 35 m $^3\!$ rok.

Za rok 2015 byla celková spotřeba vody v bytovém domě 10 349 m<sup>3</sup>. V bytovém domě je celkem 163 bytových jednotek, na jednu bytovou jednotku připadá roční spotřeba vody:

$$
V_{cel, byt, rok} = \frac{10349}{163} \cong 63,49 \, m^3 / rok.
$$

Za předpokladu, že v bytové jednotce jsou průměrně (skutečný počet osob není znám):

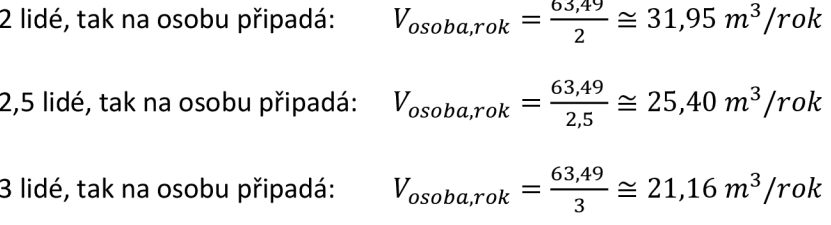

Průměrná týdenní spotřeba studené vody (SV) v bytovém domě byla vypočtena jako průměrná hodnota z pravidelných týdenních odečtů z období od 13. 10. 2014 do 12. 12. 2016. Z odečtů byly odstraněny záznamy, u kterých nebylo možné dodržet pravidelný interval odečtu spotřeby vody (v grafu jsou hodnoty nulové z důvodu kontinuity časové osy).

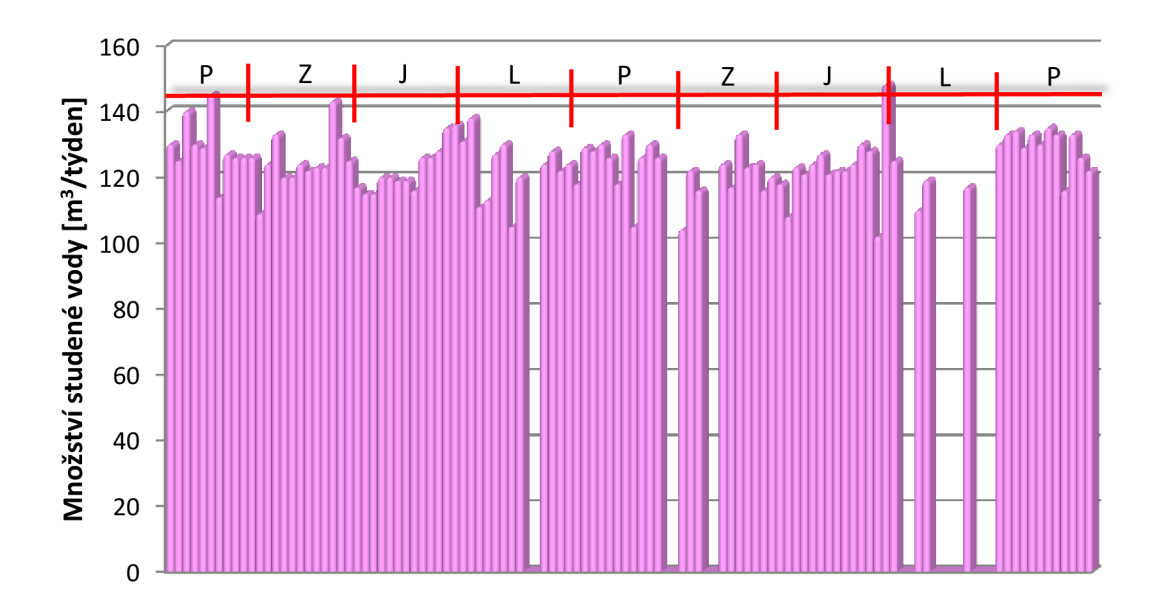

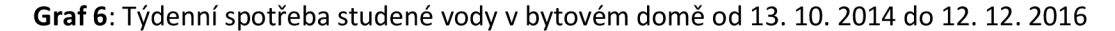

Průměrná týdenní celková spotřeba vody:  $\overline{V_{SV}} = \frac{2i=1}{2}$ ř $\frac{SV_i}{2} = 124{,}16~m^3/tyden$ 

Směrodatná odchylka:  $s = \sqrt{\frac{1}{n-1}} * \sum_{i=1}^n \left(V_{SV,i} - \overline{V_{SV}}\right)^2 = 8{,}48\ m^3/t\acute{y}$ der

Průměrná týdenní spotřeba studené vody:  $V_{SV} = 124{,}16 \pm 8{,}48\ m^3/ t\acute{y}den$ 

Za rok 2015 byla spotřeba studené vody v bytovém domě 6 473 m<sup>3</sup>. V bytovém domě je celkem 163 bytových jednotek, na jednu bytovou jednotku připadá roční spotřeba vody:

$$
V_{SV, byt, rok} = \frac{6473}{163} \approx 39,71 \, m^3 / rok.
$$

Za předpokladu, že v bytové jednotce jsou průměrně (skutečný počet osob není znám):

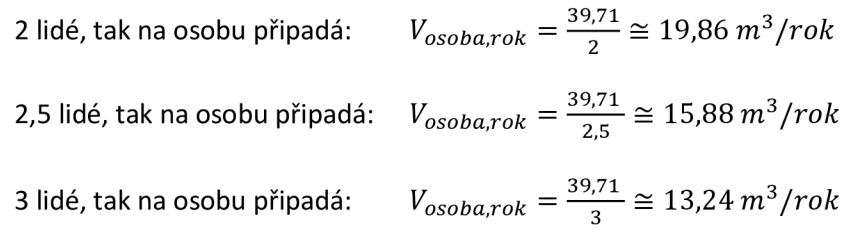

Průměrná týdenní spotřeba teplé vody (TV) v bytovém domě byla vypočtena jako průměrná hodnota z pravidelných týdenních odečtů z období od 13. 10. 2014 do 12. 12. 2016. Z odečtu byly odstraněny záznamy, u kterých nebylo možné dodržet pravidelný interval odečtu spotřeby vody (v grafu jsou hodnoty nulové z důvodu kontinuity časové osy).

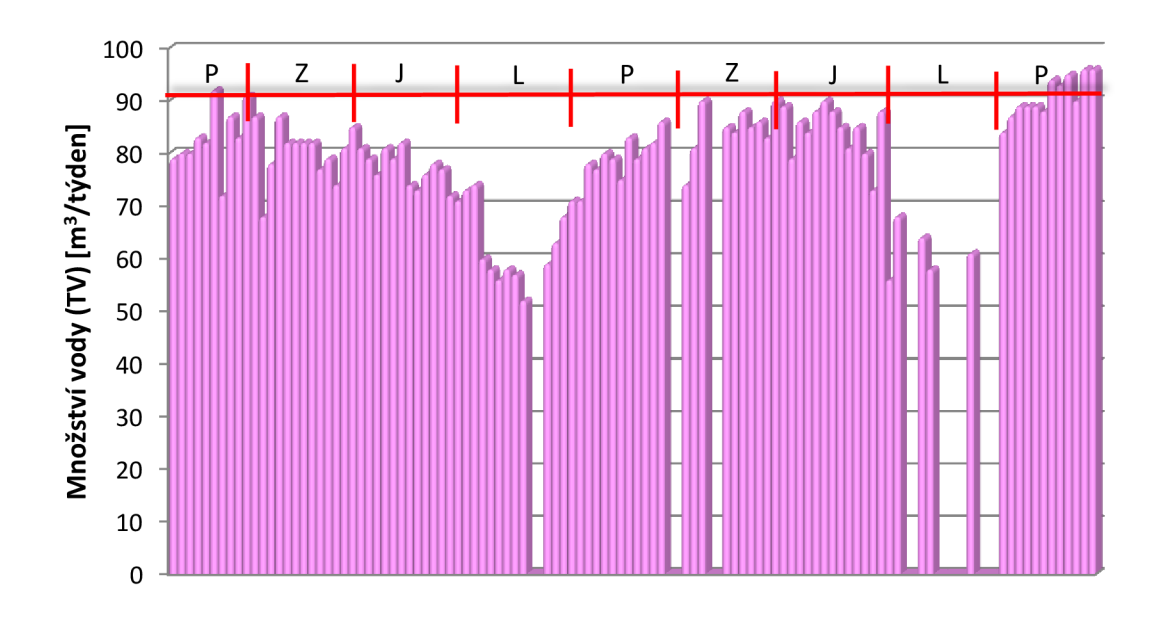

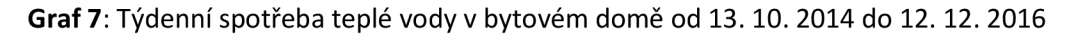

Průměrná týdenní celková spotřeba vody:  $\overline{V_{TV}} = \frac{\sum_{i=1}^{N} V_{TV,i}}{n} = 79{,}10~m^3/ty$ d*en* 

Směrodatná odchylka:  $s = \sqrt{\frac{1}{n-1}} * \sum_{i=1}^n (V_{TV,i} - \overline{V_{TV}})^2 = 9.97~m^3/ty$ *den* 

Průměrná týdenní spotřeba studené vody:  $V_{TV} = 79{,}10 \pm 9{,}97\ m^3/t\acute{y}den$ 

Za rok 2015 byla spotřeba studené vody v bytovém domě 3 876 m<sup>3</sup>. V bytovém domě je celkem 163 bytových jednotek, na jednu bytovou jednotku připadá roční spotřeba vody:

$$
V_{TV, byt, rok} = \frac{3876}{163} \approx 23{,}78 \, m^3 / rok.
$$

Za předpokladu, že v bytové jednotce jsou průměrně (skutečný počet osob není znám):

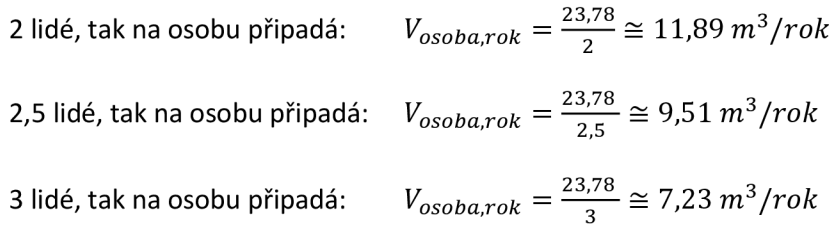

Z grafů pro celkovou (SV+TV) a teplou vodu je viditelný pokles spotřeby vody v letním období v roce 2015 a v roce 2016. Tento pokles není v grafu u spotřeby studené vody.

#### **B.2.3.2 TEPLO PRO OHŘEV TEPLÉ VODY**

Průměrné týdenní celkové množství energie pro přípravu teplé vody v bytovém domě bylo vypočteno jako průměrná hodnota z pravidelných týdenních odečtů z období od 22. 9. 2014 do 12. 12. 2016. Z pravidelných odečtu byly odstraněny záznamy, u kterých nebylo možné dodržet pravidelný interval odečtu spotřeby energie pro přípravu teplé vody (v grafu jsou hodnoty nulové z důvodu kontinuity časové osy).

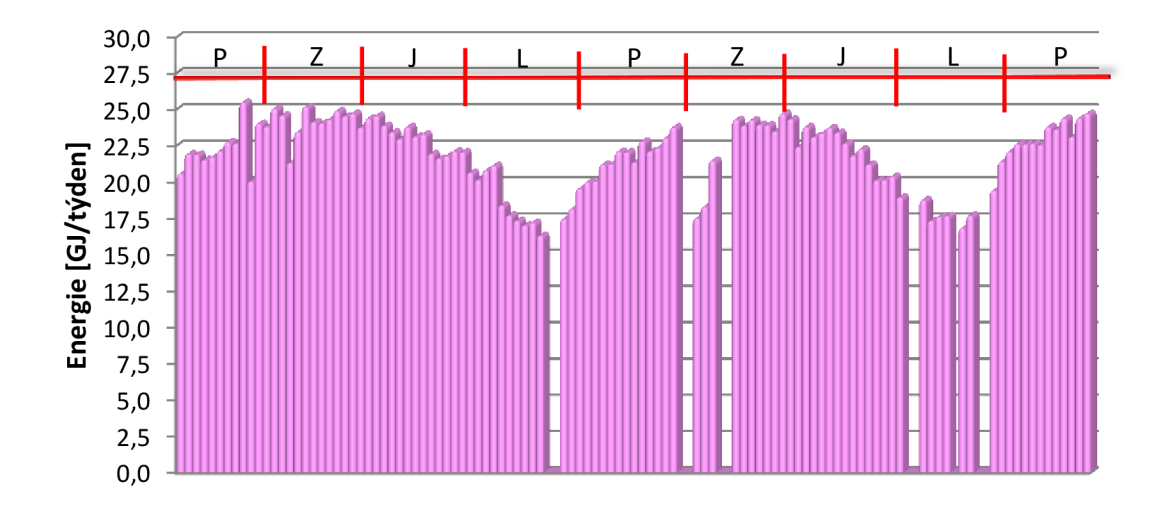

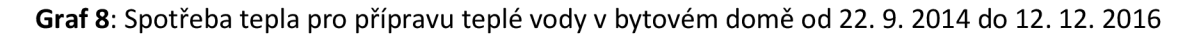

Průměrná týdenní celková spotřeba vody:  $\overline{E_{TV}} = \frac{\sum_{i=1}^L ETV_i}{n} = 21{,}91 \; GJ/t\acute{y}den$ 

Směrodatná odchylka:  $s = \sqrt{\frac{1}{n-1}} * \sum_{i=1}^{n} (E_{TV,i} - \overline{E_{TV}})^2 = 2.33 \; GJ/ty$ *den* i

Průměrná týdenní spotřeba studené vody: *ETV* = 21,91 + 2,33 *GJ/týden* 

Z grafu spotřeby tepla pro ohřev teplé vody je viditelný pokles spotřeby tepla v letním období v roce 2015 a v roce 2016. Tyto poklesy odpovídají poklesu spotřeby teplé vody v bytovém domě.

### **B.2.4 PARAMETRICKÉ SIMULACE V BSIM**

Cílem provedených parametrických simulací v BSim bylo zjistit, které definované profily mají vliv na funkční předpis energetické křivky. Cílem je zhodnocení jednotlivých parametrů, které může uživatel přímo ovlivnit a zda se tyto změny projeví v konečné spotřebě energií dodávaných do bytového domu. Změna v chování uživatelů bytového domu se projeví v parametrických simulacích změnou vstupních okrajových podmínek.

#### **B.2.4.1 ELEKTRICKÉ SPOTŘEBIČE**

Seznam elektrických spotřebičů byl určen na základě prohlídky dvou bytů a tento seznam představuje referenční bytovou jednotku (pro celý bytový dům), která byla v BSim následně definována v profilu equipment. Vyhotovený seznam se spotřebiči byl upraven tak, že spotřebiče byly rozděleny do čtyř základních skupin podle charakteru účelu využití a každé skupině byl dopočten a upraven příkon elektrických spotřebičů. Časový profil byl přizpůsoben s ohledem na běžné užívání bytové jednotky.

- skupina 1: trvale zapojené spotřebiče: 100 *W,*
- skupina 2: spotřebiče určené pro zábavu: 150 *W,*
- skupina 3: spotřebiče určené k úpravě pokrmů 900 *W,*
- skupina 4: spotřebiče o malých příkonech 50 *W.*

Mezi **trvale zapojené spotřebiče** je uvažována lednička nebo jiné elektrické spotřebiče pro uchování potravin vyžadující nepřetržitou dodávku energie.

Elektrické **spotřebiče určené pro zábavu** jsou počítače a jiné drobné elektrické spotřebiče určené k práci či zábavě (herní konzole, televize a podobně).

Elektrické **spotřebiče určené k úpravě pokrmů.** Varná konvice, mixér, mikrovlnná trouba, toustovač a jiné elektrické spotřebiče určené k tepelné úpravě pokrmů.

Poslední skupina elektrických spotřebičů byla zastoupena **spotřebiči o malých příkonech,** jako jsou: hodiny, pohotovostní režimy elektrických spotřebičů (TV, PC, NB, herní konzole atd.), nabíječky mobilních telefonů.

Elektrické spotřebiče určené pro úklid (vysavač) nebo pro občasnou práci (například vrtačka) nebyly uvažovány, přestože se jedná o elektrické spotřebiče s velkým příkonem, ale nejedná se o elektrické spotřebiče, které se vyznačují dlouhodobým užíváním. Do elektrických spotřebičů se také neuvažuje osvětlení. V BSim je pro osvětlení připraven samostatný definovatelný profil.

Časový profil užívání elektrických spotřebičů byl přizpůsoben přítomnosti lidí v bytové jednotce. Výchozí celkový příkon byl stanoven na 1,2 kW.

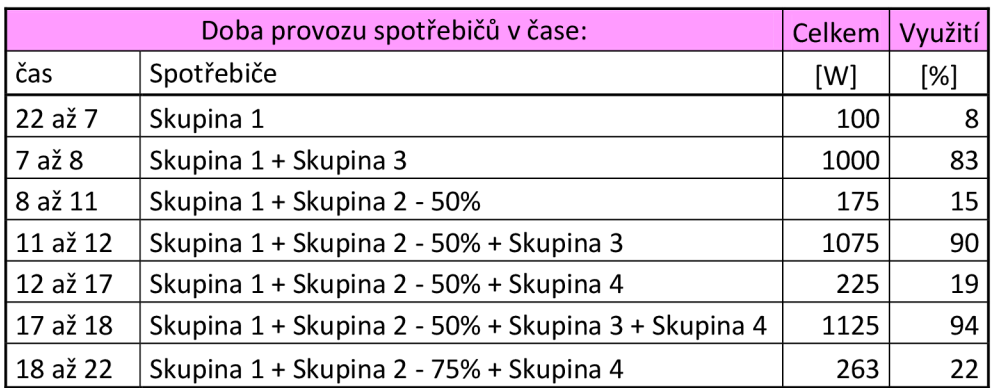

**Tabulka 16** Doba provozu spotřebičů v čase

V parametrických simulacích za účelem zjištění, zda má různý příkon elektrických spotřebičů vliv na funkční předpis pro energetickou křivku byl určen interval příkonu spotřebičů od (0,9; 1,5) *kWs* krokem výpočtu 0,3 *kW.* Vyhodnocení proběhlo sledováním rozdílů dodané elektrické energie pro každý měsíc a v případě pokud by změna dodané energie byla výrazně odlišná od sledovaných rozdílů dodané energie, takto znamená, že změna příkonu elektrických spotřebičů má vliv na funkční předpis pro energetickou křivku.

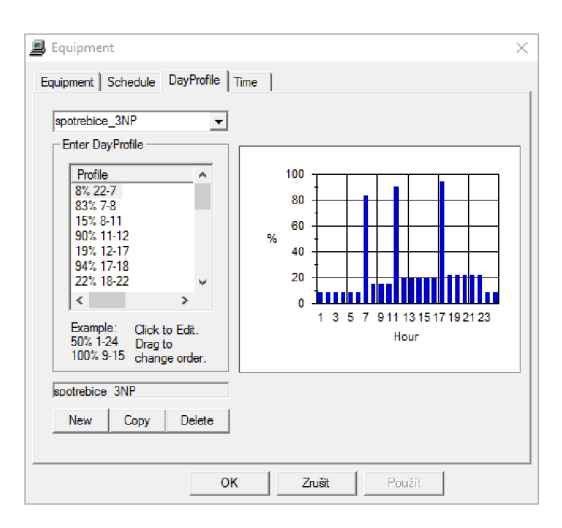

**Obrázek 33** BSim, profil equipment

Okrajové podmínky pro parametrické simulace elektrických spotřebičů:

• klimatická data pro rok 2012,

- příkon elektrických spotřebičů 1,2 *kW,*
- simulovaný interval příkonu elektrických spotřebičů (0,9; 1,5) *kW,* krok 0,3 *kW,*
- teplota vnitřního vzduchu 20 *°C,*
- intenzita výměny vzduchu  $1h^{-1}$
- ostatní nevyjmenované okrajové podmínky jsou pro všechny parametrické simulace stejné.

Z parametrických simulací je patrné, že jakákoliv změna se projeví konstantním zvýšením nebo snížením množství spotřebované energie. Za předpokladu, že v bytové jednotce jsou elektrické spotřebiče využívány v pravidelných časových intervalech přibližně stejně po jejich dobu životnosti a se zanedbáním občasného využívání elektrických spotřebičů s velkým příkonem nebo zohlednění občasné nepřítomností osob (dovolené atd.), tak je možné vyloučit vliv užívání elektrických spotřebičů na funkční předpis pro Et-křivku. (přílohy 13 až 15).

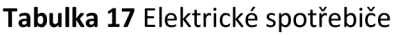

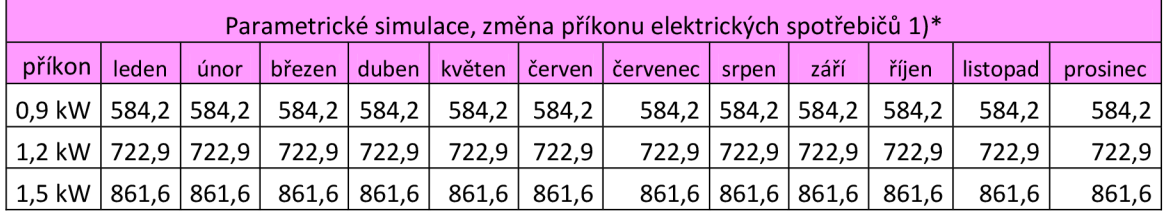

l)\*v tabulce jsou vyčísleny celkové spotřebované energie [kWh] pro jednotlivé měsíce

### **B.2.4.2 VNITŘNÍ TEPLOTA**

Vliv změny vnitřní teploty byl vyhodnocen z provedených simulací v BSim. Pro stanovení referenční hodnoty teploty vnitřního vzduchu, byly po dobu několika měsíců měřeny teploty vnitřního vzduchu (Datalogger Comet S3120) v bytové jednotce v 5.NP a v 2.NP. V bytové jednotce v 5.NP probíhalo měření od 23. 12. 2014 do 1. 11. 2015. V bytové jednotce ve druhém nadzemním podlaží bylo realizováno měření ve dvou období a to od 19. 12. 2014 do 11. 1. 2015 a od 25. 1. 2016 do 3. 3. 2016.

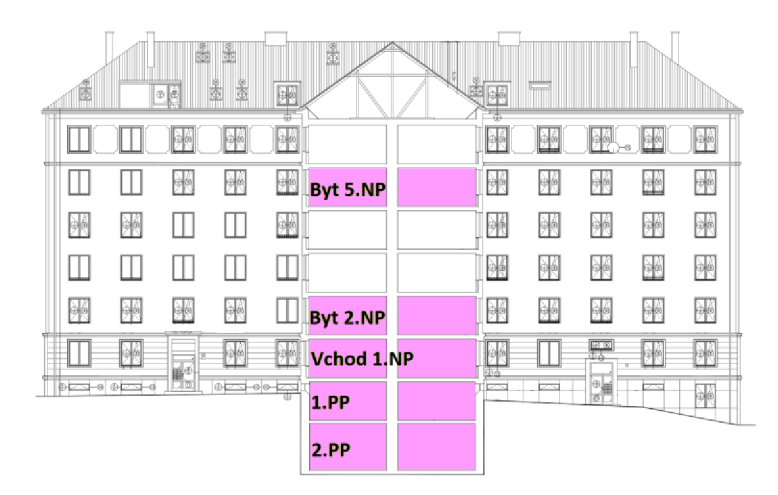

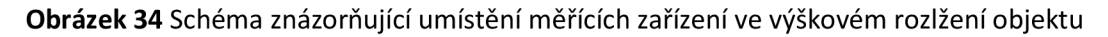

**Průměrná teplota vnitřního vzduchu v bytové jednotce v5NP byla 21,5 + 0,7** *°C.* **Prů**měrná teplota v bytové jednotce v 2.NP byla v prvním období 20,3  $\pm$  0,8 °C a v druhém obdo**bí 19,8 + 0,7** *°C.* Z **realizovaného měření interního mikroklimatu v bytových jednotkách byla zvolena referenční hodnota vnitřní teploty jako průměr teplot ze sledovaných třech období, tedy:** 

$$
\theta_i = \frac{\sum_{j=1}^3 \theta_{i,j}}{3} = \frac{21.5 + 20.3 + 19.8}{3} \approx 20.5 \,^{\circ}C
$$

**Ve výpočtu je také zohledněno časového období, kdy každá teplota vnitřního vzduchu byla stanovena jako průměrná hodnota ve sledovaném období. Tedy je možné následně provést součet jednotlivých měření, která odpovídají přepočtenému jednotkovému času a následně stanovit jejich průměrnou hodnotu.** 

|      | 2014 |  |  |  |  |  |  |  |  |  | 2015 |  |  |  |  |  |  |  |  |  |  |  |  | 2016 |  |  |  |  |  |  |  |  |  |  |  |
|------|------|--|--|--|--|--|--|--|--|--|------|--|--|--|--|--|--|--|--|--|--|--|--|------|--|--|--|--|--|--|--|--|--|--|--|
| 5.NP |      |  |  |  |  |  |  |  |  |  |      |  |  |  |  |  |  |  |  |  |  |  |  |      |  |  |  |  |  |  |  |  |  |  |  |
| 2.NP |      |  |  |  |  |  |  |  |  |  |      |  |  |  |  |  |  |  |  |  |  |  |  |      |  |  |  |  |  |  |  |  |  |  |  |

**Obrázek 35 Grafické znázornění časové osy průběhu měření,** 1 **dílek** = 1 **měsíc** 

**Určení intervalu pro parametrické simulace proběhlo určením maxim a minim naměřených teplot vnitřního vzduchu jako předpoklad, že tyto maxima a minima teplot vnitřního vzduchu mohou být trvalejšího charakteru v časovém období. Tyto maxima a minima byly upraveny o zatíženou chybu, tedy o směrodatnou odchylku z naměřeného souboru dat.** 

$$
\theta_{i,max} = \frac{\sum_{i=1}^{3} (\theta_{max,i} - s)}{3} = \frac{(22.5 - 0.7) + (22.3 - 0.8) + (24.4 - 0.7)}{3} \approx 22.4 \,^{\circ}C
$$
\n
$$
\theta_{i,min} = \frac{\sum_{i=1}^{3} (\theta_{min,i} + s)}{3} = \frac{(17.3 + 0.7) + (18.3 + 0.8) + (19.5 + 0.7)}{3} \approx 19.1 \,^{\circ}C
$$

**Okrajové podmínky pro parametrické simulace vnitřní teploty vzduchu:** 

- **klimatická data pro rok** 2012,
- **referenční teplota vnitřního vzduchu** 20,5 *°C,*
- **simulovaný interval vnitřní teploty** (19; 22) *°C,* **krok** 0,5 *°C,*
- **•** intenzita výměny vzduchu  $1h^{-1}$
- **výkon elektrických spotřebičů** 1,5 *kW,*
- **ostatní nevyjmenované okrajové podmínky jsou pro všechny parametrické simulace stejné.**

**Vyhodnocení vlivu vnitřní teploty na průběh funkční závislosti Et-křivky bytové jednotky bylo možné vyhodnotit sledováním změny spotřebované energie. Hlavním bodem pozorování tedy je, zda se změnou vnitřní teploty vzduchu se změní funkční předpis pro Et-křivku (její sklon). Vyhodnocení proběhlo sledováním rozdílů dodané energie pro každý sledovaný měsíc a v případě pokud by změna dodané energie byla výrazně odlišná od sledovaných rozdílů dodané** 

energie, tak to znamená, že změna teploty má vliv na funkční předpis pro energetickou křivku. Pro vyhodnocení se použil Pearsonův chí-kvadrát test, kdy:

Hypotéza: H $_0$ : Změní se změnou vnitřní teploty vzduchu funkční předpis pro Et-křivku?

Testovací hladina:  $\alpha = 5 \%$ 

Kritický obor:  $W: T < -2.45$ ;  $T > 2.45$ 

Testové kritérium: *T:* **2,50; 2,46; 2,55; 2,87; 2,47; 2,75; 2,60** 

Pokud vyhodnocení je v intervalu, tak změna teploty nemá vliv na směrnici Et-křivky a tedy nemá vliv na její funkční předpis.

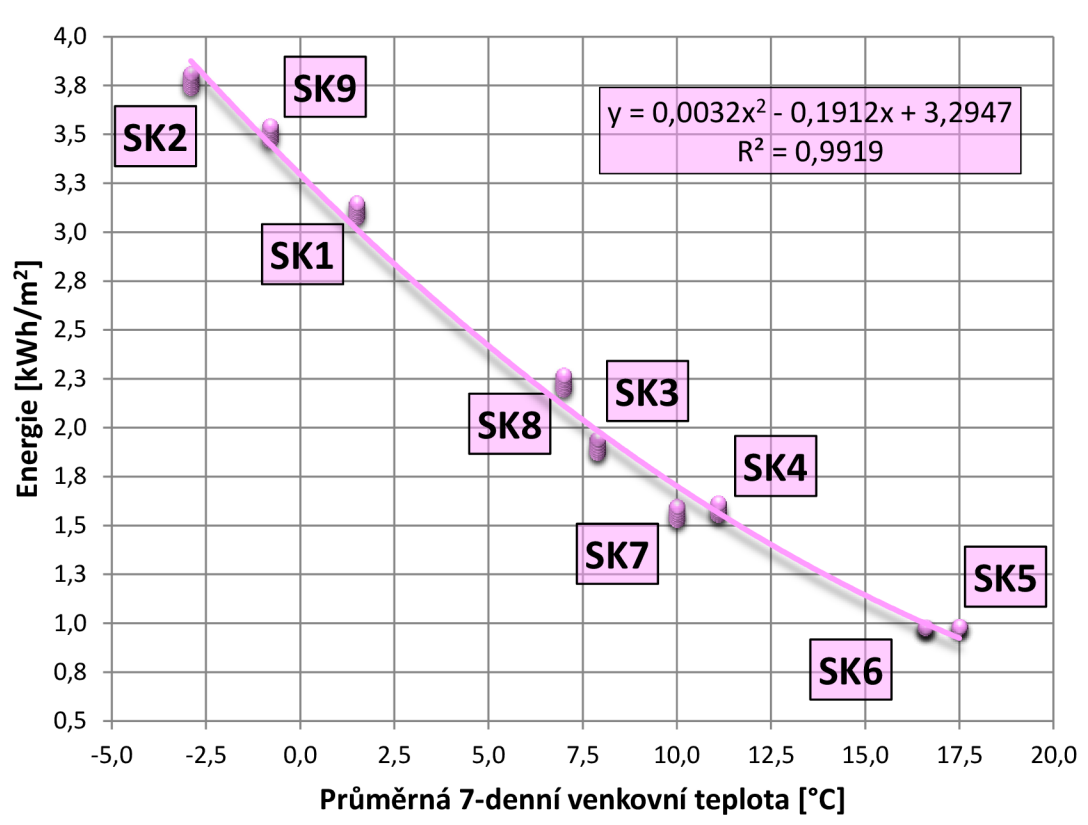

#### **Vliv změny vnitřní teploty**

**Graf 9:** Grafické znázornění parametrické simulace vnitřní teploty

Již z obrázku jsou patrné malé přírůstky energie. Vyhodnocuje se vždy skupina bodů a jejich přírůstky v téže skupině.

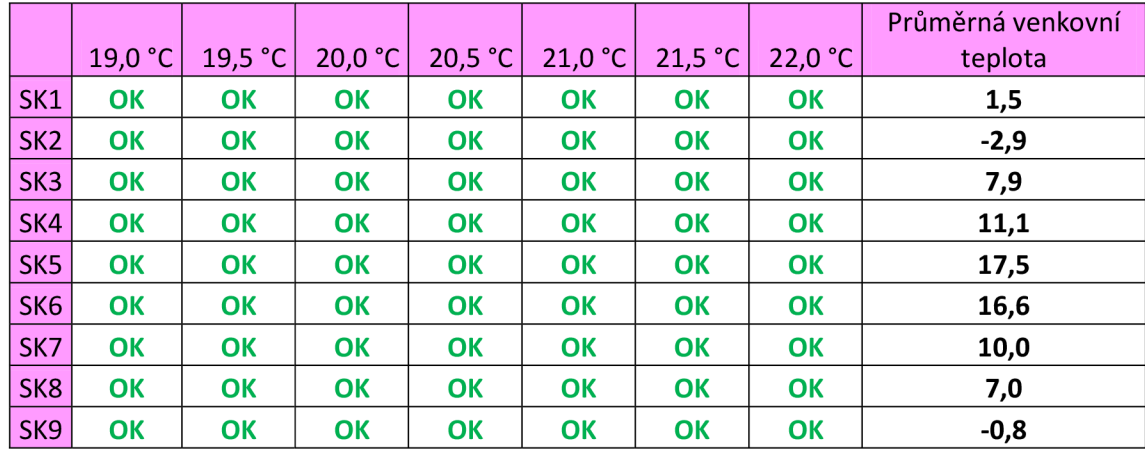

#### **Tabulka 18** vyhodnocení vnitřní teploty - přehled

**OK**: leží v intervalu – nemá vliv na funkci Et-křivky, riziko omylu 5 %

**KO**: neleží v intervalu – má vliv na funkci Et-křivky, riziko omylu 5 %

Změna vnitřní teploty má vliv na množství dodané energie, ale nemá vliv na sklon Etkřivky. (přílohy 1 až 7).

### **B.2.4.3 PŘIROZENÉ VĚTRÁNÍ**

Přirozené větrání rozlišujeme podle způsobu přirozené výměny vzduchu na infiltraci, aeraci, větrání okny a šachtové větrání. V Aplikaci BSim je možné nastavit u přirozeného větrání intenzitu výměny vzduchu, zohlednit typ budovy a vliv síly větru na infiltraci. Další parametry jsou pak převzaty z klimatických dat, kdy je nutné uvést rychlost větru a směr větru v časovém kroku. Výpočet infiltrace [23] je přímo úměrný druhé mocniny rozdílů vypočtených tlaků, které se určí, zda se jedná o infiltraci nebo exfiltraci.

V normě ČSN EN 15 665/Z1 se uvádí minimální a doporučené hodnoty pro přirozené větrání. Minimální hodnota je 0,3 h $^{\text{-}1}$  a doporučená hodnota je 0,5 h $^{\text{-}1}$ . Hodnoty intenzity infiltrace určují výměnu vzduchu vztaženou na objem místnosti za hodinu. Hodnota intenzity výměny vzduchu 0,3 h<sup>-1</sup> znamená, že za 1 hodinu se vymění množství vzduchu odpovídající  $0.3 * V$  (V = objem místnost)i. Interval intenzity výměny vzduchu byl v tomto případě odhadnut určením minimální a maximální předpokládané intenzity výměny vzduchu. V případě minima lze předpokládat až téměř nulovou intenzitu výměny vzduchu, která dnes není úplně výjimkou (například plně zavřená dnešní moderní okna). Maximum předpokládá občasné průběžné větrání okny, kdy výměna vzduchu představuje jednonásobek objemu vzduchu v místnosti, tedy hodnota 1.

Okrajové podmínky pro parametrické simulace přirozeného větrání:

- klimatická data pro rok 2012,
- teplota vnitřního vzduchu 20 *°C,*
- simulovaný interval intenzity výměny vzduchu  $\langle 0,2,1,0\rangle$   $h^{-1}$ , krok 0,2  $h^{-1}$ ,
- výkon elektrických spotřebičů 1,5 *kW,*
- ostatní nevyjmenované okrajové podmínky jsou pro všechny parametrické simulace stejné.

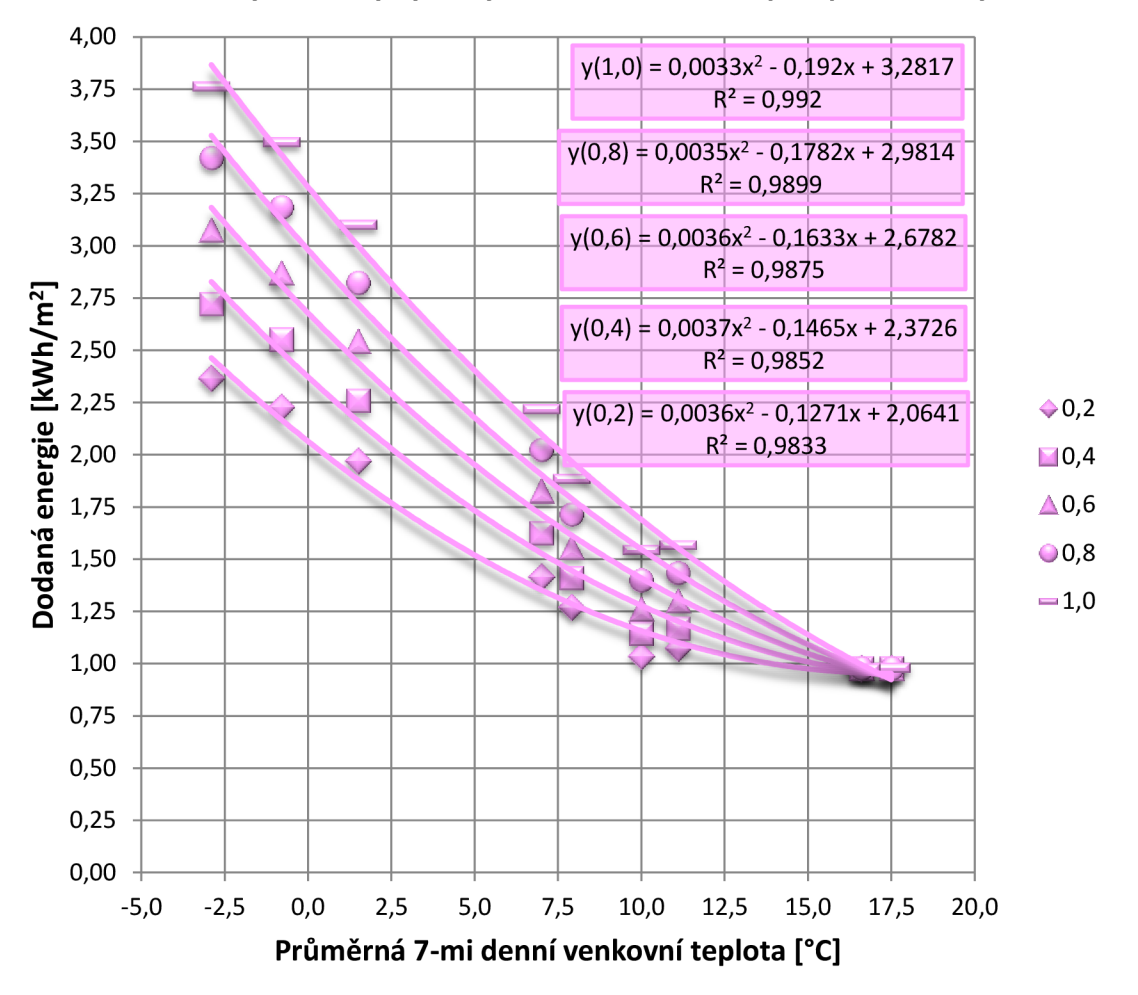

**Vliv změny intenzity výměny vzduchu na funkční předpis Et-křivky** 

**Graf 10:** Vliv změny intenzity výměny vzduchu na funkční předpis Et-křivky

Z grafu je patrné, že změna intenzity přirozeného větrání má vliv na funkční předpis Etkřivky a také má vliv i na polohu bodu vzhledem k Et-křivce neboť přirozené větrání místnosti může ovlivnit přímo uživatel bytové jednotky. Se zvyšující se venkovní teplotou klesá vliv přirozeného větrání místnosti na celkové množství dodané energie do bytového domu. Výsledná Etkřivka byla vyjádřena polynomem druhého stupně.

Změna intenzity výměny vzduchu může být jedním z nástrojů pro validaci modelu v BSim, za předpokladu, že přirozené větrání je jediný způsob větrání objektu. V případě nuceného větrání je přirozené větrání téměř zcela potlačeno, protože u provozu systému s nuceným větráním se předem uvažuje s množstvím vzduchu, které přivádíme nebo odvádíme z místnosti a toto množství vzduchu bývá z pravidla mnohonásobně větší, než tomu může být u přirozeného větrání.
Pokud budeme kontrolovat množství dodané energie do objektu pomocí vyjádřené Etkřivky, je vhodnější Et-křivku popsat polynomem druhého stupně, (přílohy 8 až 12).

#### **B.2.5 SLUNEČNÍ RADIACE**

Energetická křivka popisuje ideální množství dodané energie do objektu ve sledovaném období, kterému odpovídá průměrná venkovní teplota ve sledovaném období. Jednotlivé vynesené body pak reprezentují skutečné množství spotřebované energie. Vzdálenost bodu od křivky v sobě nese informaci o odchylce v dodané energii. Z výše provedených simulací, tak pozici bodu vůči energetické křivce samotný uživatel ovlivní spíše minimálně - v bytovém domě se předpokládá, že návyky uživatele jsou v průběhu času spíše stejné. Rozhodující je průměrná venkovní teplota a z toho plynoucí akumulace tepla ve stavebních konstrukcích. Dalším faktorem, který by mohl ovlivnit pozici bodu vůči energetické křivce, se nabízí v další analýza klimatických podmínek, jako například intenzita slunečního záření.

Poznámka: **MTTSS** - je měrný tepelný tok za dobu slunečního svitu ve sledovaném týdnu

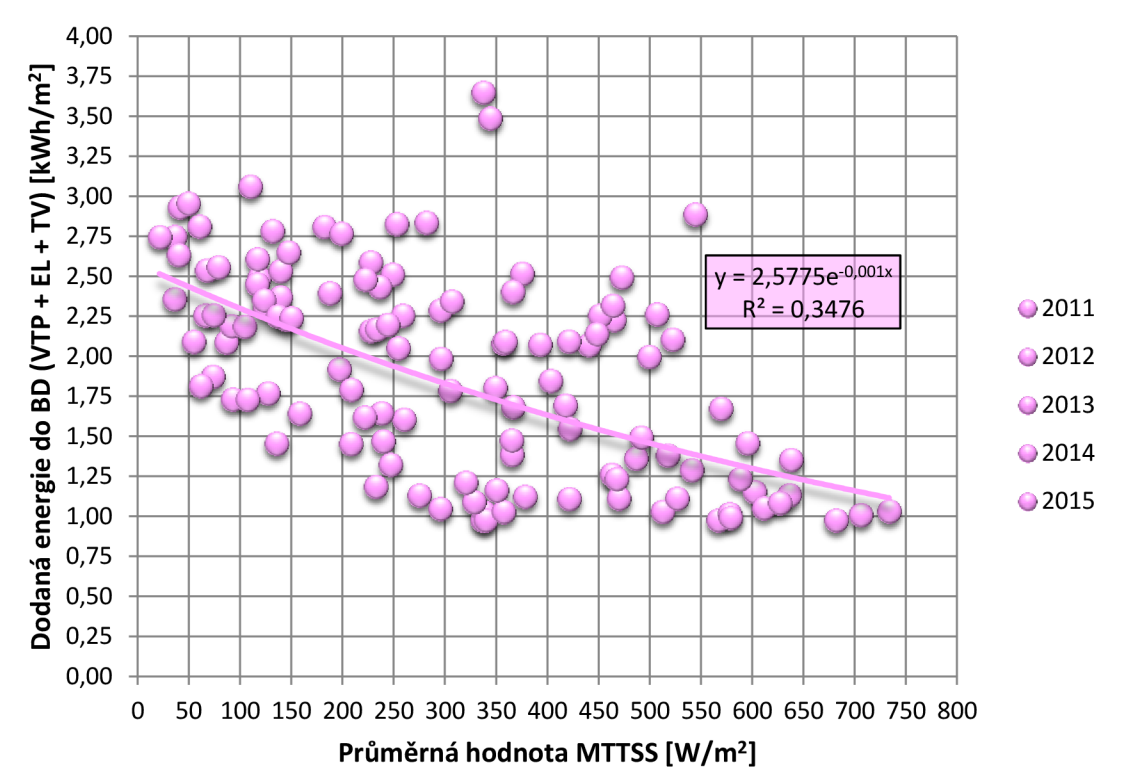

**Závislost intenzity sluneční radiace na dodané energii do BD** 

**Graf 11:** Závislost dodané energie do BD na Intenzitě slunečního záření (BSim)

**Tabulka 19** Součinitel korelace: Energie a venkovní teplota

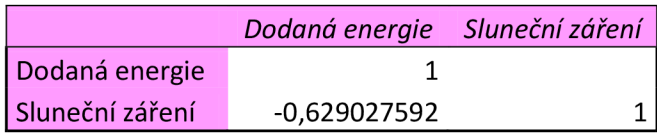

Vypočtená korelace -0,63 naznačuje slabou závislost - nepřímou úměru. Slabá závislost je způsobena relativně velkým rozptylem datového souboru.

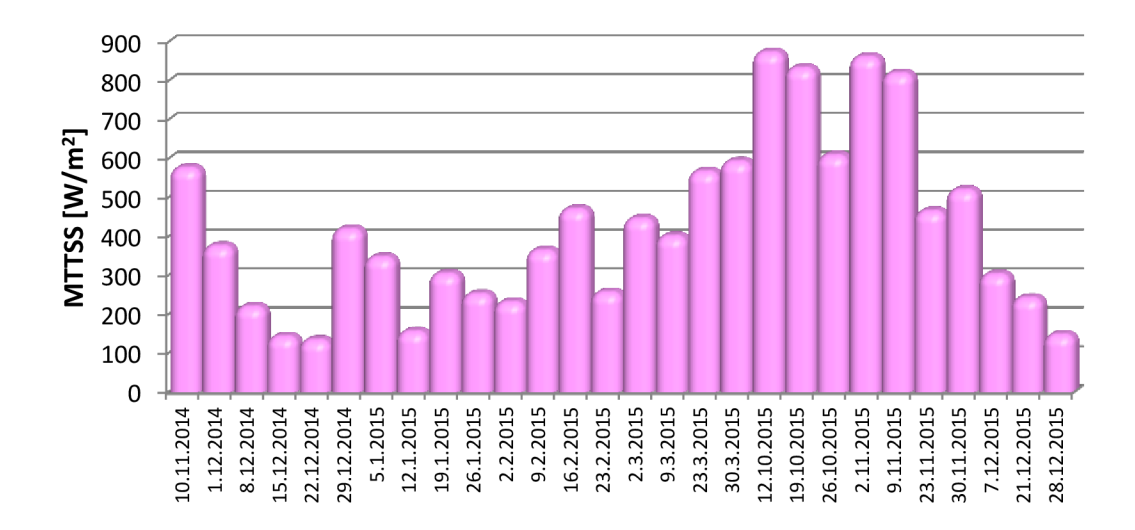

**Graf 12:** 7mi denní intenzita sluneční radiace přiřazená konkrétním 28 týdnům

Z klimatických dat za roky 2011 až 2015 je možné přiřadit MTTSS  $[\mathsf{W/m}^2]$  ke konkrétnímu bodu, který odpovídá změřené dodané energii do bytového domu ve sledovaném období od 22. 9. 2014 do 12. 12. 2016 - podrobně viz **Graf 1.** Sledovanému období spotřeb energií odpovídá 79 vynesených bodů. K těmto bodům je možné spolehlivě přiřadit intenzitu slunečního záření pouze ve 28 případech. Body bylo možné provázat časovou osou a současně informací o bodu (intenzita sluneční radiace a spotřebovaná energie v bytovém domě).

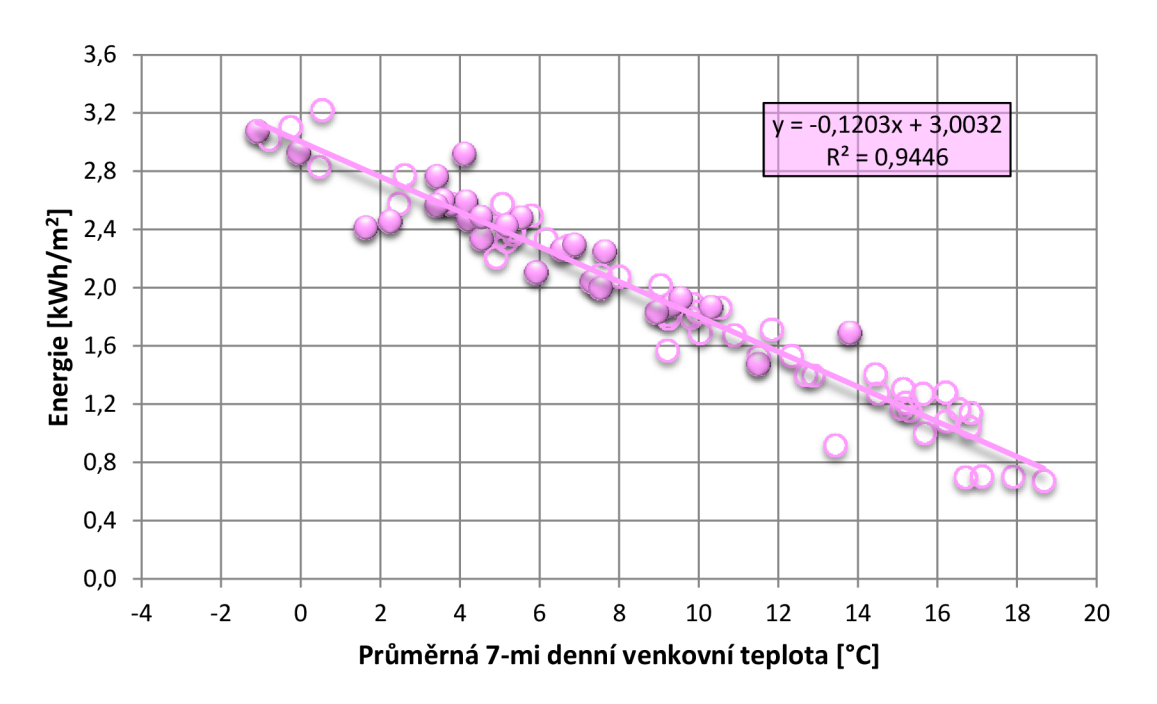

**Graf 13:** Vyznačení bodů, ke kterým bylo možné přiřadit intenzitu sluneční radiace

Vyhodnocení vlivu MTTSS na polohu bodu vůči Et-křivce byla provedena za předpokladu:

- výpočtu vzdálenosti bodu od Et-křivky (kladná vzdálenost bod je nad Et-křivkou, záporná vzdálenost – bod je pod křivkou),
- aplikace metody Bubble-sort na soubor dat MTTSS a určení mediánu slunečního záření,
- pokud je sluneční záření ve sledovaném období menší než medián slunečního záření, tak bod může být nad křivkou (hodnota NAD) – MTTSS nepokryje část potřeby tepla na vytápění,
- pokud je sluneční záření ve sledovaném období větší než medián slunečního záření, tak bod může být pod křivkou (hodnota POD) – MTTSS pokryje část potřeby tepla na vytápění.

Výpočet vzdálenosti bodu od přímky se určí dle vztahu:

$$
v(A, p) = \frac{|ax_i + by_i + c|}{\sqrt{a^2 + b^2}}
$$
\n(1.10)

Kde:

 $x_i$  je souřadnice bodu "x"

y<sub>i</sub> je souřadnice bodu "y"

```
Code 1: VB metoda Bubble sort
```

```
Sub bubble sort () ' Metoda Bubble-SORT
   Dim n As Integer ' Počet prvků
   n = Cells(1, 3)Dim B As Double ' Ball
   Dim pole(n) As Double ' Pole hodnot
    For i = 0 To (n) ' Naplnění pole
        pole(i) = Cells(i + 1, 1). Value
   Next i 
start: For i = 0 To (n - 2) ' Seřazení pole
            If pole(i) > pole(i + 1) Then
                B = pole(i)pole(i) = pole(i + 1)pole(i + 1) = BChange = TrueEnd If
        Next i 
        If Change = True Then
            Change = FalseGoTo start
        End If
    For i = 0 To (n - 1) ' Vypsání pole
        Cells(i + 1, 2). Value = pole(i)
   Next i 
End Sub
```

| Týden      | <b>Teplota</b><br>$T_e$ [°C] | Energie<br>[kWh/m <sup>2</sup> ] | Vzdálenost<br>bodu od<br>křivky | Intenzita slu-<br>neční radiace<br>[kWh/m <sup>2</sup> ] | Porovnání<br>s mediánem<br>pozice bodu | Výsledek  |
|------------|------------------------------|----------------------------------|---------------------------------|----------------------------------------------------------|----------------------------------------|-----------|
| 10.11.2014 | 13,79                        | 1,692118                         | 0,344870                        | 578,46                                                   | POD                                    | Nesplněno |
| 1.12.2014  | 3,77                         | 2,575685                         | 0,025662                        | 377,95                                                   | <b>NAD</b>                             | Splněno   |
| 8.12.2014  | 5,53                         | 2,482444                         | 0,143244                        | 221,64                                                   | <b>NAD</b>                             | Splněno   |
| 15.12.2014 | 4,10                         | 2,584105                         | 0,073427                        | 145,10                                                   | <b>NAD</b>                             | Splněno   |
| 22.12.2014 | 7,63                         | 2,249725                         | 0,162944                        | 136,22                                                   | <b>NAD</b>                             | Splněno   |
| 29.12.2014 | 2,24                         | 2,456722                         | $-0,275141$                     | 421,01                                                   | POD                                    | Splněno   |
| 5.1.2015   | $-1,10$                      | 3,076031                         | $-0,059081$                     | 348,91                                                   | <b>NAD</b>                             | Nesplněno |
| 12.1.2015  | 3,41                         | 2,766147                         | 0,171776                        | 157,92                                                   | <b>NAD</b>                             | Splněno   |
| 19.1.2015  | 4,20                         | 2,469124                         | $-0,028791$                     | 306,45                                                   | <b>NAD</b>                             | Nesplněno |
| 26.1.2015  | 4,10                         | 2,921701                         | 0,408607                        | 254,39                                                   | <b>NAD</b>                             | Splněno   |
| 2.2.2015   | 1,63                         | 2,414618                         | $-0,389781$                     | 233,50                                                   | <b>NAD</b>                             | Nesplněno |
| 9.2.2015   | $-0,06$                      | 2,928897                         | $-0,080979$                     | 366,32                                                   | <b>NAD</b>                             | Nesplněno |
| 16.2.2015  | 4,14                         | 2,592373                         | 0,086412                        | 472,49                                                   | POD                                    | Nesplněno |
| 23.2.2015  | 3,56                         | 2,601406                         | 0,026125                        | 258,74                                                   | <b>NAD</b>                             | Splněno   |
| 2.3.2015   | 6,56                         | 2,264423                         | 0,049772                        | 448,07                                                   | POD                                    | Nesplněno |
| 9.3.2015   | 4,54                         | 2,338832                         | $-0,117553$                     | 403,06                                                   | <b>NAD</b>                             | Nesplněno |
| 23.3.2015  | 5,91                         | 2,107343                         | $-0,183799$                     | 569,28                                                   | POD                                    | Splněno   |
| 30.3.2015  | 9,31                         | 1,880901                         | $-0,002638$                     | 595,24                                                   | POD                                    | Splněno   |
| 12.10.2015 | 11,49                        | 1,476246                         | $-0,144093$                     | 875,77                                                   | POD                                    | Splněno   |
| 19.10.2015 | 9,54                         | 1,927292                         | 0,070884                        | 835,38                                                   | POD                                    | Nesplněno |
| 26.10.2015 | 10,30                        | 1,868653                         | 0,103413                        | 610,95                                                   | POD                                    | Nesplněno |
| 2.11.2015  | 8,94                         | 1,832214                         | $-0,095158$                     | 863,69                                                   | POD                                    | Splněno   |
| 9.11.2015  | 7,31                         | 2,042580                         | $-0,080929$                     | 821,96                                                   | POD                                    | Splněno   |
| 23.11.2015 | 7,53                         | 2,000629                         | $-0,096311$                     | 467,46                                                   | POD                                    | Splněno   |
| 30.11.2015 | 3,40                         | 2,568341                         | $-0,025809$                     | 522,10                                                   | POD                                    | Splněno   |
| 7.12.2015  | 6,87                         | 2,297040                         | 0,119171                        | 305,07                                                   | <b>NAD</b>                             | Splněno   |
| 21.12.2015 | 4,52                         | 2,488359                         | 0,028517                        | 244,19                                                   | <b>NAD</b>                             | Splněno   |
| 28.12.2015 | 5,16                         | 2,427791                         | 0,044802                        | 149,73                                                   | <b>NAD</b>                             | Splněno   |

**Tabulka 20** Vyhodnocení vlivu intenzity slunečního záření

Pokud je výsledek označen jako "Splněno" znamená to splnění podmínky: kladná vzdálenost bodu = NAD nebo záporná vzdálenost bodu = POD.

- 10x Nesplněno,
- 18x Splněno.

Aby bylo možné určit vliv intenzity slunečního záření, tak by byl vhodný větší vzorek dat. Při vyhodnocení je nutné také uvažovat skutečnou vzdálenost bodu, která zde v tomto vyhodnocení nebyla zohledněna.

#### **B.2.5.1 STÍNÍCÍ SOUČINITEL**

Součinitel stínění byl vypočítán z pravidelných zápisů provedených přímo na místě sledováním druhu stínících prostředků v průsvitných konstrukcích. Celkem bylo provedeno 5 zápisů v období od 28. 3. 2016 do 25. 4. 2016 (příloha 17 až 22). Celkově byly zaznamenány ve sledované části bytového domu dva druhy stínících prvků a to záclony a žaluzie. Hodnoty stínících součinitelů jsou dle ČSN 730548 pro záclonu 0,8 a pro světlé vnitřní žaluzie s lamely 45° je 0,15. Během pozorování bylo rozlišeno, zda stínící prvek pokryl celou prosklenou plochu (100 %), polovinu prosklené plochy (50 *%)* nebo stínící prvek nezakrýval prosklenou plochu (0 *%).* Podle úrovně stínění prosklené části okna byly upraveny hodnoty stínících součinitelů:

Stínící součinitel:  $s_i = s_i + \left| (1 - s_i) * \frac{100 - \gamma_0}{100} \right|$ 

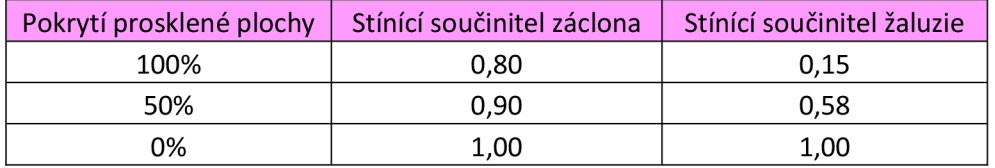

**Tabulka 21** Upravené hodnoty stínících součinitelů podle pokrytí zasklené plochy

Pokud stínící prvek nezakrývá prosklenou část okna, tak nabývá hodnoty 1, která udává, že stínící prvek nemá vliv na prostup slunečního záření.

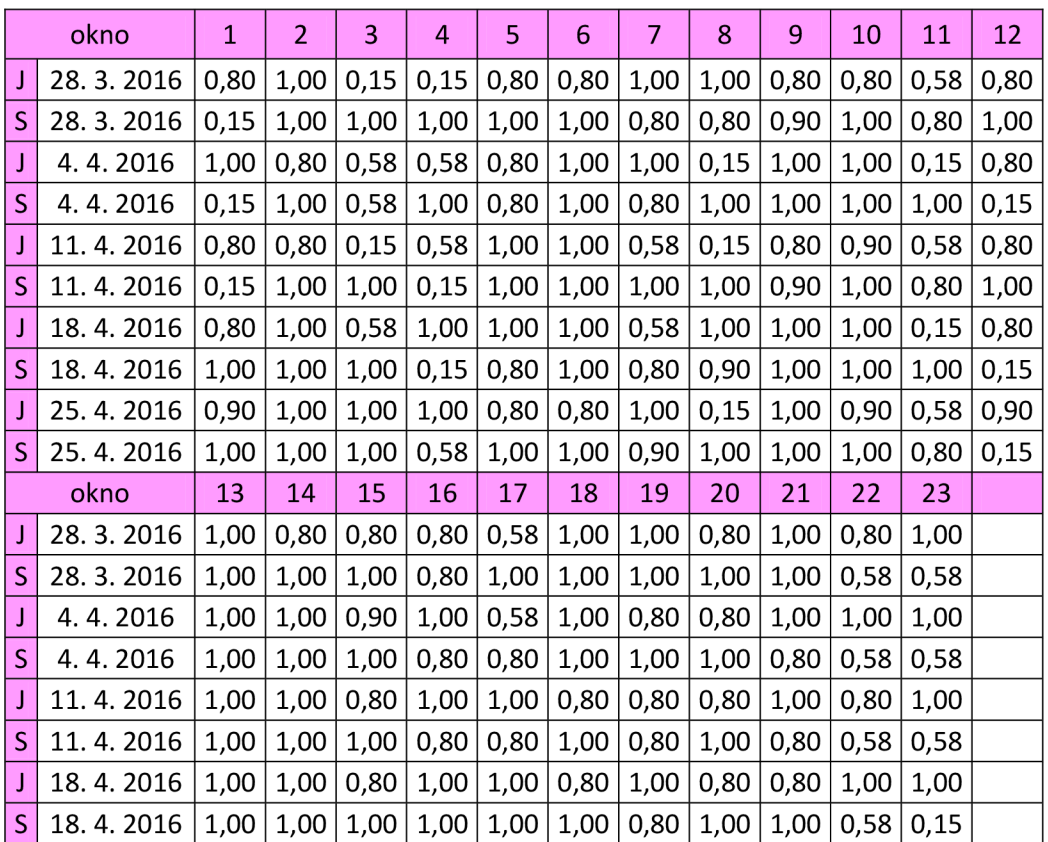

**Tabulka 22** Přehled provedených zápisů stínících prvků (podle orientace a okna)

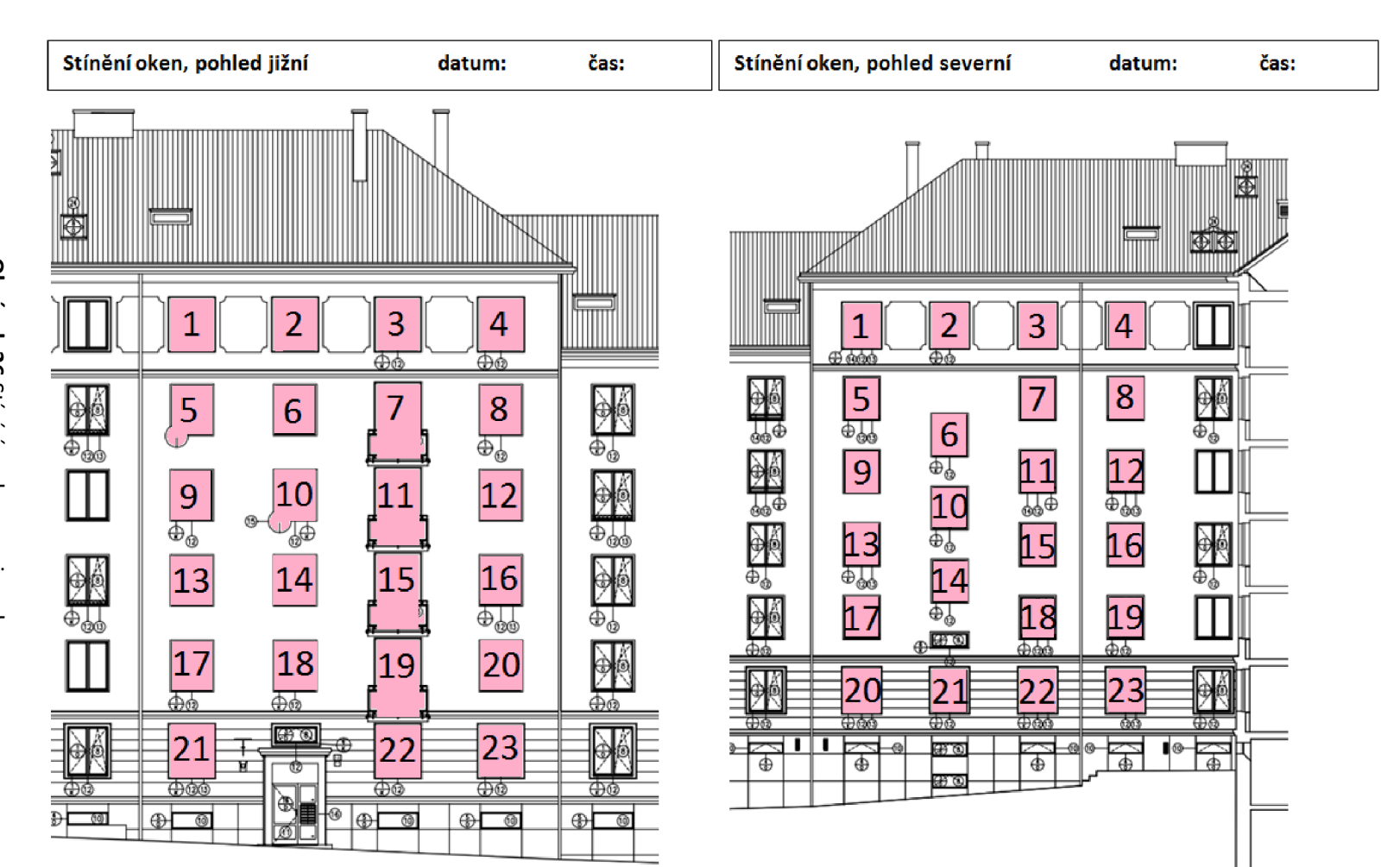

**CO >-**

**25. 4.** **25. 4.**

 **2016** 

 **2016** 

**00'T**  O **o** 

**OO'I**   $\subseteq$ **o** 

**OO'I**   $\mathsf{C}$ **ID**  O

 $\epsilon$ **00 o**  ر<br>آ **o** 

**OO'I**  p **Vi <sup>00</sup>**

**OO'I**  0.80

**OO'I**  O **00**  O

**OO'I**  0.80

 $\mathsf{C}$ **00**   $\overline{\phantom{0}}$ 

 $\boxed{0.15}$ ب<br>O

 $\frac{11,00}{1,0.58}$ 

0.80

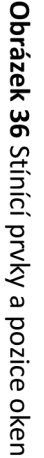

Výsledný součinitel stínění byl vypočten jako průměrná hodnota ze všech provedených zápisů:

Počet prvků: *n = počet záznamů* = 5

Počet prvků: *j = počet oken = 2* \* 23 = 46

Stínící součinitel: 
$$
s = \frac{\sum_{m=1}^{n} (\sum_{k=1}^{j} s_{i,k,m})}{n} = 0.84
$$

Kde:

- m je počet provedených záznamů.
- k je počet oken.<br>.
- $S_i$ je vypočtený stínící součinitel odpovídající konkrétnímu oknu a záznamu

#### **B.3 HODNOCENÍ JEDNOTLIVÝCH VARIANT**

## **B.3.1 VLIV ELEKTRICKÝCH SPOTŘEBIČŮ**

Vliv elektrických spotřebičů byl simulován v prostředí výpočetního nástroje BSim ve zvoleném intervalu (0,9; 1,5) *kW, krok* 0,3. Procentuálně vyjádřený vliv elektrických spotřebičů na celkovou potřebu energie se projeví v podobě tepelných zisků v zimním období. Změna v nastaveném příkonu elektrických spotřebičů se projeví málo na celkovou potřebu energie.

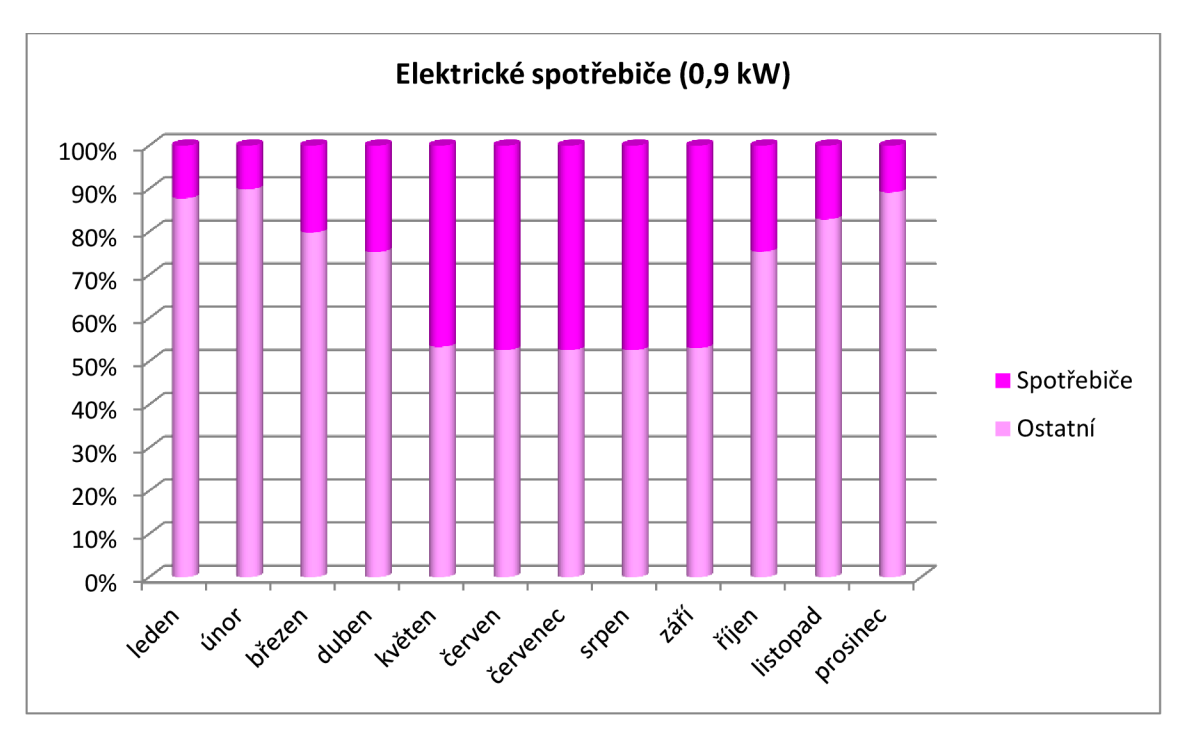

**Graf 14:** Elektrické spotřebiče 0,9 kW

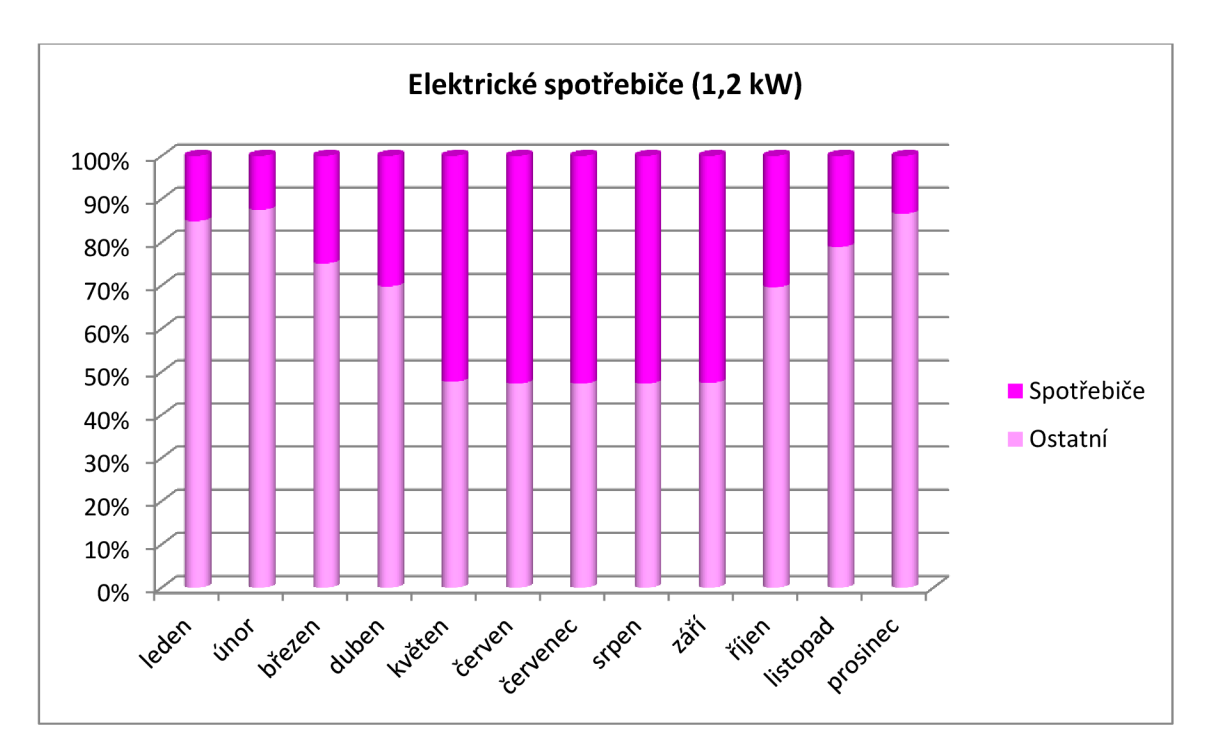

**Graf 15:** Elektrické spotřebiče **1**,2 kW

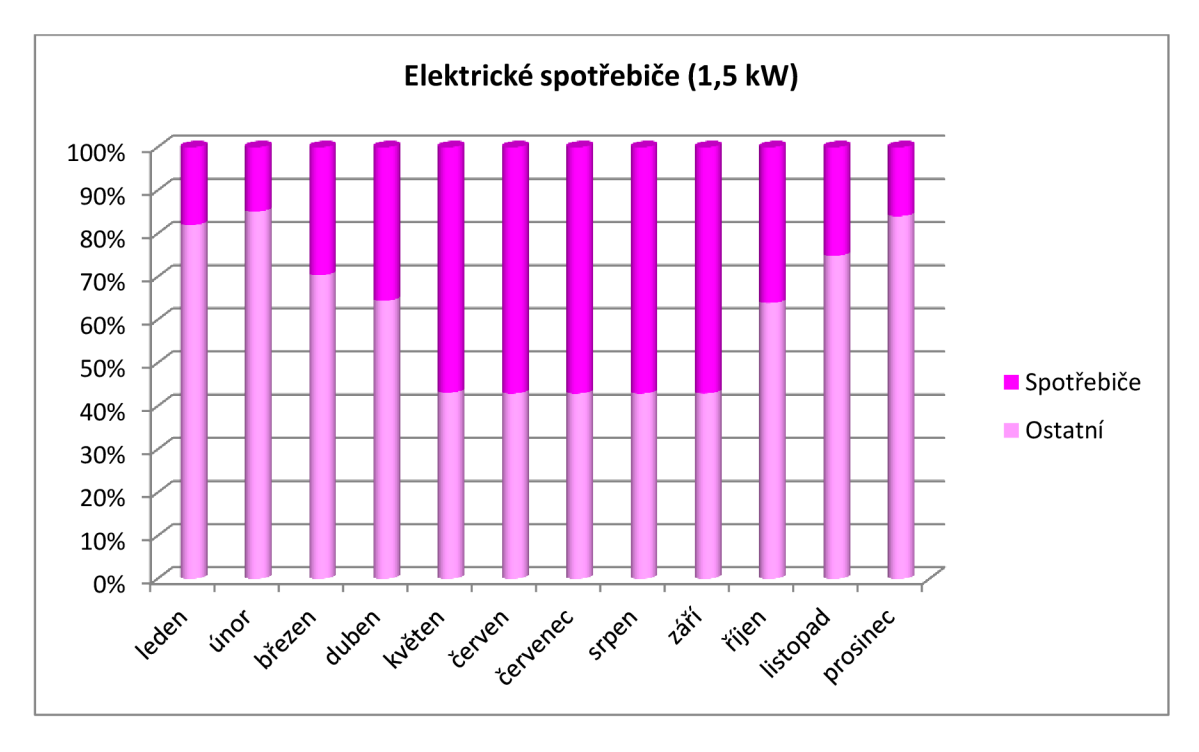

**Graf 16:** Elektrické spotřebiče 1,5 kW

#### **B.3.2 VLIV INTENZITY VÝMĚNY VZDUCHU**

Vliv intenzity výměny vzduchu byl simulován v prostředí výpočetního nástroje BSim ve zvoleném intervalu (0,2; 1,0) *kW, krok* 0,2. Procentuálně vyjádřený podíl energie nutné na pokrytá ztrát způsobenou vlivem intenzity výměny vzduchu na celkovou potřebu energie

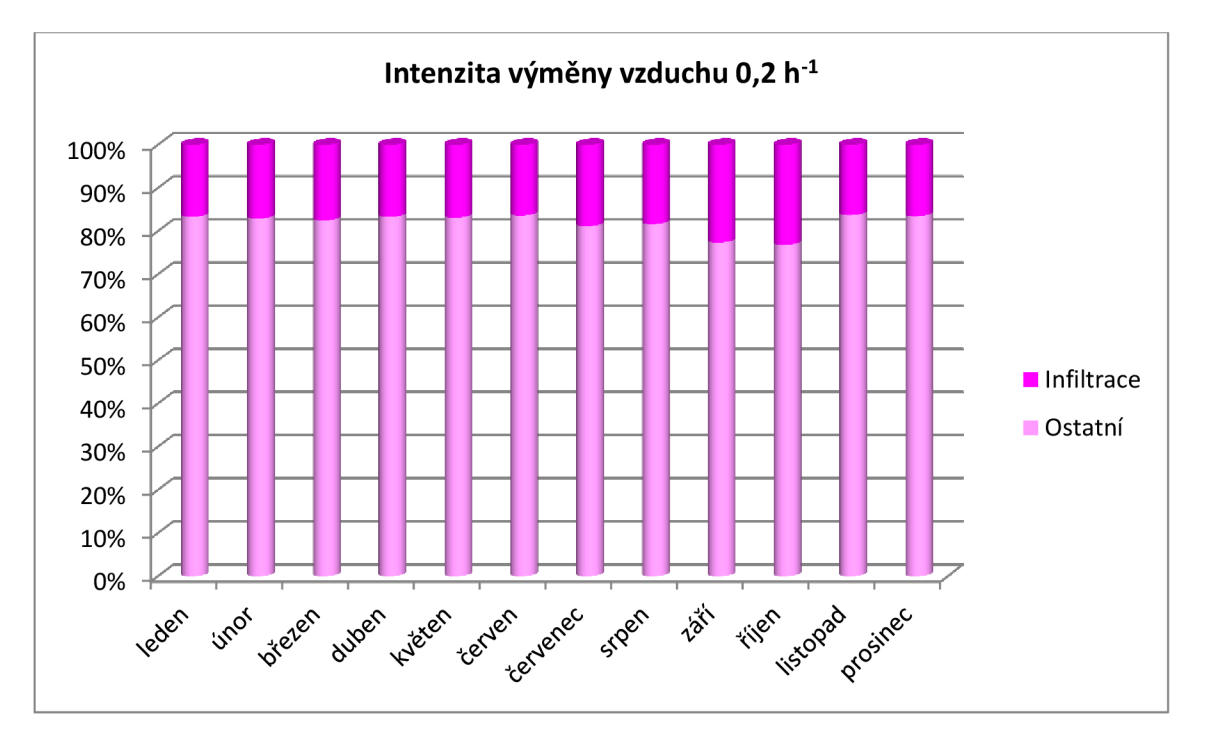

v bytovém domě. Změna v nastaveném intenzity výměny vzduchu významně projeví na celkové potřebě dodané energie do bytového domu.

**Graf 17:** Intenzita výměny vzduchu 0,2 h

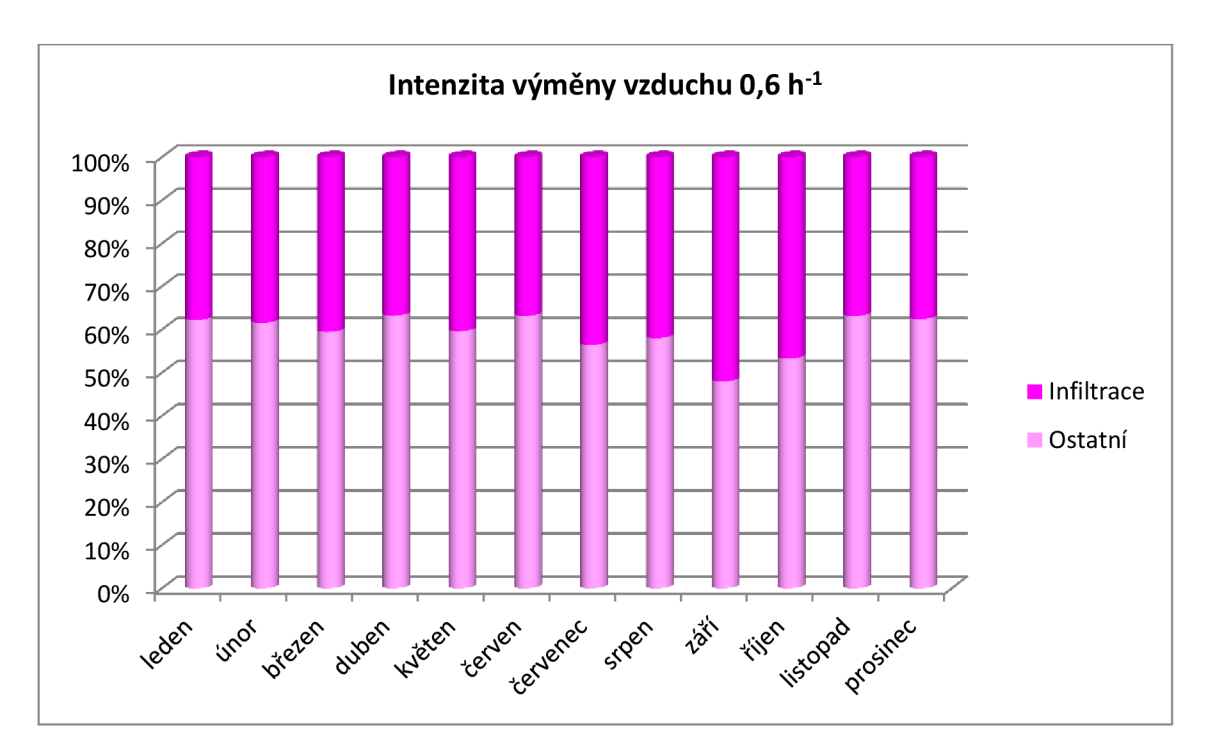

**Graf 18:** Intenzita výměny vzduchu 0,6 h

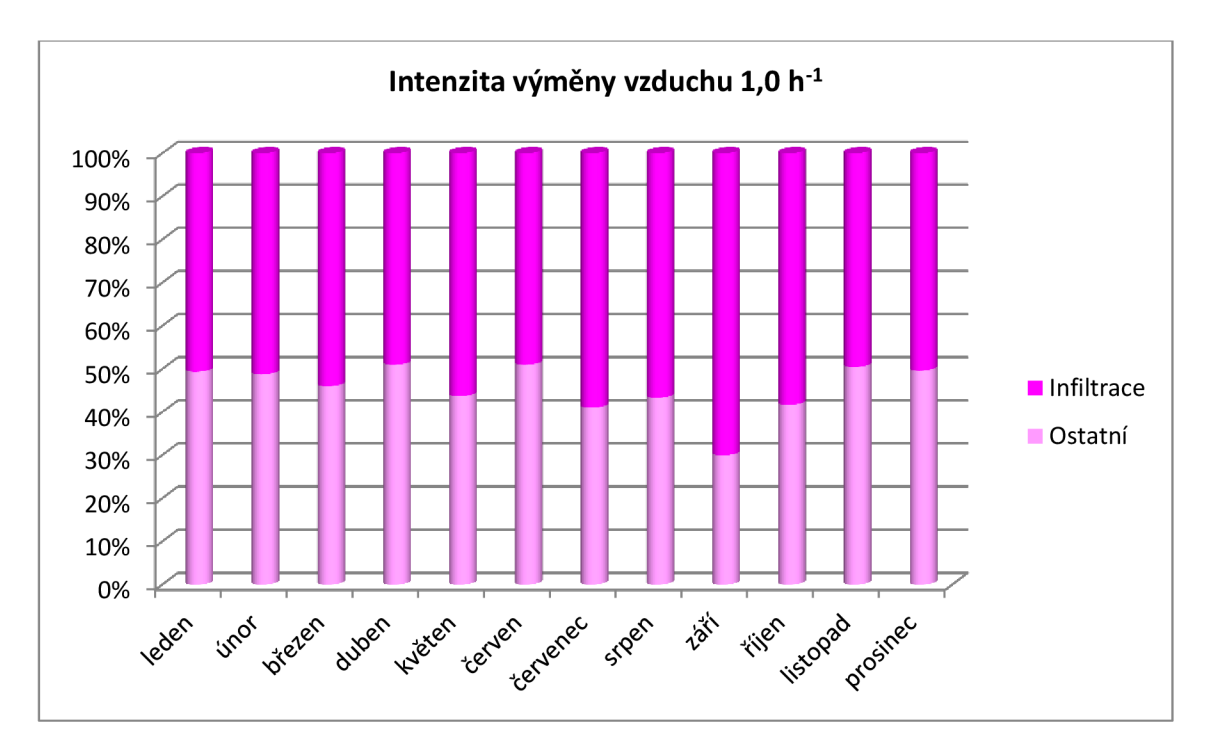

**Graf 19:** Intenzita výměny vzduchu 1,0 h<sup>-1</sup>

# **B.3.3 VLIV STÍNÍCÍHO SOUČINITELE**

Porovnání vlivu součinitele stínění pro bytový dům. Byly porovnány hodnoty stínících součinitelů 0,5, 0,84 a 1,0. Stínící součinitel 0,84 byl stanoven pozorováním, stínící součinitel 0,5 je nejnepříznivější možný stav a součinitel stínění 1 znamená, že v průsvitných konstrukcích nebyl žádný stínící prvek.

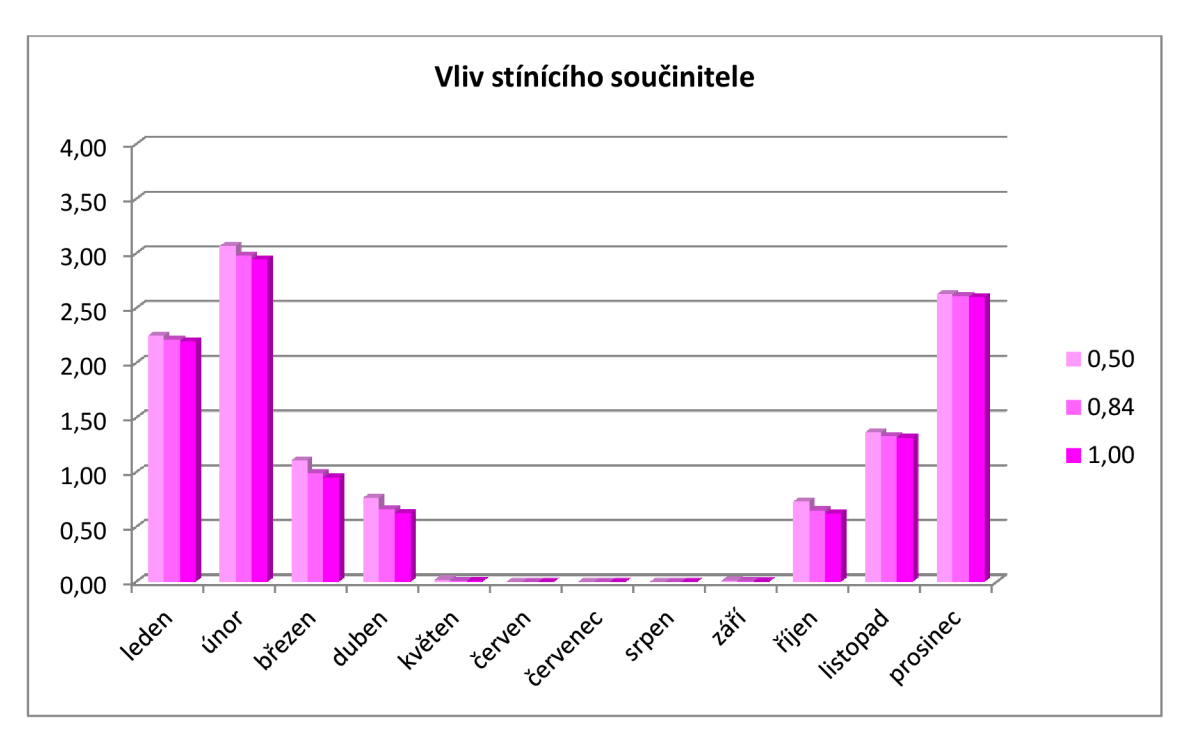

**Graf 20:** Vliv stínícího součinitele

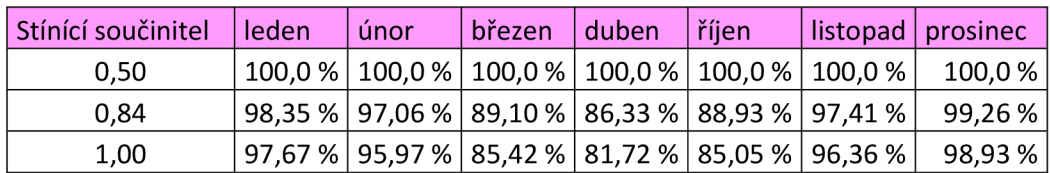

**Tabulka 23** Přehled provedených zápisů stínících prvků (podle orientace a okna)

V tabulce je vyjádřená teoretická možná úspora spotřebované energie. K vyjádření úspor byly upravovány vlastnosti stavebních konstrukcí v BSim (stínící součinitel).

**C. ALGORITMIZACE** 

```
Code 2: c# "Hello World!"
```

```
// A Hello World! program in C#.
using System;
namespace HelloWorl d 
{ 
    class Hello
    { 
         static void Main ()
         { 
             Console. WriteLine ("Hello World!");
             // Keep the console window open in debug mode.
             Console. WriteLine ("Press any key to exit.");
             Console.ReadKey();
         } 
    } 
}
```
#### **C l APLIKACE PRO ENERGETICKÝ MANAGEMENT**

Cílem bylo navrhnout alternativní aplikaci určenou pro energetický management. Aplikace by měla nabízet funkce, které jsou nabízeny u volně dostupných aplikací pro energetický management a případně některé pokročilejší funkce, které jsou nabízeny u komerčních produktů.

#### **C.2 PROGRAMOVACÍ JAZYK C#**

C# je objektově orientovaný programovací jazyk vyvinutý firmou Microsoft. C# vychází z programovacích jazyků C++ a Java (syntaxe jazyka vychází již z programovacího jazyka C). Tento programovací jazyk je možné uplatnit k tvorbě databázových programů, webových aplikací a stránek, webových služeb, formulářových aplikací ve Windows, aplikace pro mobilní zařízení atd.

#### **C.3 KONCEPT APLIKACE**

Aplikace je koncipovaná jako desktopová aplikace fungující na platformě operačního systému Windows (.NET Framework 4.0 a vyšší). Aplikaci je možné spustit v režimech hlavního administrátora, běžného uživatele a v režimu demoverze.

Hlavní administrátor má oprávnění pouze k provádění změn týkající se databází.

Běžný uživatel má oprávnění využívat všech dostupných funkcí, které aplikace nabízí. Provádění pravidelných odečtů spotřeb energií, identifikace provedených stavebních úprav, které se prokazatelně projeví ve změně spotřebované energie v objektu a v neposlední řadě si přizpůsobit individuální nastavení aplikace.

Uživatel v režimu demoverze má stejné oprávnění jako běžný uživatel s rozdílem, že se jedná volně dostupný uživatelský účet, který je v pravidelných intervalech uváděn do výchozího nastavení. Demoverze nabízí uživateli prvotní seznámení se s aplikací.

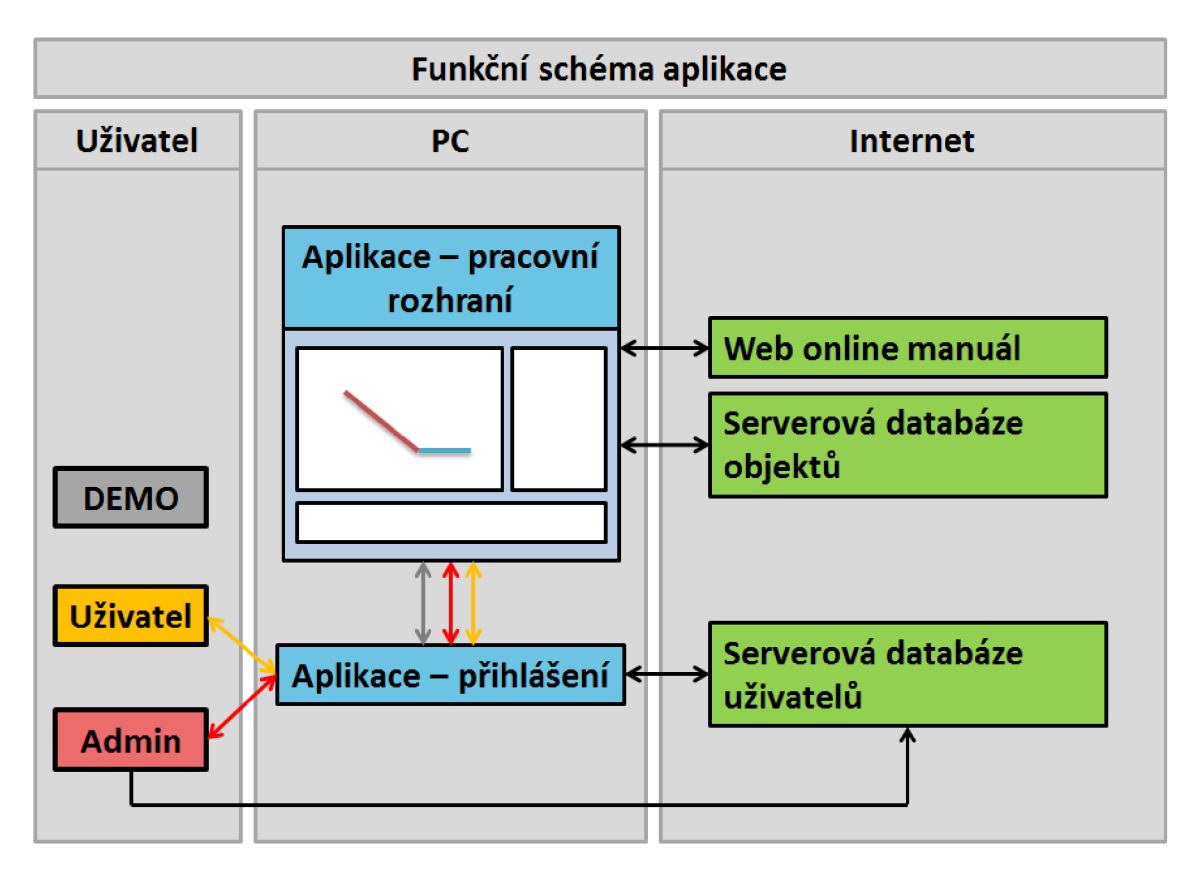

**Obrázek 37** Funkční schéma aplikace

Aplikace prostřednictvím uživatele odesílá sadu databázových dotazů a přijímá potřebná data ze vzdálené databáze MariaDB.

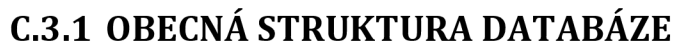

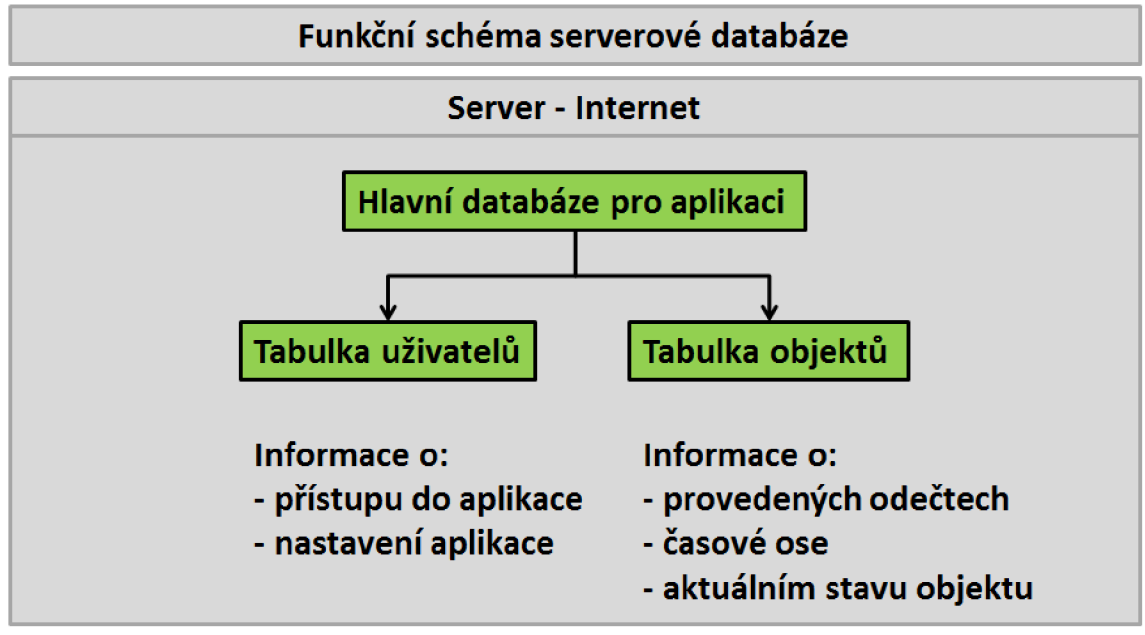

**Obrázek 38** Funkční schéma serverové databáze

Aplikace prostřednictvím uživatele odesílá sadu databázových dotazů a přijímá potřebná data ze vzdálené databáze MariaDB. Databáze je strukturovaná jako jedna hlavní databáze pro celou aplikaci, ve které byly následně definovány základní dvě tabulky (tabulka uživatelů a tabulka objektů).

Tabulka uživatelů je určena pro identifikaci uživatele prostřednictvím přihlašovacích údajů do aplikace, a současně předává aplikaci informace o jejím výchozím nastavení, které provedl uživatel.

Tabulka objektů je určena pro pravidelné zápisy odečtů energií a s nimi souvisejícími informacemi jako je průměrná venkovní teplota a čas provedení odečtu. V aktuální verzi aplikace je možné provést zápis odečtené energie pro: vytápění, přípravu teplé vody, elektrickou energii a chlazení.

## **C.3.2 ZOBRAZENÍ VLOŽENÝCH DAT**

Aplikace ve své první verzi umožňuje prezentaci vložených **odečt <sup>u</sup>** formou zobrazení Et-křivky nebo formou sloupcových grafů, které zobrazují dílčí spotřebované energie ve sledovaném období.

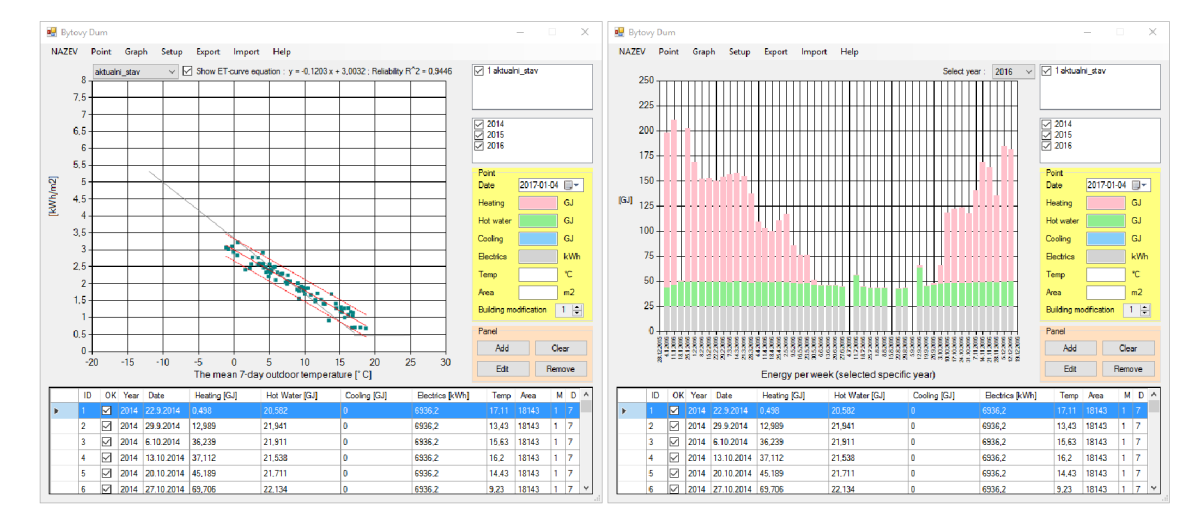

**Obrázek 39** Aplikace - základní zobrazení vložených dat

Skládané sloupcové grafy je možné zobrazit v maximálním časovém intervalu jednoho roku. Skládaný sloupcový graf graficky rozlišuje jednotlivé složky energií (energii pro vytápění, pro ohřev teplé vody, pro chlazení a elektrickou energii). Jeden složený sloupec představuje provedený odečet energií.

Et-křivky je možné generovat v závislosti na počtu stavebních úprav, které se na objektu provedou. Stavební úpravou se myslí taková změna na objektu, která se projeví do pravidelné změny ve spotřebě energií v hodnoceném objektu. Jednotlivé body je možné samostatně zobrazovat podle roku a podle provedených stavebních úprav. Jednotlivé vygenerované Etkřivky je možné barevně rozlišovat.

Aplikace aproximuje jednotlivé Et-křivky danou množinou bodů pomocí metody nejmenších čtverců (viz kapitola A. 1.3.2).

## **C.3.3 MOŽNOSTI NASTAVENI APLIKACE**

Ve formuláři vlastnosti aplikace je možné upravit uživatelské nastavení názvů množiny bodů, barevné rozlišení jednotlivých Et-křivek, nastavení zobrazeného kvantilu. Zobrazovaný kvantil bude v další verzi aplikace nahrazen křivkou spolehlivosti.

Uživatel bude mít možnost nastavit, v jakých jednotkách chce zobrazovat jednotlivé energie. Aplikace umožňuje volit mezi kWh a GJ.

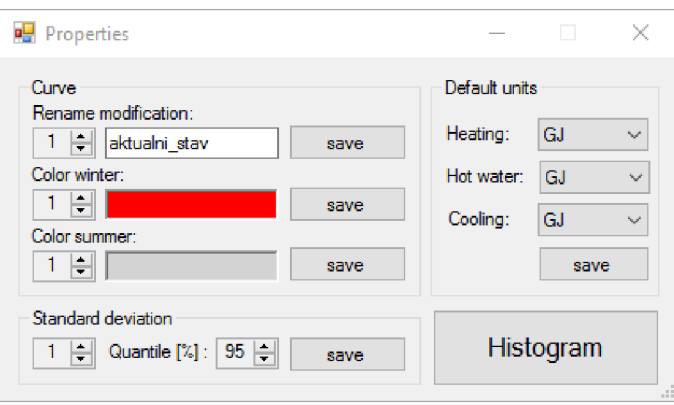

**Obrázek 40** Aplikace - základní nastavení aplikace

## **C.3.4 IMPORT A EXPORT DATABÁZE**

Prostřednictvím aplikace je možné vkládat již předpřipravené databáze objektů a pomocí aplikace dále interpretovat odečtená data (odečty spotřeby energií).

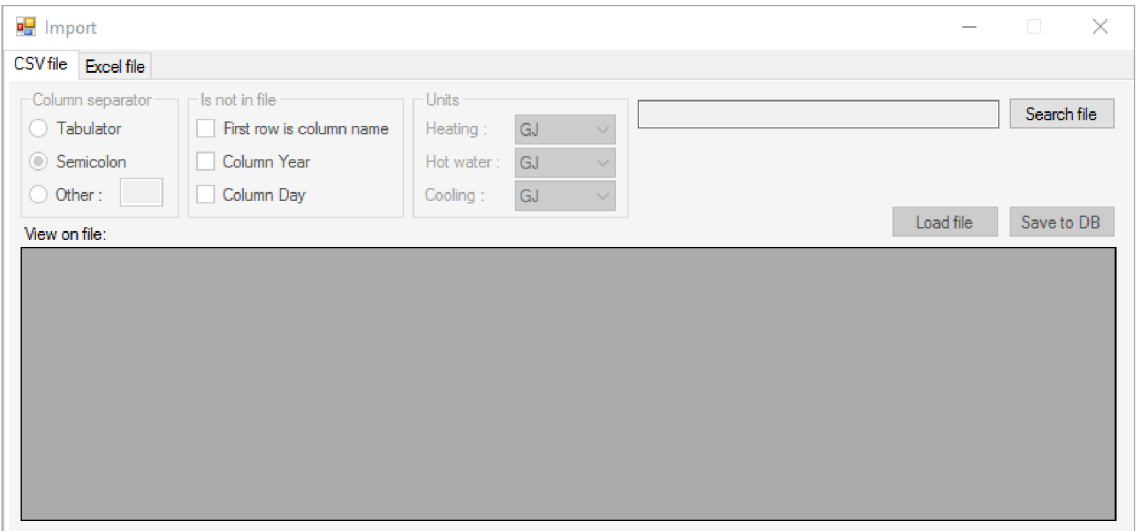

**Obrázek 41** Aplikace - Import databáze

Aktuální databáze je možné exportovat do CSV souboru pro individuální zpracování dat (na příklad v některém tabulkovém procesoru).

#### **C.3.5 HISTOGRAM**

Aplikace nabídne statistické vyhodnocení vzdáleností bodů od vygenerované Et-křivky vypočtením Gaussovy křivky pro normální rozdělení, kdy na pozadí jsou zobrazovány četnosti vzdáleností jednotlivých bodů.

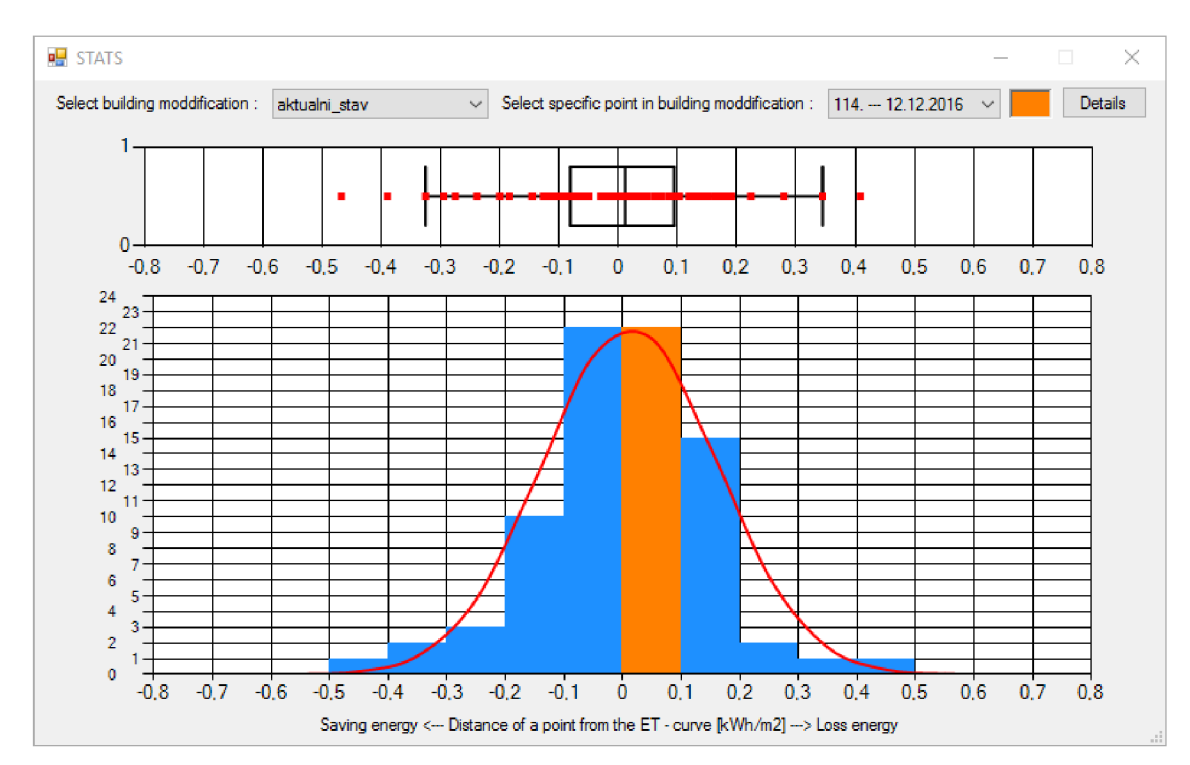

**Obrázek 42** Aplikace - Gauusova křivka pro normální rozdělení

Aplikace ve své první verzi nemá implementovaný algoritmus pro vypočtení koeficientů šikmosti a špičatosti pro zvolený soubor dat, které popisují, jak se soubor dat odlišuje od normálního rozdělení. Dopočtením šikmosti a špičatosti by bylo možné lépe reflektovat skutečné rozdělení vyhodnocované množiny bodů.

Vzdálenosti bodů jsou vyhodnoceny popisnou statistikou, kdy byl aplikován na množinu bodů algoritmus pro vygenerování krabicového grafu. Krabicový graf vizualizuje celou množinu bodů, kterou rozdělí do tří základných podmnožin.

První podmnožina bodů je "v krabici", tedy ohraničená boxem. Tato množina reprezentuje vzdálenosti bodů, které mají vypočtené hranice jako první a třetí kvantil (spodní kvantil 25 % a horní kvantil 75 *%)* a uprostřed krabice je zobrazen medián datového souboru. Z prvního a třetího kvantilu plyne, že v boxu je právě 50 % všech vzdáleností bodů.

Druhá podmnožina bodů je ohraničena prvním nebo třetím kvantilem a tzv. "fouskem", který vyjadřuje variabilitu dat, kdy se porovná podle definovaných kritérií vzdálenost bodů vůči 50% množině vzdáleností bodů a určí se, zda je bod již příliš vzdálený či nikoliv od této 50% množiny bodů. Pokud je bod příliš vzdálený, tedy nesplňuje nastavené kritéria, tak je tento bod zobrazen do třetí podmnožiny bodů.

Třetí podmnožina bodů představuje odlehlé body. Tyto vzdálenosti bodů představují jiné než obvyklé užívání objektu, ale pouze s uvažováním celkové spotřebované energie v bytovém domě bez dalších vlivů jako je například MTTSS.

#### **C.3.5.1 ODLEHLÉ BODY**

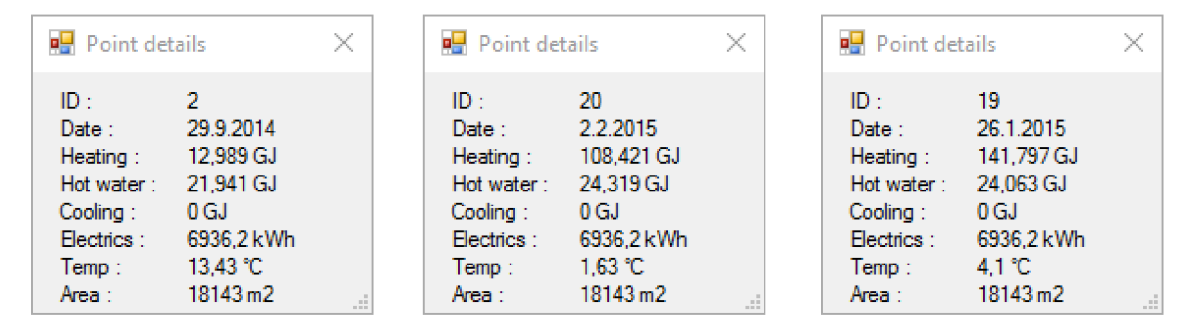

**Obrázek 43** Aplikace - Odlehlé body (POD, POD, NAD)

**Tabulka 24** Vyhodnocení vlivu intenzity slunečního záření, (2)

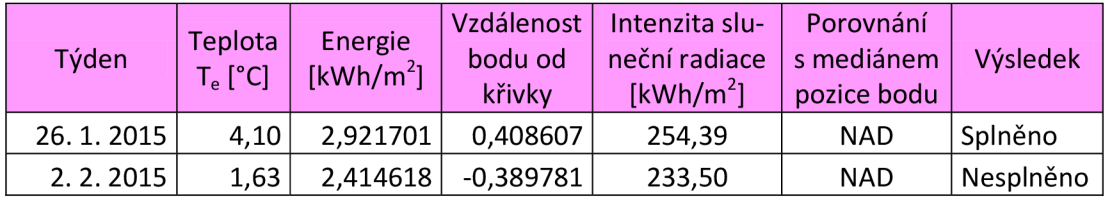

Odlehlý bod v třetí podmnožině bodů v krabicovém grafu představuje jiné než běžné množství spotřebované energie vzhledem k vygenerované Et-křivce. Na třech odlehlých bodech byl aplikován vliv MTTSS, kdy při splnění podmínky by výsledek měl odpovídat tomu, že vzdálenost bodu od křivky není významně ovlivněna uživateli bytového domu, ale pozice bodu je ovlivněna spíše klimatickými vlivy. Pro bod ID 2 nebylo možné provést vyhodnocení vlivu MTTSS.

**D . ZÁVĚ R** 

Výstupem této diplomové práce bylo zhodnocení jednotlivých provozních a klimatických vlivů na energetickou spotřebu bytového domu.

Aplikace výstupů diplomové práce se projevila v návrhu vlastní aplikace pro energetický management, která uživateli nabídne i některé pokročilejší funkce v podobě statisticko vyhodnocení vstupních dat.

# **E. POUŽITÉ ZDROJE**

1. zákon č. 406/2000 Sb. *Zákony pro lidi.* [Online] AION CS, 25. říjen 2000. [Citace: 15. prosinec 2016.] [http://www.zakonyprolidi.cz/cs/2000-406.](http://www.zakonyprolidi.cz/cs/2000-406) ISSN 1801-4399.

2. zákon č. 458/200 Sb. *Zákony pro lidi.* [Online] AION CS, 25. říjen 2000. [Citace: 15. prosinec 2016.] [https://www.zakonyprolidi.cz/cs/2000-458.](https://www.zakonyprolidi.cz/cs/2000-458) ISSN 1801-4399.

3. zákon č. 180/2005 Sb. *Zákony pro lidi.* [Online] AION CS, 25. říjen 2000. [Citace: 15. prosinec 2016.] [https://www.zakonyprolidi.cz/cs/2005-180.](https://www.zakonyprolidi.cz/cs/2005-180) ISSN 1801-4399.

4. zákon č. 86/2002 Sb. *Zákony pro lidi.* [Online] AION CS, 25. říjen 2000. [Citace: 15. prosinec 2016.] [https://www.zakonyprolidi.cz/cs/2002-86.](https://www.zakonyprolidi.cz/cs/2002-86) ISSN 1801-4399.

5. zákon č. 495/2004 Sb. *Zákony pro lidi.* [Online] AION CS, 25. říjen 2000. [Citace: 15. prosinec 2016.] [https://www.zakonyprolidi.cz/cs/2004-695.](https://www.zakonyprolidi.cz/cs/2004-695) ISSN 1801-4399.

6. Korelace - wikipedie. *Wikipedie.* [Online] Wikipedia foundation, 15. leden 2001. [Citace: 15. prosinec 2016.] [https://cs.wikipedia.org/wiki/Wikipedie.](https://cs.wikipedia.org/wiki/Wikipedie) ISSN 1801-4399.

7. CHi-kvadrát rozdělení. *Wikipedie.* [Online] Wikipedia foundation, 15. leden 2001. [Citace: 15. prosinec 2016.] https://cs.wikipedia.org/wiki/%CE%A7%C2%B2\_rozd%C4%9Blen%C3%AD. ISSN 1801-4399.

8. Korelační a regresní analýza - Wikisofia. *wikisofia.* [Online] 2013. [Citace: 15. prosinec 2016.] https://wikisofia.cz/wiki/Korela%C4%8Dn%C3%AD\_a\_regresn%C3%AD\_anal%C3%BDza. ISSN: 2336-5897.

9. HomeEKO. *HomeEKO.* [Online] P.P.L. Sys, 2011. [Citace: 15. prosinec 2016.] [http://www.domaciucetnictvi.cz/homeeko/napsali-o-nas.](http://www.domaciucetnictvi.cz/homeeko/napsali-o-nas) ISSN 1801-4399.

10. Sledování spotřeby energií, *[www.data-energy.eu.](http://www.data-energy.eu)* [Online] DataEnergy, 2010. [Citace: 15. prosinec 2016.] [http://www.data-energy.eu/index.php.](http://www.data-energy.eu/index.php) ISSN 1801-4399.

11. EM Energetický management. *EM Energetický management.* [Online] PORSENNA o.p.s., 2016. [Citace: 15. prosinec 2016.] [http://www.energetickymanagement.cz/.](http://www.energetickymanagement.cz/) ISSN 1801-4399.

12. Agora. *Agora.* [Online] AGORA DMT, a.s., 2009. [Citace: 15. prosinec 2016.] [http://merkur.agora.cz/.](http://merkur.agora.cz/) ISSN 1801-4399.

13. [http://www.enbra.cz/.](http://www.enbra.cz/) *Enbra.* [Online] ENBRAa.s., 2015. [Citace: 15. prosinec 2016.] [http://www.enbra.cz/.](http://www.enbra.cz/) ISSN 1801-4399.

14. Elektroměr - wikipedie. *Wikipedie.* [Online] Wikipedia foundation, 15. leden 2001. [Citace: 15. prosinec 2016.] https://cs.wikipedia.org/wiki/Elektrom%C4%9Br. ISSN 1801-4399.

15. Mikroklimatické podmínky vnitřního prostředí pracovišť. *Státní Zdravotní Ústav.* [Online] Státní zdravotní ústav. [Citace: 15. prosinec 2016.] [http://www.szu.cz/.](http://www.szu.cz/) ISSN 1801-4399.

16. **BSim2000.** Literature. *Danish building research institute.* [Online] 21. únor 2013. [Citace: 30. prosinec 2014.] [http://sbi.dk/en/bsim/literature.](http://sbi.dk/en/bsim/literature) ISSN 1801-4399.

17. Aritmetický průměr. *Wikipedie.* [Online] Wikipedia foundation, 15. leden 2001. [Citace: 15. prosinec 2016.] https://cs.wikipedia.org/wiki/Aritmetick%C3%BD\_pr%C5%AFm%C4%9Br. ISSN 1801-4399.

18. Medián. *Wikipedie.* [Online] Wikipedia foundation, 15. leden 2001. [Citace: 15. prosinec 2016.] https://cs.wikipedia.org/wiki/Medi%C3%A1n. ISSN 1801-4399.

19. Modus. *Wikipedie.* [Online] Wikipedia foundation, 15. leden 2001. [Citace: 15. prosinec 2016.] [https://cs.wikipedia.org/wiki/Modus.](https://cs.wikipedia.org/wiki/Modus) ISSN 1801-4399.

20. Směrodatná odchylka. *Wikipedie.* [Online] Wikipedia foundation, 15. leden 2001. [Citace: 15. prosinec 2016.] [https://cs.wikipedia.org/wiki/Sm%C4](https://cs.wikipedia.org/wiki/Sm%C40/o9Brodatn0/oC30/oAl_odchylka)%9Brodatn%C3%A1\_odchylka. ISSN 1801-4399.

21. Metoerologická stanice FAST VUT V Brně. *Meteostanice VUT Brno.* [Online] [Citace: 30. prosinec 2014.] [http://www.fce.vutbr.cz/vhk/meteo.html.](http://www.fce.vutbr.cz/vhk/meteo.html) ISSN 1801-4399.

22. Teplárny Brno. *Teplárny Brno.* [Online] Teplárny Brno, a.s. [Citace: 15. prosinec 2016.] [http://www.teplarny.cz/.](http://www.teplarny.cz/) ISSN 1801-4399.

23. [http://www.sbi.dk/download/bsim/Filtration\\_in\\_BSim.pdf.](http://www.sbi.dk/download/bsim/Filtration_in_BSim.pdf) *Danish building research institute.* [Online] 21. únor 2013. [Citace: 15. prosinec 2016.] [http://www.sbi.dk/download/bsim/Filtration\\_in\\_BSim.pdf.](http://www.sbi.dk/download/bsim/Filtration_in_BSim.pdf) ISSN 1801-4399.

# **F. SEZNAM POUŽITÝCH ZKRATEK A OZNAČENÍ**

#### *Zkratky*

- TZB Technická zařízení budov
- ČSN Česká technická norma
- TNI Technické normalizační informace
- CZT Centrální zásobování teplem
- ČHMÚ Český hydrometeorologický ústav
	- NP Nadzemní podlaží
	- PP Podzemní podlaží
	- TV Teplá voda
	- SV Studená voda
- J, L, P, Z Roční období: jaro, léto, podzim, zima
	- S, J Tabulka 22: Světové strany Sever a Jih
	- CSV Column separate value
		- X Souřadnice bodu X
		- Y Souřadnice bodu Y
		- s Směrodatná odchylka
		- R Testové kritérium
		- W Kritický obor
- MTTSS Měrný tepelný tok za dobu slunečního svitu ve sledovaném týdnu

#### *Fyzikální veličiny*

- E Energie [MWh], [kWh], [GJ]
- t,  $\Theta$  teplota  $[°C]$ 
	- V Objem [m<sup>3</sup>]
	- $T \text{Čas [s], [h], [den], [týden], [měsíc] }$
	- s Stínící součinitel [-]

#### *Indexy*

- i interiér
- $i, n, m, k -$  pořadí
	- e exteriér
	- ekv ekvivalentní
	- $skut skutečný$
	- $max maximum$
	- $min minimum$

# **G. SEZNAM OBRÁZKŮ, TABULEK, GRAFŮ A KÓDŮ**

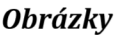

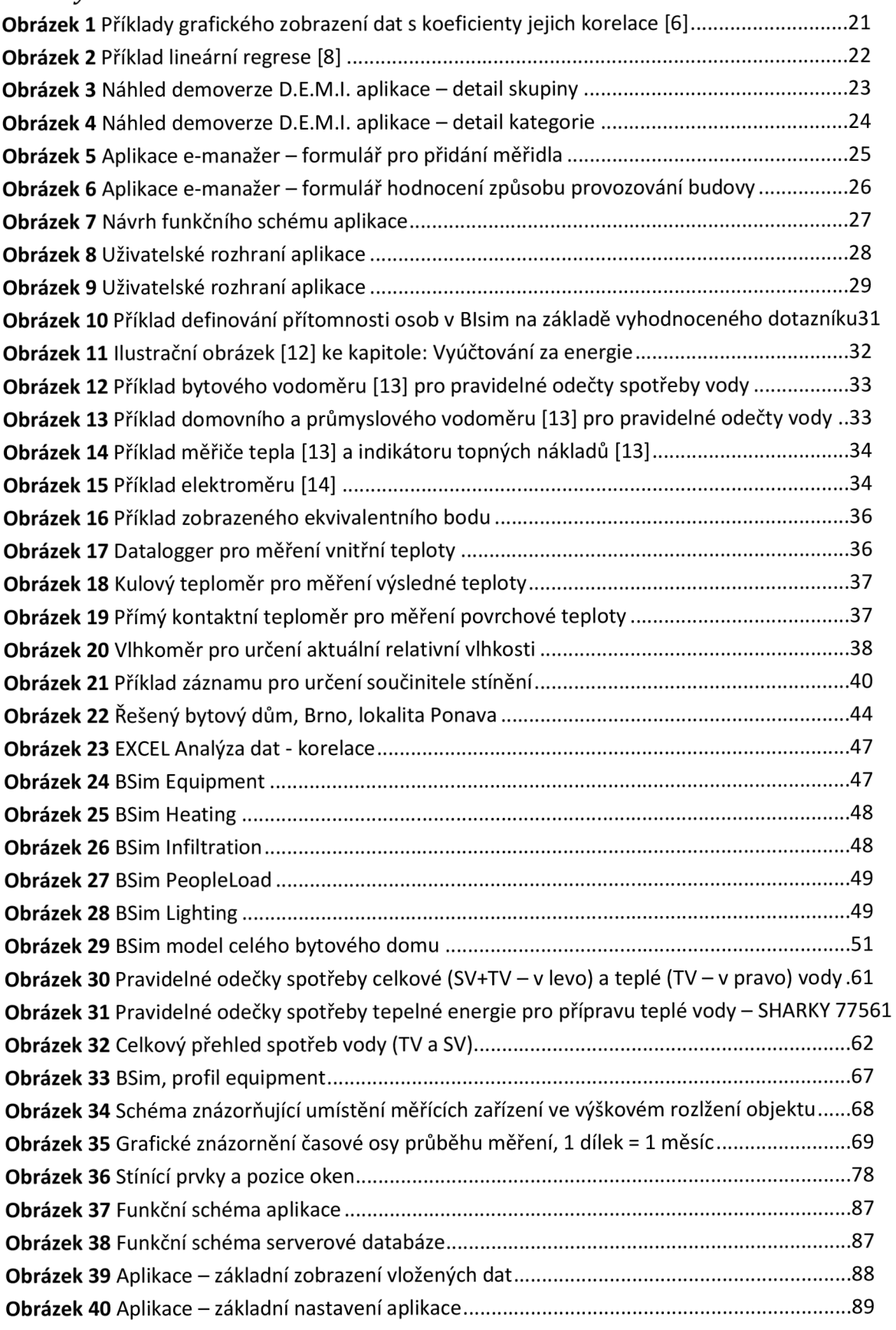

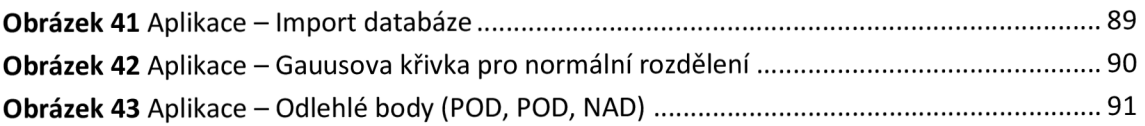

#### *Tabulky*

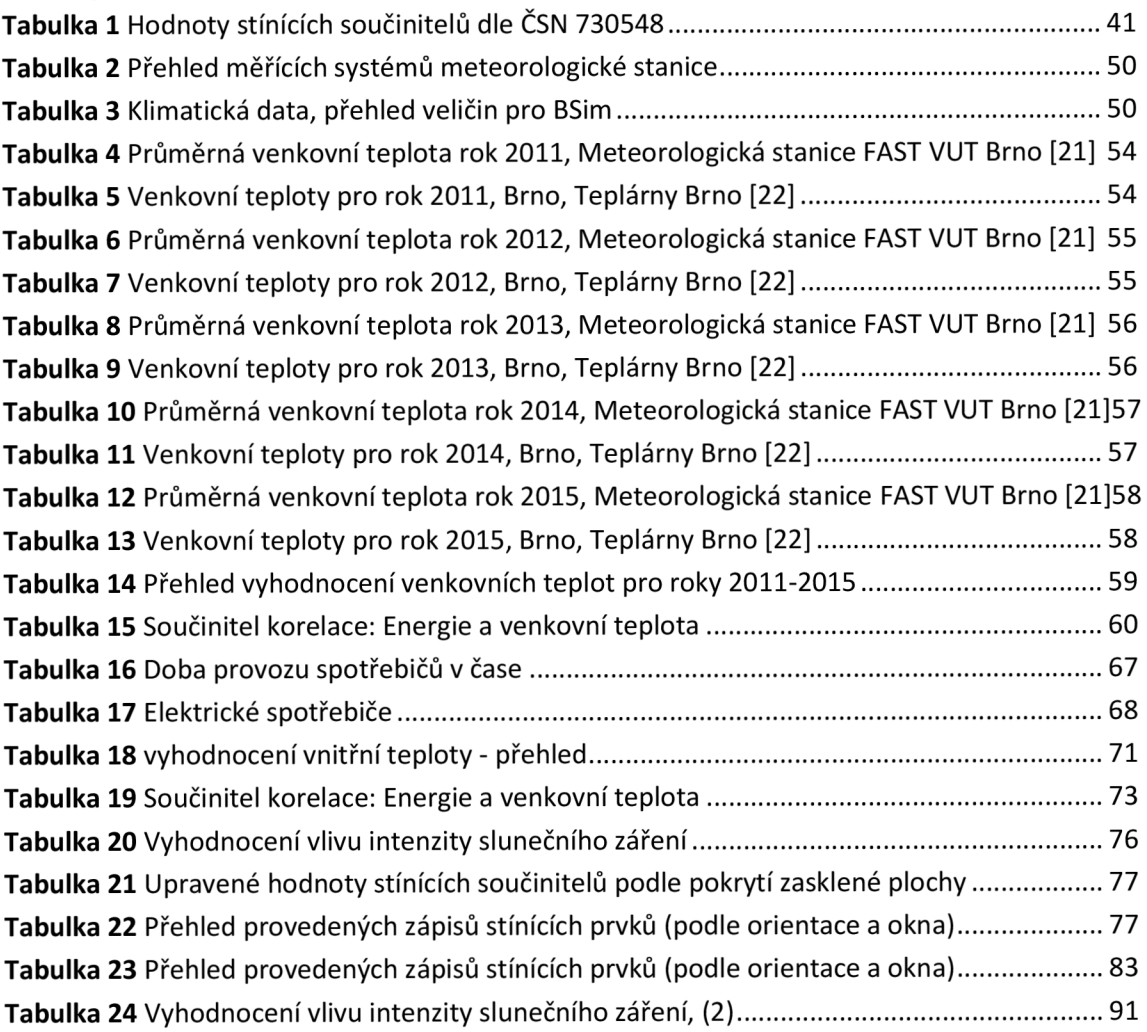

#### *Grafy*

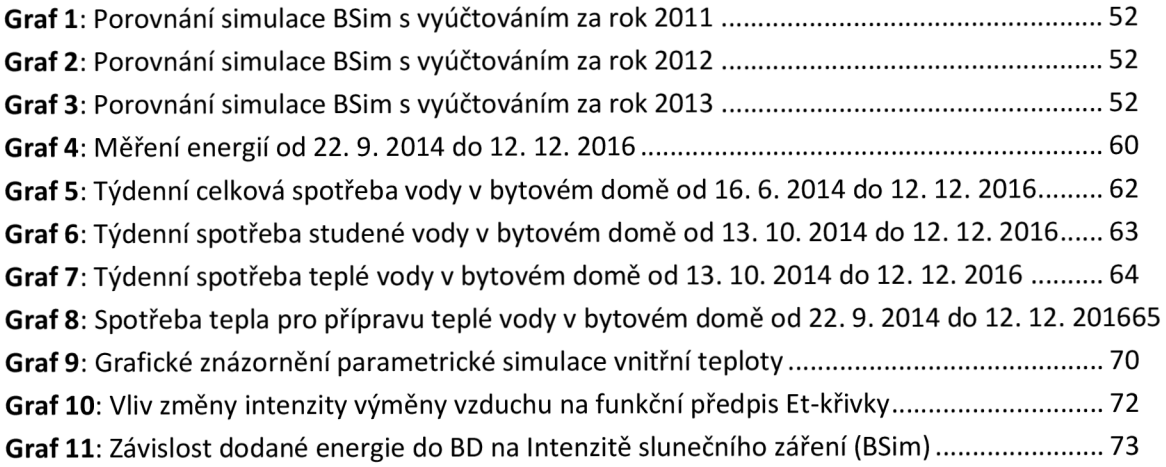

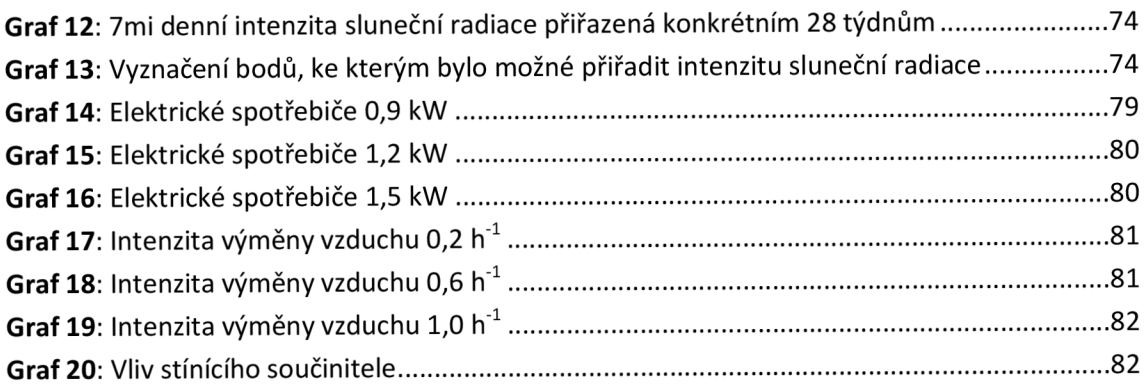

#### *Kódy*

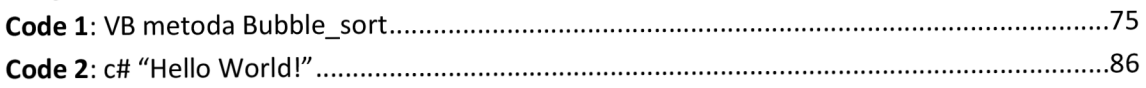

# **PRÍLOHY**

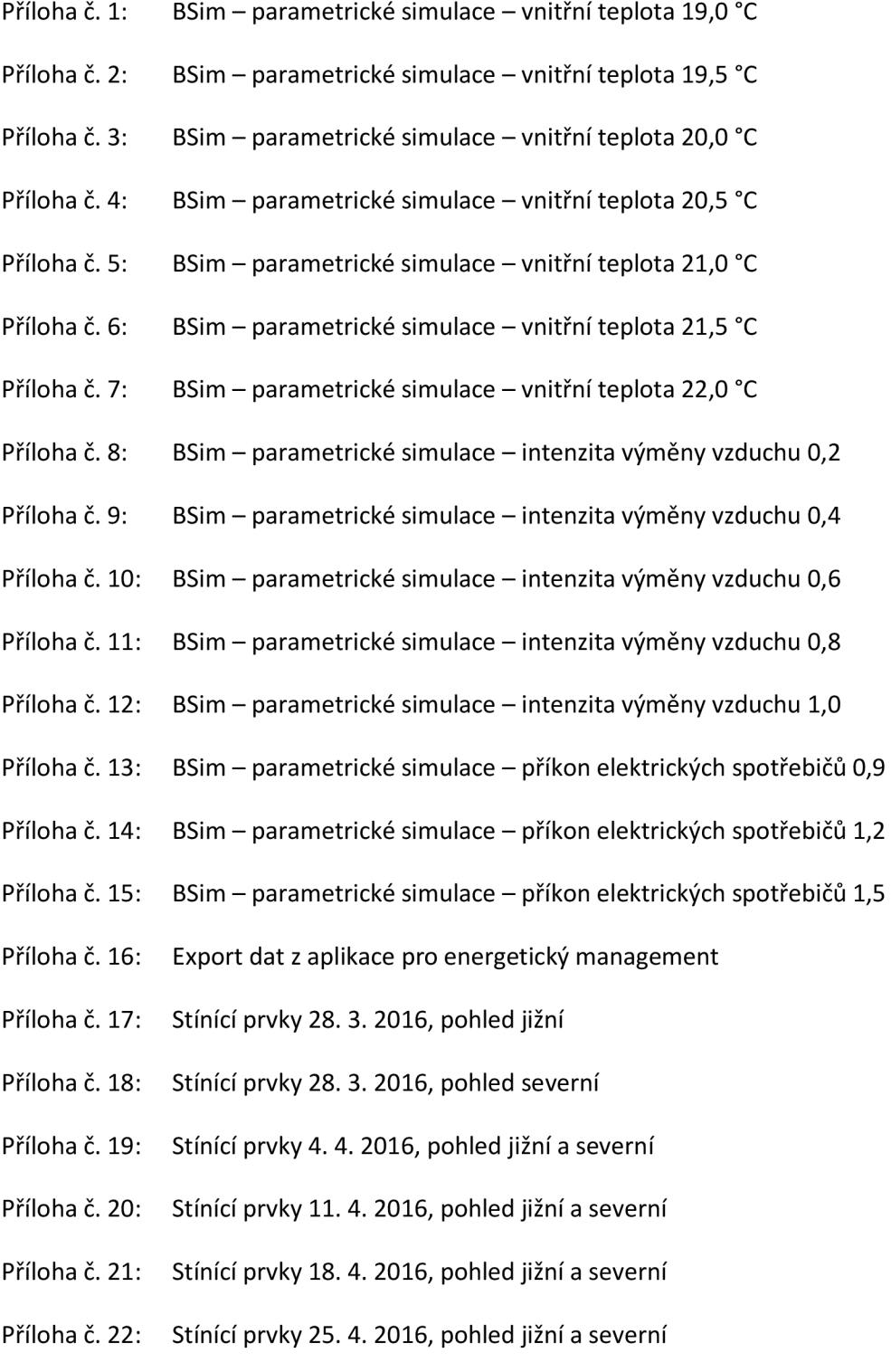